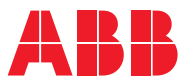

ROBOTICS

# **Produktspezifikation**

OmniCore V line

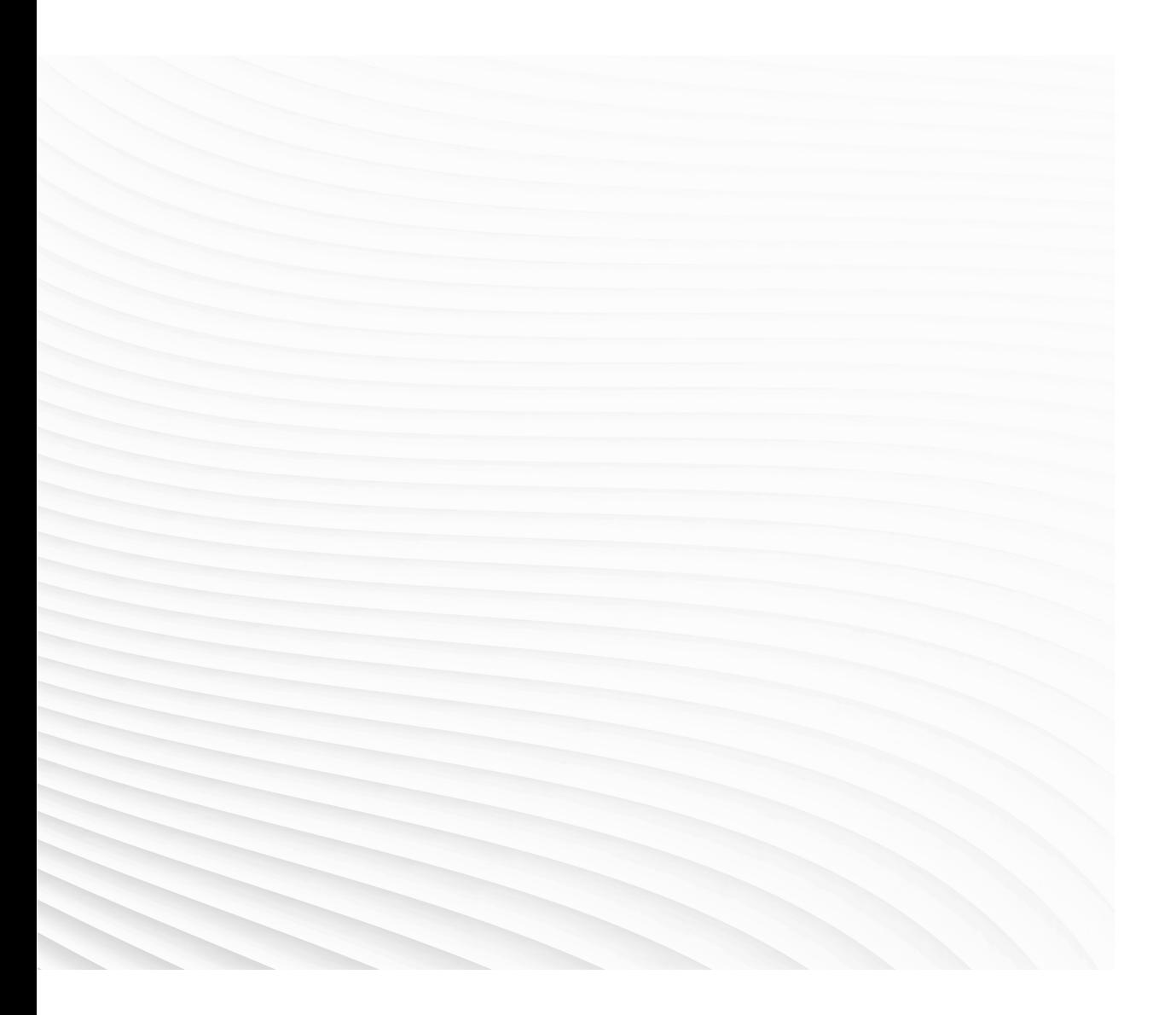

Trace back information: Workspace 22A version a11 Checked in 2022-03-03 Skribenta version 5.4.005

## Produktspezifikation OmniCore V250

**OmniCore** 

Dokumentnr: 3HAC074671-003 Revision: B

© Copyright 20212022 ABB. Alle Rechte vorbehalten. Spezifikationen können ohne vorherige Ankündigung geändert werden. Die Informationen in diesem Handbuch können ohne vorherige Ankündigung geändert werden und stellen keine Verpflichtung von ABB dar. ABB übernimmt keinerlei Verantwortung für etwaige Fehler, die dieses Handbuch enthalten kann.

Wenn nicht ausdrücklich in vorliegendem Handbuch angegeben, gibt ABB für keine hierin enthaltenen Informationen Sachmängelhaftung oder Gewährleistung für Verluste, Personen- oder Sachschäden, Verwendbarkeit für einen bestimmten Zweck oder Ähnliches.

In keinem Fall kann ABB haftbar gemacht werden für Schäden oder Folgeschäden, die sich aus der Anwendung dieses Dokuments oder der darin beschriebenen Produkte ergeben.

Dieses Handbuch darf weder ganz noch teilweise ohne vorherige schriftliche Genehmigung von ABB vervielfältigt oder kopiert werden.

Zur späteren Verwendung aufbewahren.

Zusätzliche Kopien dieses Handbuchs können von ABB bezogen werden.

Übersetzung der Originalbetriebsanleitung.

© Copyright 20212022 ABB. Alle Rechte vorbehalten. Spezifikationen können ohne vorherige Ankündigung geändert werden.

# **Inhaltsverzeichnis**

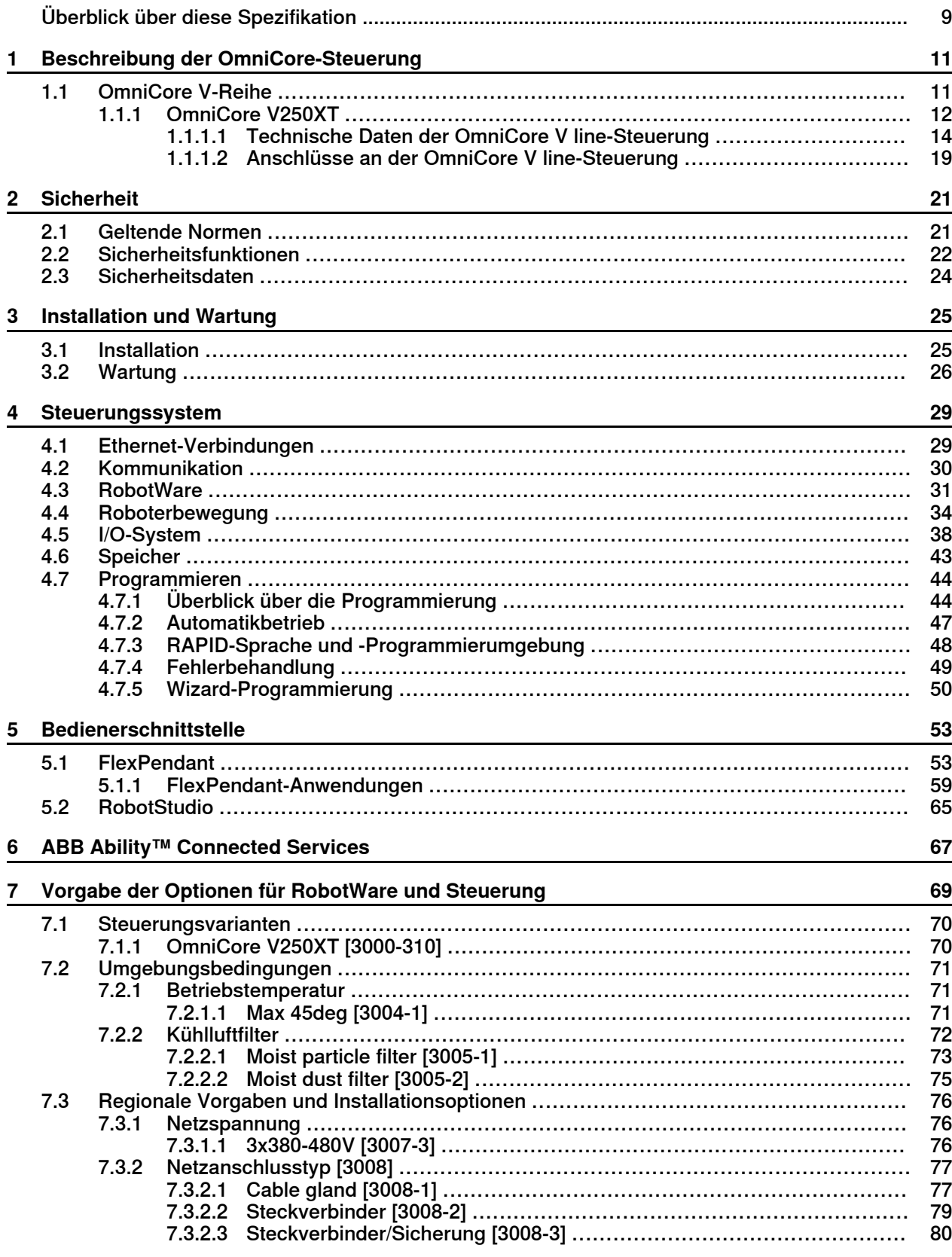

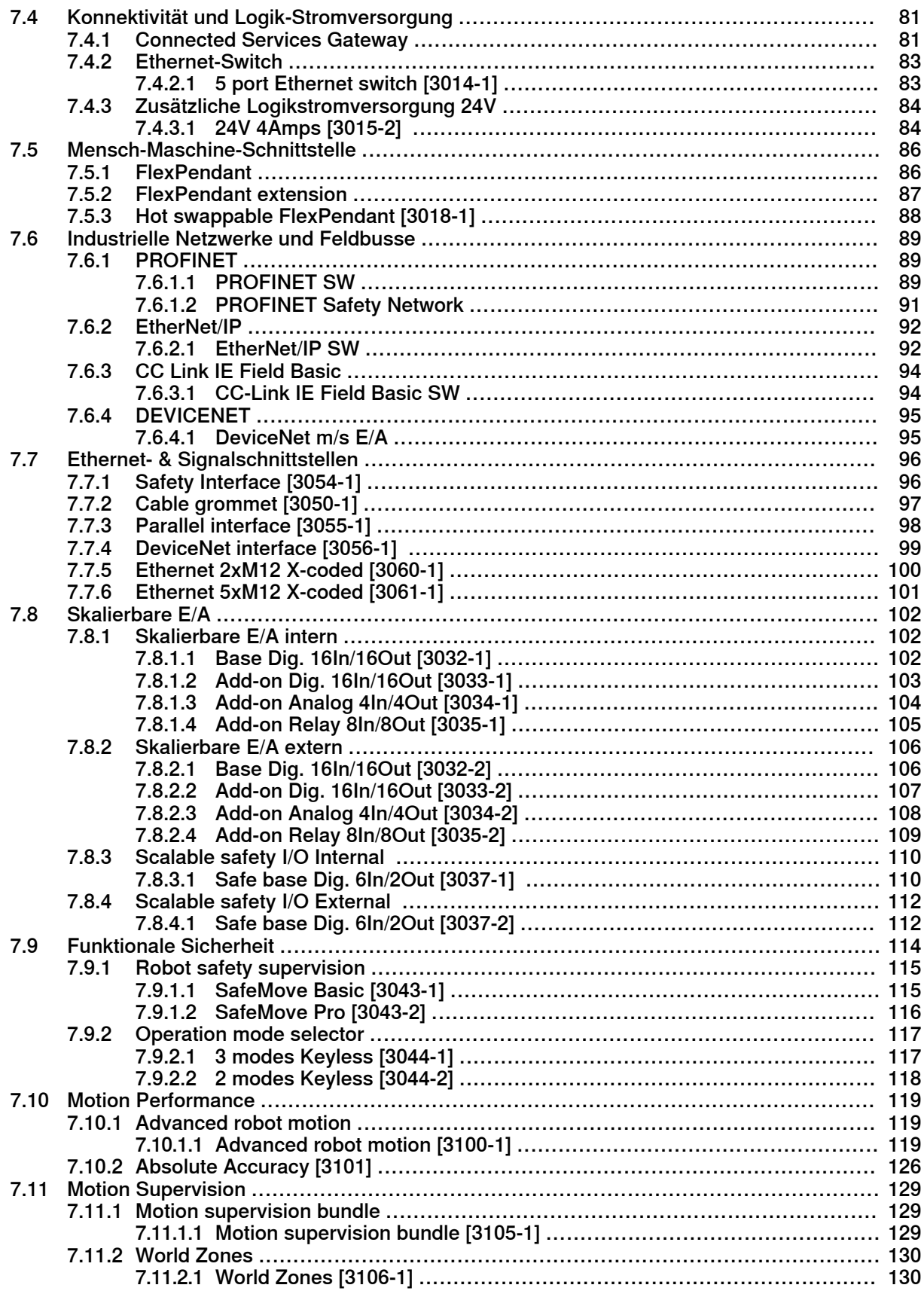

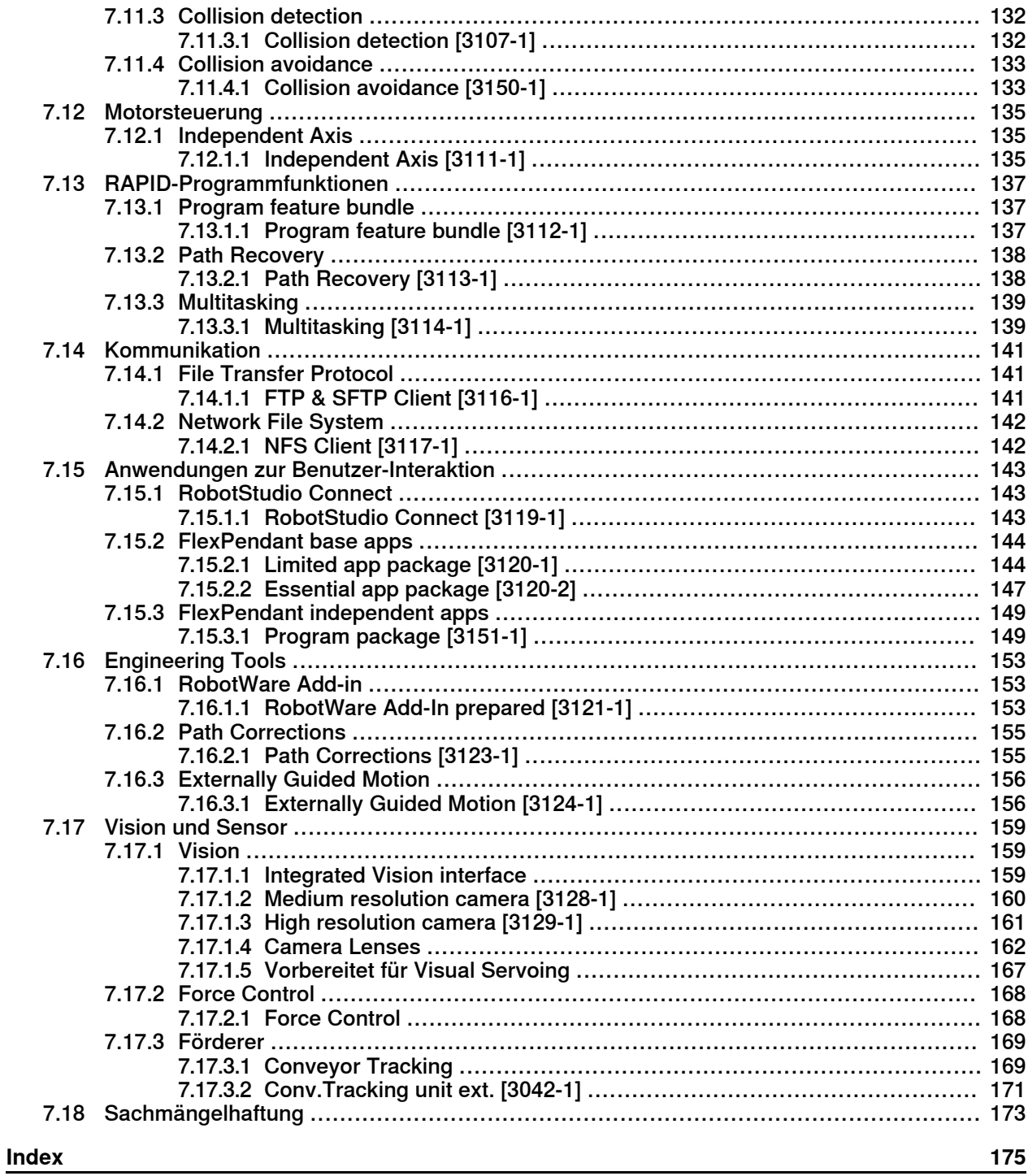

Diese Seite wurde absichtlich leer gelassen

# **Überblick über diese Spezifikation**

#### **Über diese Produktspezifikation**

<span id="page-8-0"></span>Diese Produktspezifikation beschreibt die Eigenschaften der OmniCore V line Robotersteuerung in folgenden Begriffen:

- Technische Daten und Abmessungen
- Die Einhaltung von Normen, Sicherheits- und Betriebsbestimmungen
- RobotWare-Betriebssystem
- Varianten und Optionen

#### **Verwendung**

Produktspezifikationen dienen dazu, Daten und Leistungsinformationen über das Produkt zu liefern, um zum Beispiel bei Kaufentscheidungen zu helfen. Informationen zum Umgang mit dem Produkt befinden sich im Produkthandbuch. Diese Spezifikation ist vorgesehen für:

- Produktmanager und Produktbediener
- Verkaufs- und Marketingpersonal
- Bestellwesen- und Kundendienstpersonal

#### **Referenzen**

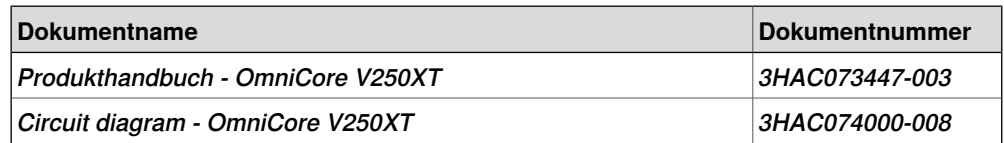

#### **Revisionen**

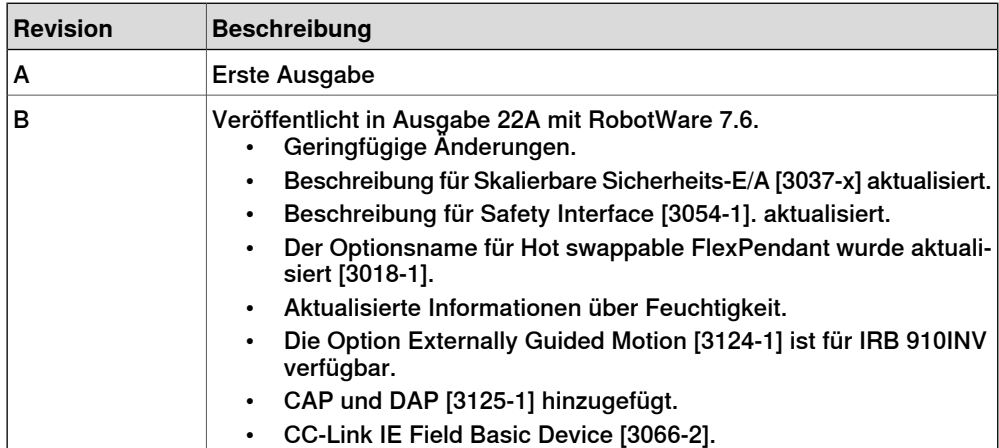

Diese Seite wurde absichtlich leer gelassen

1.1 OmniCore V-Reihe

# <span id="page-10-0"></span>**1 Beschreibung der OmniCore-Steuerung**

#### **1.1 OmniCore V-Reihe**

#### **Allgemein**

<span id="page-10-1"></span>ABB OmniCore ist die vielseitigste und leistungsstärkste Reihe industrieller Robotersteuerungen. Sie ist flexibel und beherbergt neueste digitale Technologien. OmniCore V Line (Extra Tough) ist die mittelgroße Steuerung in der Modularität OmniCore -Steuerungsfamilie. Sie ist für mittelgroße und große Roboter in industriellen Umgebungen, Anwendungen wie MH/MT, Lichtbogenschweißen optimiert.

#### **1 Beschreibung der OmniCore-Steuerung**

#### 1.1.1 OmniCore V250XT

#### **1.1.1 OmniCore V250XT**

#### **Allgemeines**

<span id="page-11-0"></span>Die OmniCore V250XT ist eine der Steuerungen aus der OmniCore V-Reihe. Die OmniCore V250XT-Steuerung eignet sich als Lösung für die meisten Anwendungen mit Platz für einige Zusatzgeräte.

Sie wird verwendet, um einen ABB-Manipulator in industriellen Anwendungen wie Materialhandhabung und Maschinenbedienung zu steuern.

OmniCoreV250XT unterstützt die folgenden Manipulatoren:

- IRB 4600
- IRB 5710
- IRB 5720
- IRB 6700

#### **Benutzerumgebung**

OmniCore V250XT ist für den Einsatz in der Leichtindustrie ausgelegt.

- Die Einkapselung lautet IP54
- Betrieb und Lagerung gemäß IEC 61132-2
- Betriebstemperaturen: von 5 bis45°C
- Stöße und Vibrationen gemäß IEC60068

#### **Verschiedene Ansichten von OmniCore V250XT**

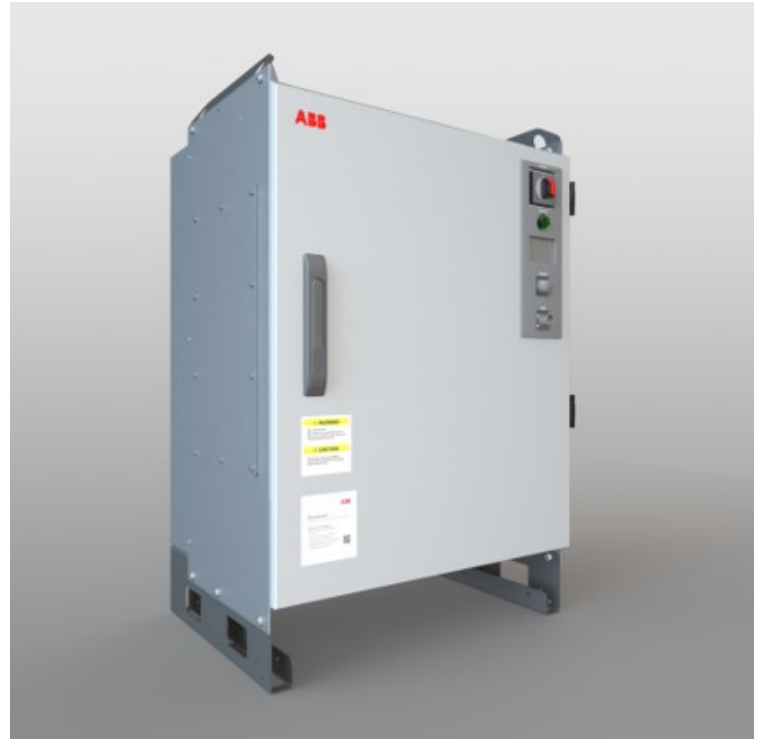

xx2100000802

### **1 Beschreibung der OmniCore-Steuerung**

1.1.1 OmniCore V250XT Fortsetzung

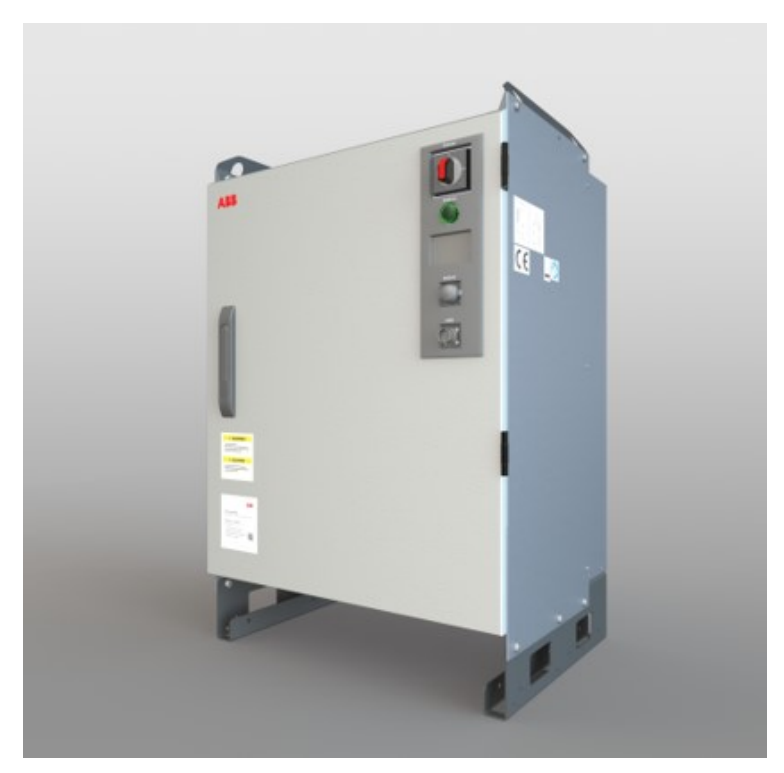

xx2100000800

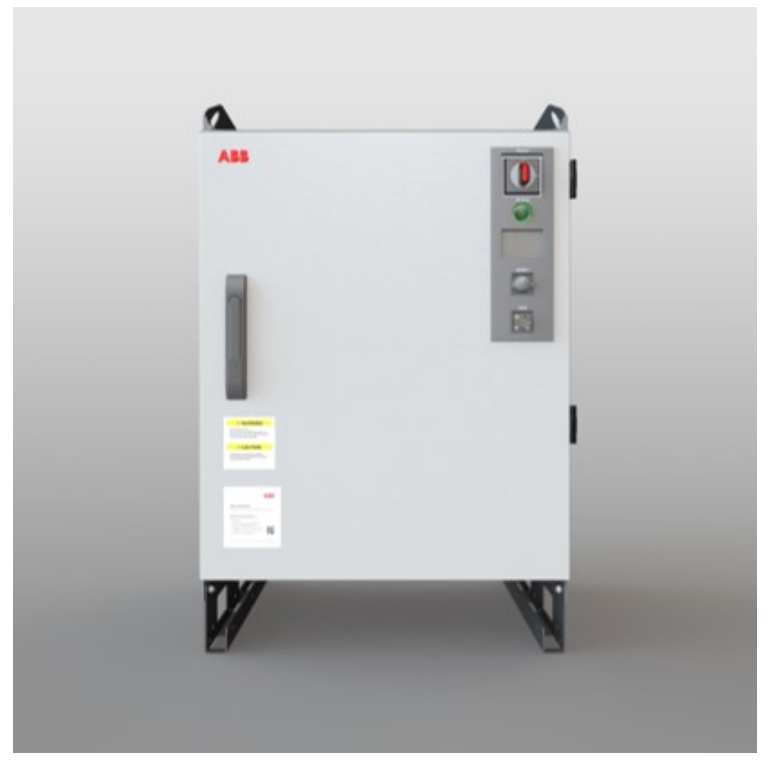

xx2100000801

#### 1.1.1.1 Technische Daten der OmniCore V line-Steuerung

#### **1.1.1.1 Technische Daten der OmniCore V line-Steuerung**

# <span id="page-13-0"></span>Incoming mains switch, Q0 Ō FlexPendant connector, X4 Ō  $\overline{\bullet}$ Air filter Standard fan, G1-G4 Scalable I/O unit or Additional I/O unit, Internal fan, G5 T5,T8 or T6,T9 Power supply Safe I/O unit, K5.1/K3.1 K5.2, K5.3, K5.4 Conveyor tracking unit, B1 Robot signal exchange proxy, K2 Ethernet switch, K4 Main computer, A2 Drive unit, T4 Power unit, A1 Proversion Connected services (3G/4G/WiFi/Wired), K7 Motion safety, A2.K3 Fieldbus master, A2.K1 Motor connector, X1 \ SMB connector, X2 Incoming mains connector, X0

#### **Überblick über die Steuerung**

xx2100000665

OmniCore V250XT, Baseline

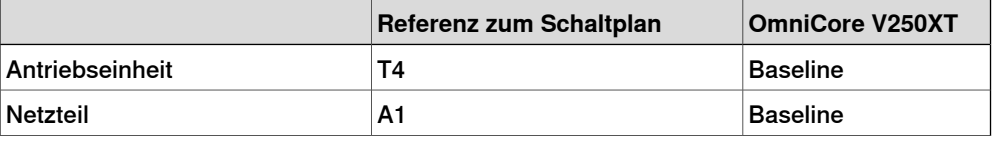

### **1 Beschreibung der OmniCore-Steuerung**

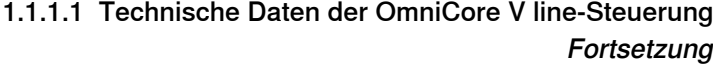

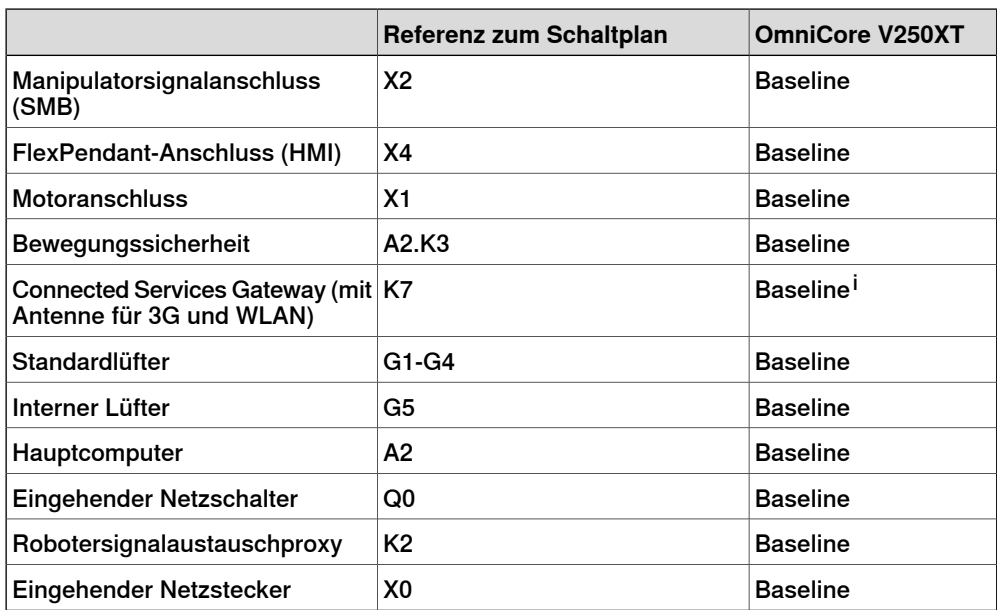

i Die Baseline ist 3G. Verkabelung oder WLAN als Option erhältlich.

OmniCore V250XT, Optionen

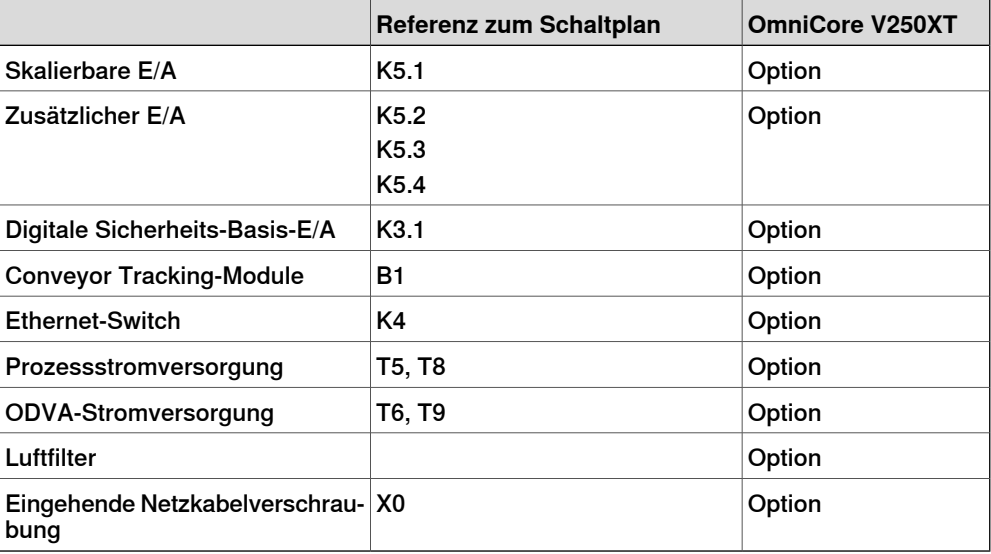

#### **Abmessungen**

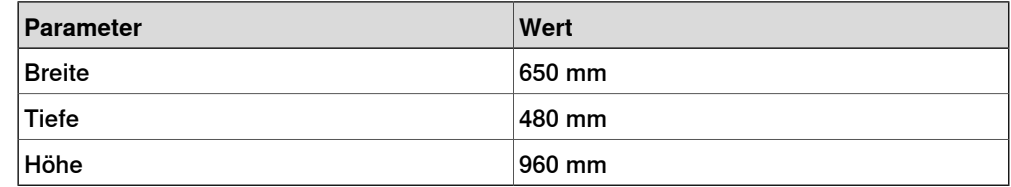

#### **Gewicht**

Die Tabelle zeigt das Gewicht der Steuerung.

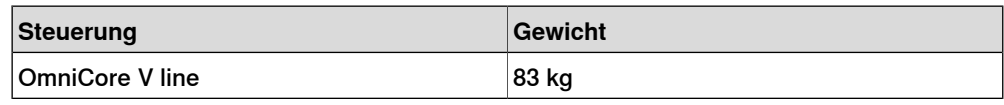

#### **1 Beschreibung der OmniCore-Steuerung**

#### 1.1.1.1 Technische Daten der OmniCore V line-Steuerung Fortsetzung

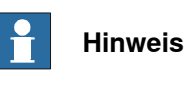

Das Gewicht beinhaltet keine an der Steuerung befestigten Montagesätze.

#### **Transport- und Lagerbedingungen**

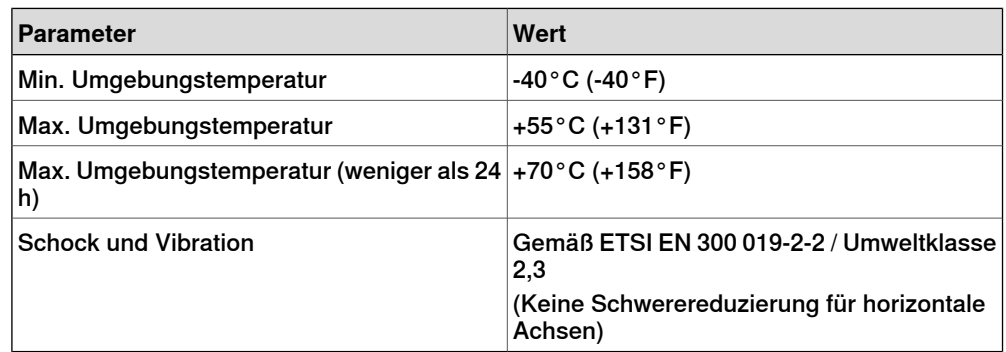

Nach der Lagerung müssen die Betriebsbedingungen in der Steuerung mindestens 6 Stunden eingehalten werden, bevor die Steuerung eingeschaltet wird (siehe [Betriebsbedingungen](#page-15-0) auf Seite 16).

<span id="page-15-0"></span>Die Robotersteuerung darf nur in Innenräumen gelagert werden, in einer Umgebung, die trocken und staubfrei ist. Außerdem sollten Wind, Temperaturschwankungen und Kondensation vermieden werden.

#### **Betriebsbedingungen**

Die Tabelle zeigt die zulässigen Betriebsbedingungen für die Steuerung.

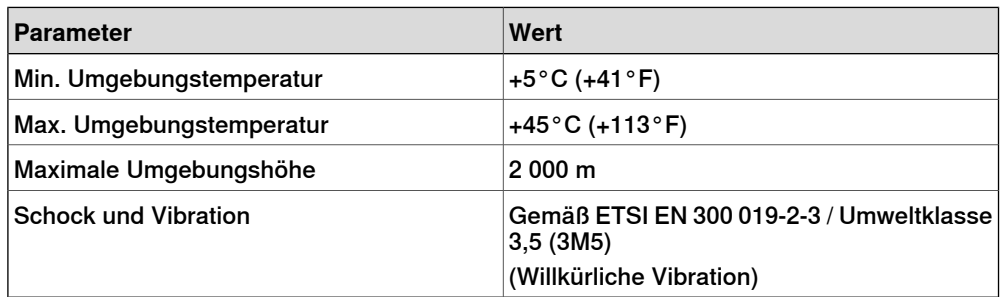

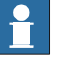

#### **Hinweis**

Die Feuchtigkeitszustände gelten unter den Umgebungsbedingungen EN 60721-3-3, Klimaklasse 3K3. Für die Temperaturen 0-30°C darf die relative Luftfeuchtigkeit 85% nicht überschreiten. Bei Temperaturen über 30°C darf die absolute Luftfeuchtigkeit 25g/m<sup>3</sup> nicht überschreiten.

Wenn die Umgebungsbedingungen in EN 60721-3-3, Klimaklasse 3K3, nicht am Installationsort erfüllt werden können, können Trockenmittelbeutel in der Steuerung platziert werden, um entsprechende Bedingungen zu erreichen. Die Trockenmittelbeutel müssen regelmäßig ausgetauscht werden, um zugelassene Betriebsbedingungen aufrechtzuerhalten.

1.1.1.1 Technische Daten der OmniCore V line-Steuerung Fortsetzung

#### **Schutzklassen**

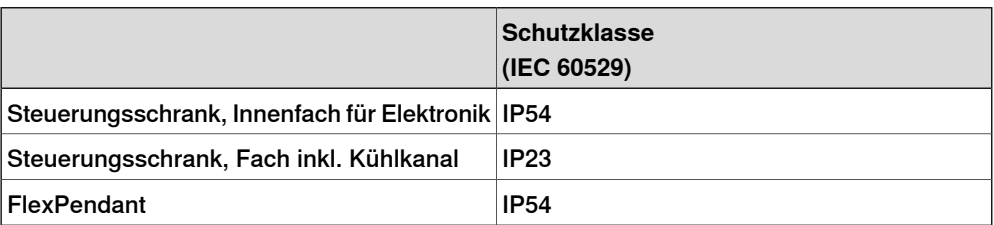

Der Schrank muss geschlossen und abgedichtet sein, wenn kein interner Zugriff erforderlich ist.

Wenn der Schrank nicht richtig geschlossen und abgedichtet ist (Tür und Kabeltüllen), entspricht er nicht der Schutzklasse (IP54) und das kann sich auf Folgendes auswirken:

- Die elektromagnetische Verträglichkeit (EMV) ist betroffen
- Einheiten innerhalb des Schranks sind Staub oder Feuchtigkeit ausgesetzt. Das ist insbesondere wichtig bei hoher Hitze und Feuchtigkeit oder bei starker Verschmutzung.

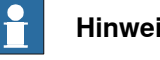

#### **Hinweis**

Um IP54 zu entsprechen, müssen alle Öffnungen am Steuerungsschrank abgedichtet werden. Auch nicht angeschlossene Steckverbinder müssen mit Abdeckungen versehen werden.

#### **Lärmemission**

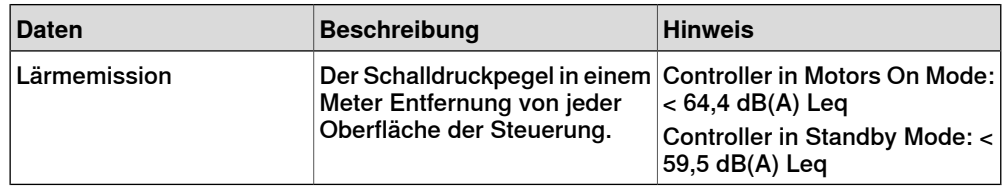

#### **Stromversorgung**

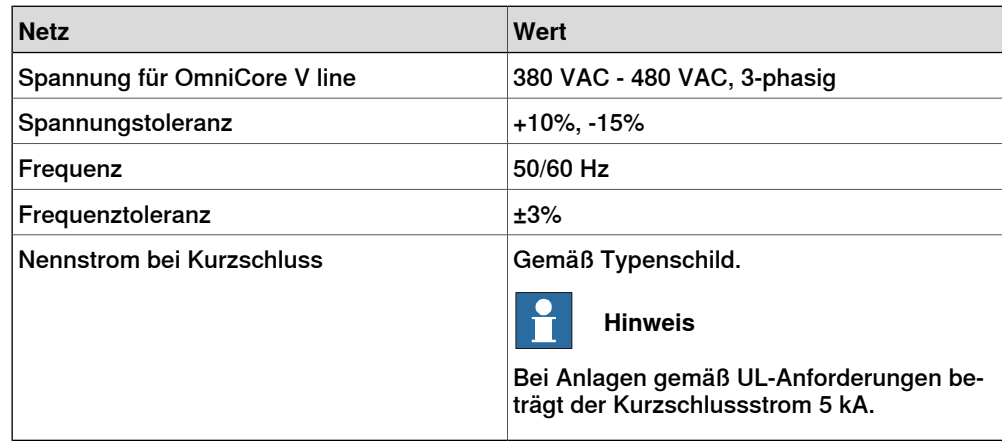

#### **1 Beschreibung der OmniCore-Steuerung**

#### 1.1.1.1 Technische Daten der OmniCore V line-Steuerung Fortsetzung

#### **Laststrom**

Als Basislinie gibt es keine integrierte Sicherung oder Leistungsschalter. Die Option 3008-3 Mains connector/Fuse enthält einen integrierten Leistungsschalter.

Ergänzen Sie sie mit einem Trennschalter (Klasse K) nach Volllaststrom, wie auf dem Typenschild der Steuerung angegeben. Die folgende Tabelle zeigt die empfohlenen Leistungsmerkmale für externe Sicherungen oder Trennschalter.

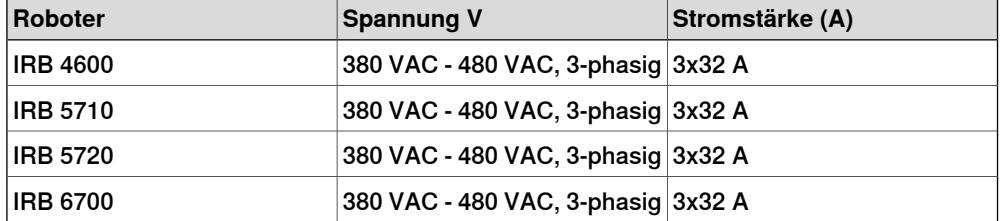

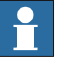

#### **Hinweis**

Weitere Informationen zu Installationen gemäß den UL-Anforderungen finden Sie im Kapitel Anschließen des eingehenden Netzes und der Schutzerde an die Steuerung unter Produkthandbuch - OmniCore V250XT.

#### **Reststrom**

Es wird ein auf den folgenden Daten basierender externer Fehlerstromschutz (Fehlerstrom-Schutzschalter, RCD) benötigt:

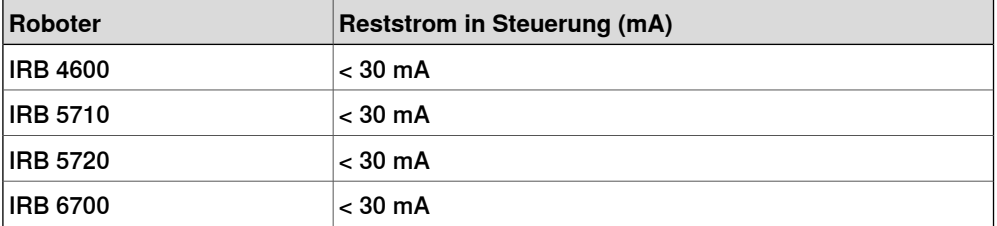

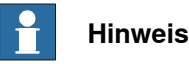

Der Integrator ist für die Einhaltung der lokalen Vorschriften zur elektrischen Sicherheit verantwortlich.

1.1.1.2 Anschlüsse an der OmniCore V line-Steuerung

#### **1.1.1.2 Anschlüsse an der OmniCore V line-Steuerung**

#### **Allgemeines**

<span id="page-18-0"></span>Der folgende Abschnitt beschreibt die Anschlüsse an den Abdeckungen der OmniCore V line-Steuerung

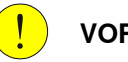

#### **VORSICHT**

Überprüfen Sie den Steckverbinder immerauf Schmutz und Beschädigung, bevor Sie ihn an die Steuerung anschließen. Reinigen oder ersetzen Sie beschädigte Teile.

#### **Steckverbinder**

Der folgende Abschnitt beschreibt die Verbindungsschnittstellen auf der OmniCore V line-Steuerung

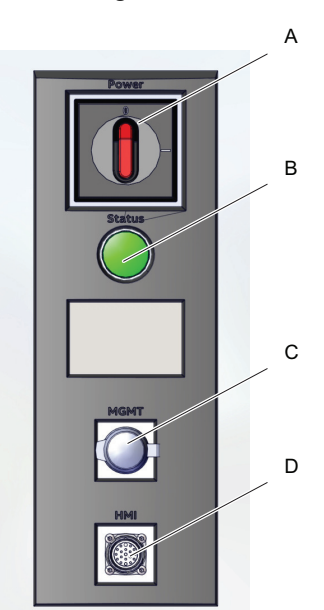

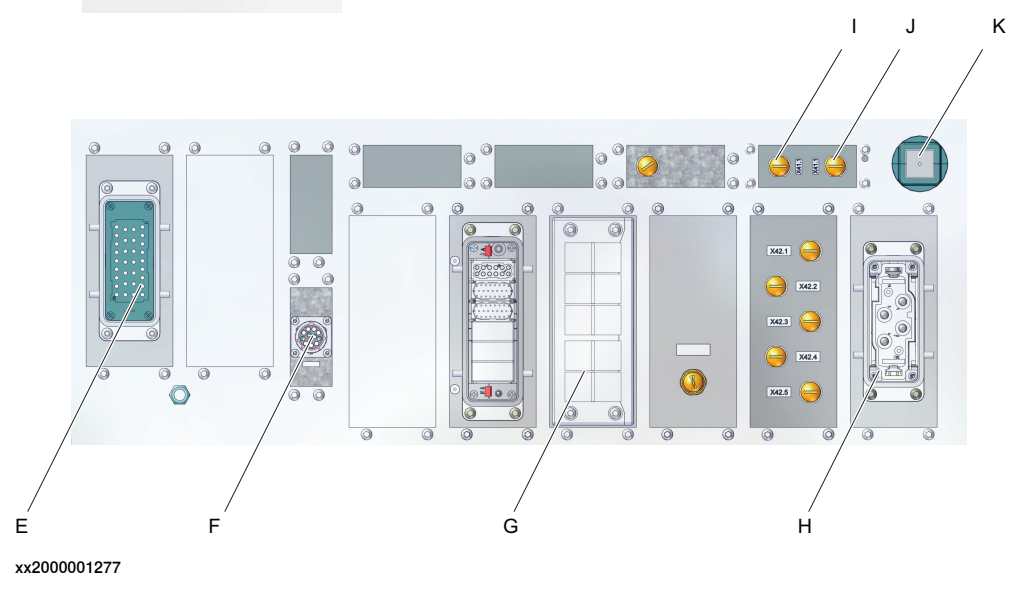

### **1 Beschreibung der OmniCore-Steuerung**

#### 1.1.1.2 Anschlüsse an der OmniCore V line-Steuerung Fortsetzung

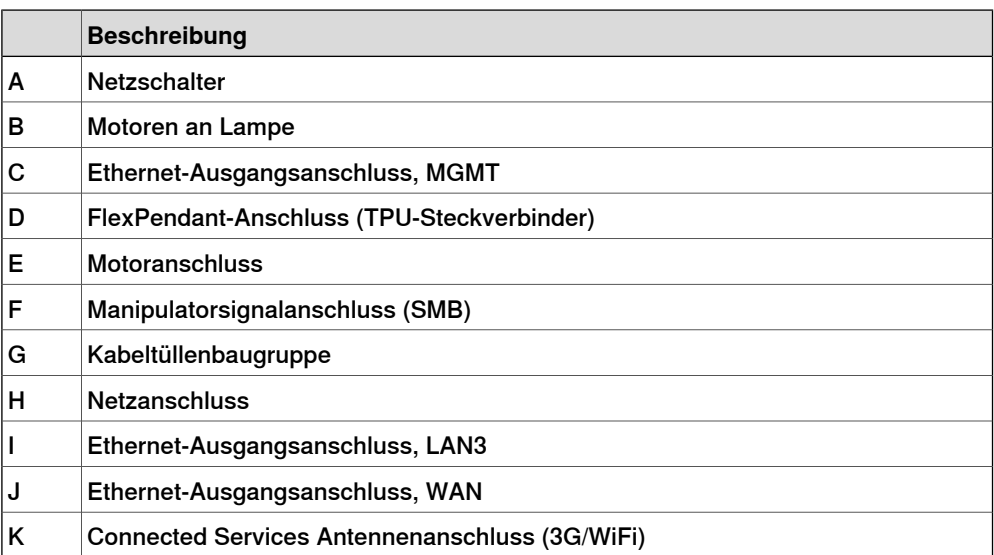

# <span id="page-20-0"></span>**2 Sicherheit**

#### **2.1 Geltende Normen**

#### **Allgemeines**

<span id="page-20-1"></span>Dieses Produkt erfüllt die Anforderungen der ISO 10218-1:2011, Robots for industrial environments - Safety requirements - Part 1 Robots, und der anwendbaren Teile der normativen Referenz, mit Gültigkeit ab ISO 10218-1:2011. Eventuelle Abweichungen von ISO 10218-1 2011 sind in der Einbauerklärung enthalten, die der Lieferung des Erzeugnisses beiliegt. Die Erklärung ist im Lieferumfang enthalten.

#### **Roboterstandards**

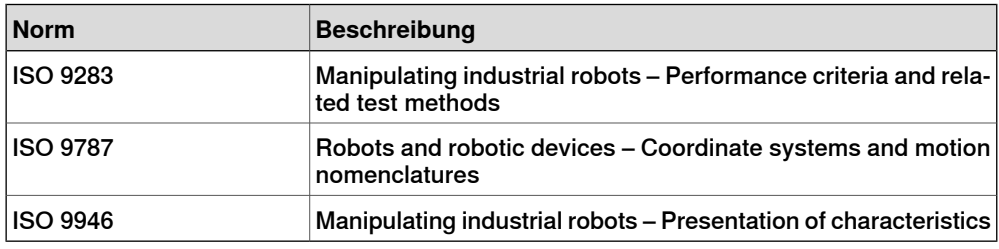

#### **Andere für die Konstruktion angewendete Normen**

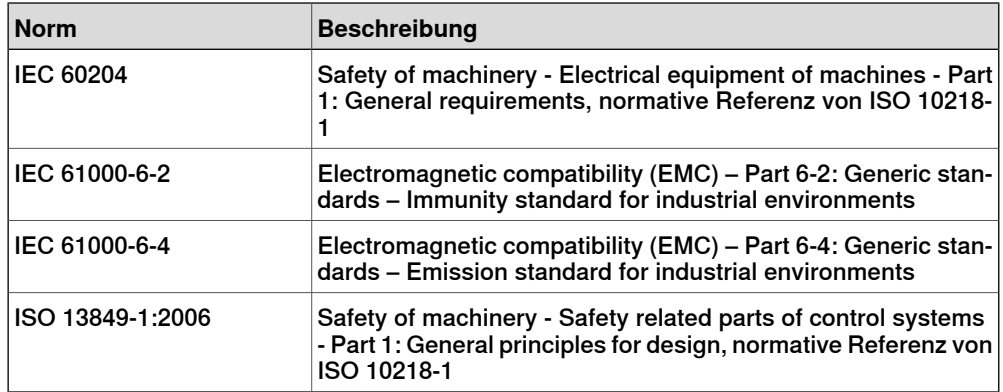

2.2 Sicherheitsfunktionen

#### **2.2 Sicherheitsfunktionen**

#### **Sicherheit**

<span id="page-21-0"></span>Die Sicherheitsfunktionen der Steuerung sind auf dem neuesten Stand der Technik. Ihr dediziertes Sicherheitssystem basiert auf einem kontinuierlich überwachten Zwei-Kanal-Schaltkreis. Wenn eine Komponente ausfällt, unterbricht die Stromversorgung zu den Motoren und die Bremsen schalten sich ein.

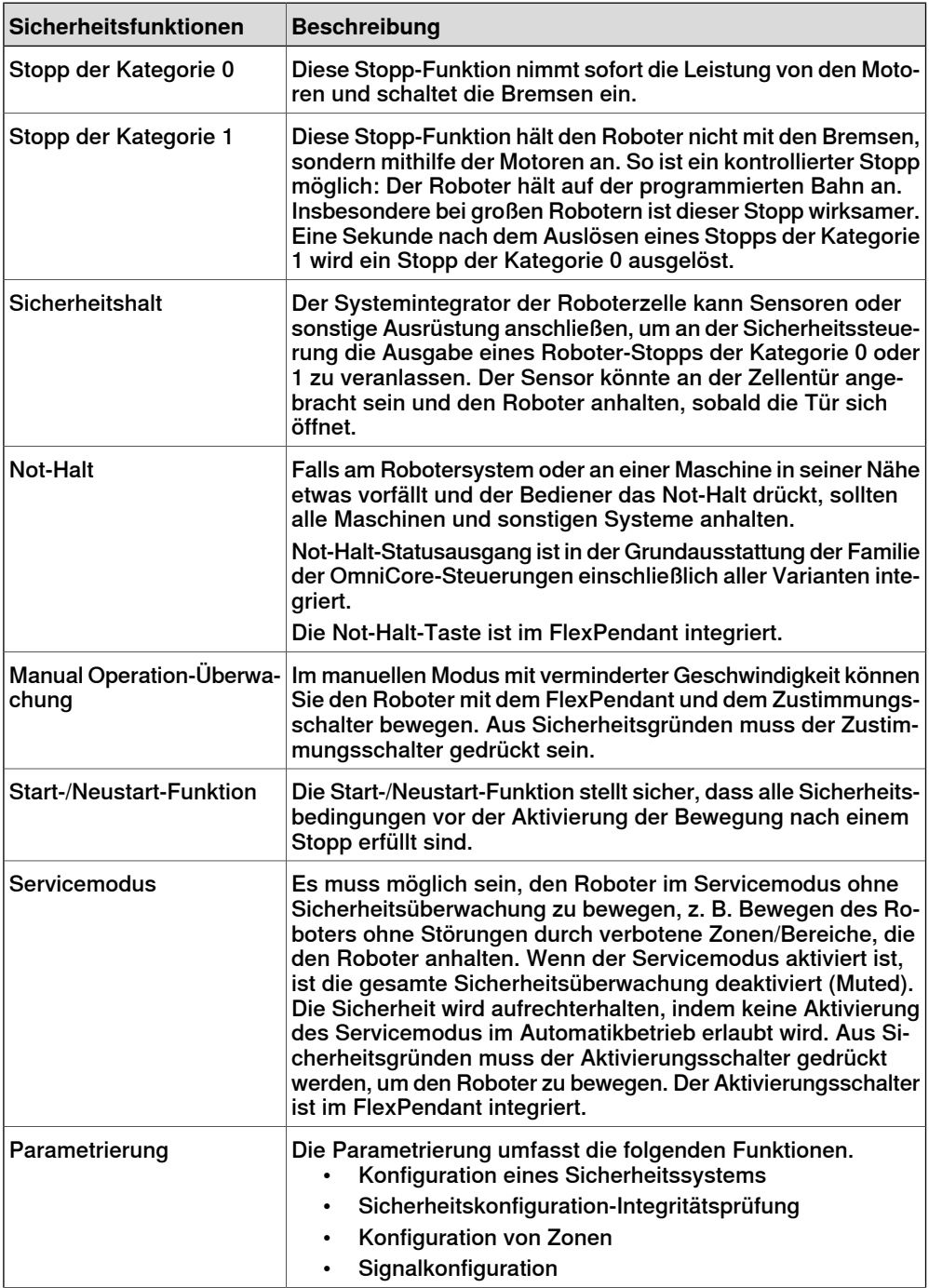

#### 2.2 Sicherheitsfunktionen Fortsetzung

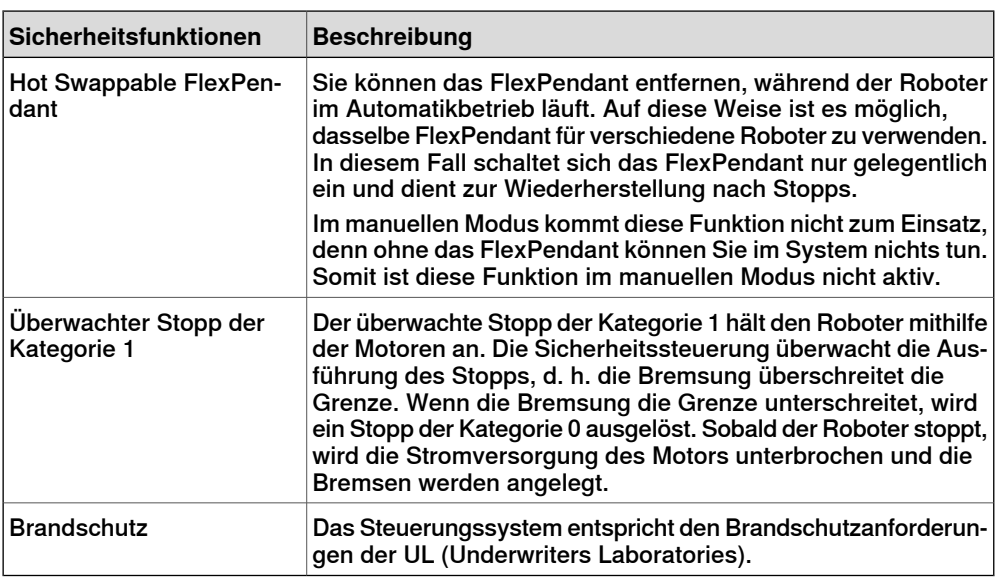

#### **Betriebszyklen für Sicherheitsteile**

Die erwarteten Betriebszyklen für Sicherheitsteile sind unten aufgeführt.

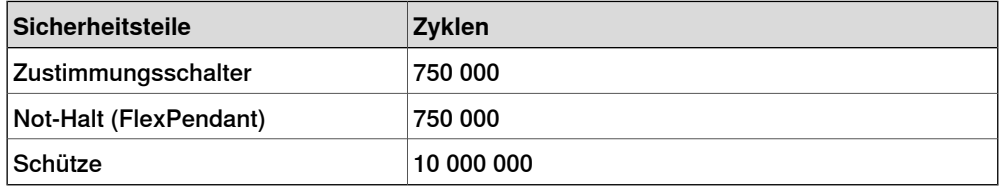

2.3 Sicherheitsdaten

#### **2.3 Sicherheitsdaten**

#### **Geltende Richtlinien und Normen**

<span id="page-23-0"></span>Für die Benutzung von Industrierobotern müssen die Vorschriften eingehalten werden, die in den folgenden Richtlinien und Normen beschrieben sind:

- EN ISO 10218-1:2011
- Maschinenrichtlinie 2006/42/EC

#### **Weitere Informationen**

Ausführlichere Informationen finden Sie im Produkthandbuch der Robotersteuerung.

3.1 Installation

# <span id="page-24-0"></span>**3 Installation und Wartung**

#### **3.1 Installation**

#### **Allgemeines**

<span id="page-24-1"></span>Die Steuerung wird mit einer Standardkonfiguration für den entsprechenden Manipulator geliefert und kann direkt nach der Installation betrieben werden. Ihre Konfiguration wird in Klartext angezeigt und kann problemlos mit RobotStudio oder dem FlexPendant geändert werden.

#### **3 Installation und Wartung**

#### 3.2 Wartung

#### <span id="page-25-0"></span>**3.2 Wartung**

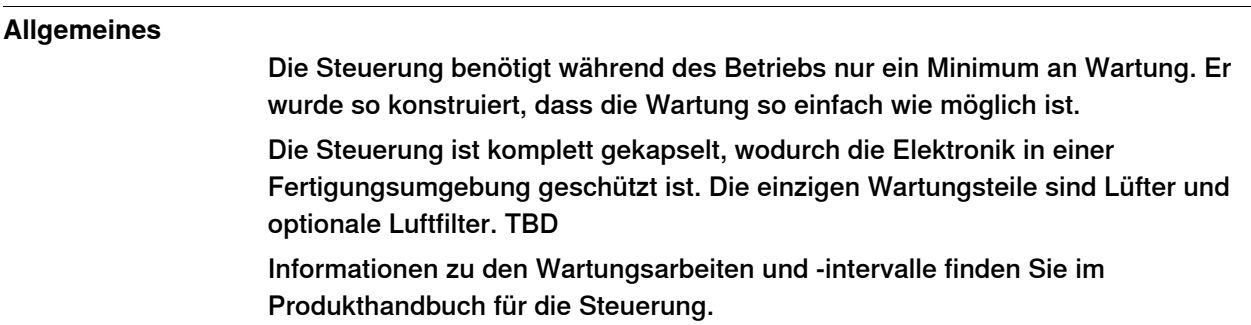

#### **Funktionen**

Der Roboter hat mehrere Funktionen für effiziente Diagnose und Fehlerprotokolle.

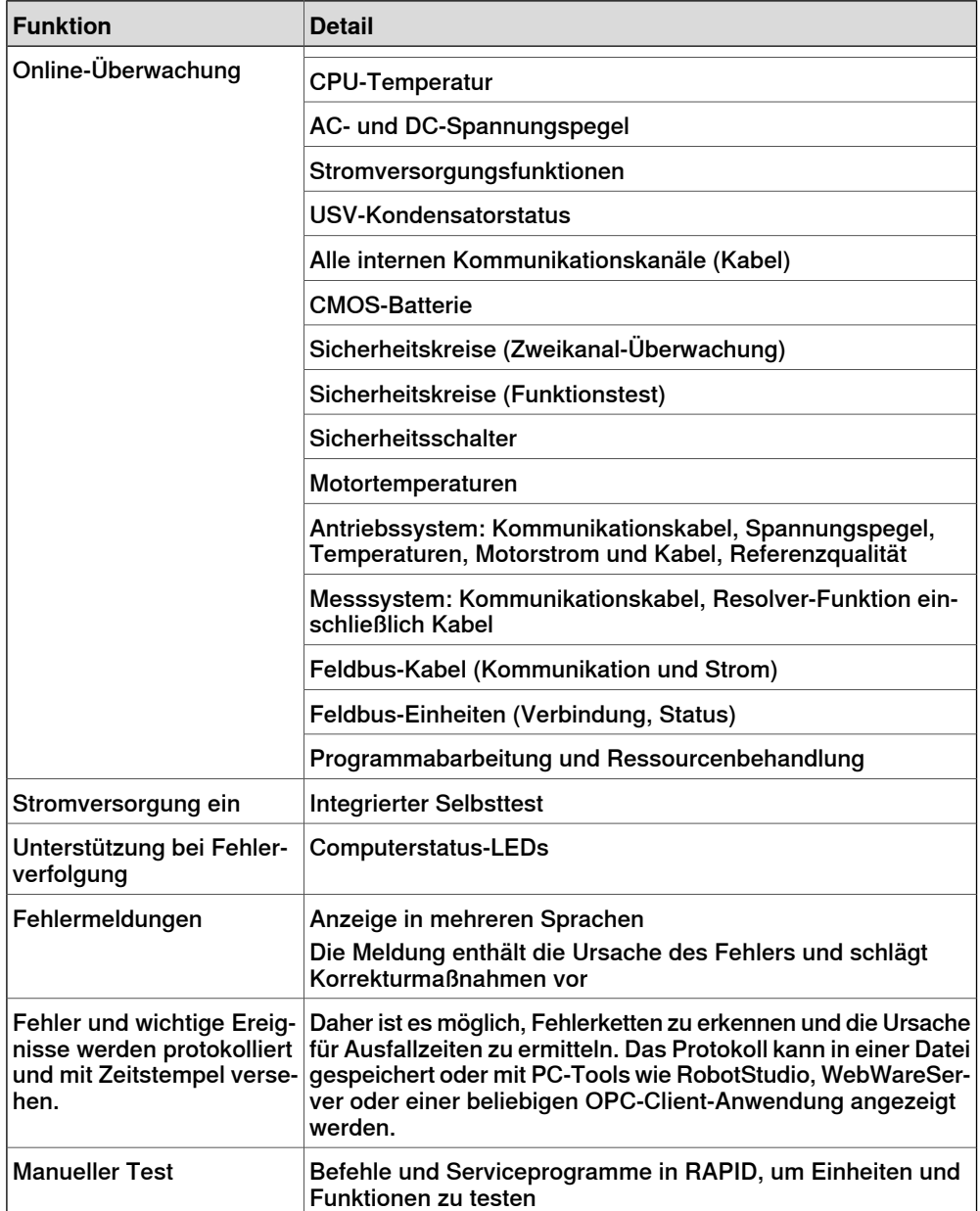

### **3 Installation und Wartung**

3.2 Wartung Fortsetzung

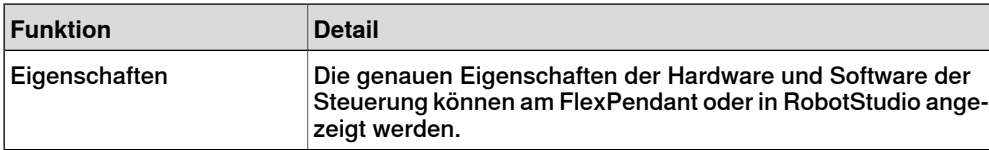

Diese Seite wurde absichtlich leer gelassen

# <span id="page-28-0"></span>**4 Steuerungssystem**

#### **4.1 Ethernet-Verbindungen**

#### **Ethernet-Anschlüsse vs. Optionen**

<span id="page-28-1"></span>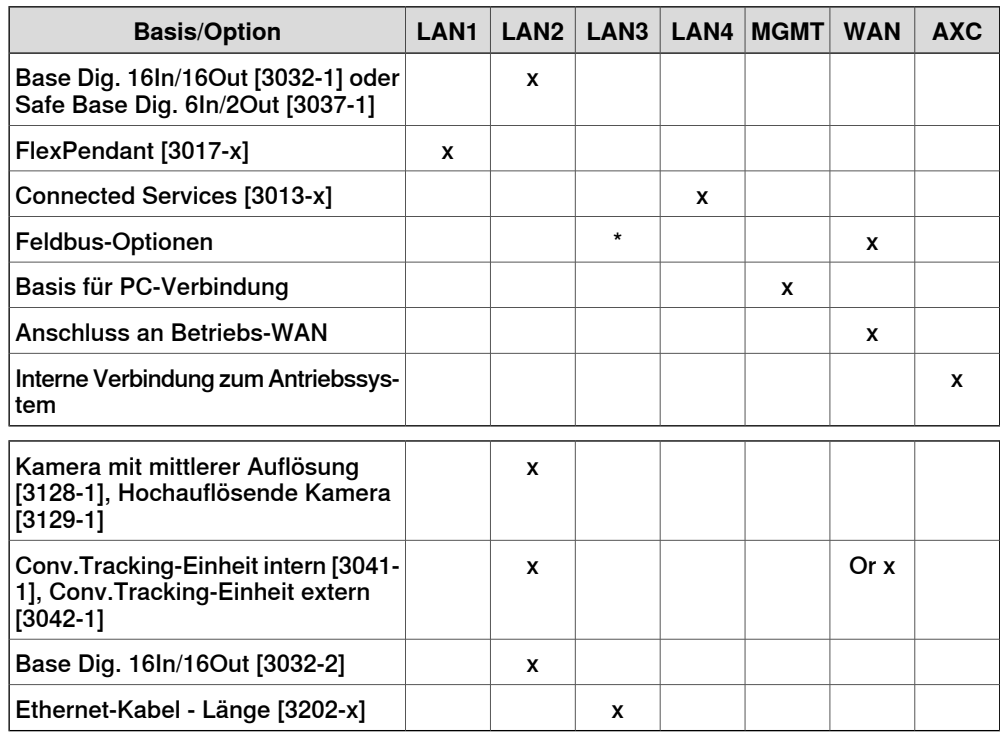

#### 4.2 Kommunikation

#### **4.2 Kommunikation**

#### **Ethernet**

<span id="page-29-0"></span>Die Steuerung verfügt über mehrere Ethernet-Kanäle, zur Verwendung mit 100 Mbit/s oder 1 Gbit/s. Die Kommunikationsgeschwindigkeit stellt sich automatisch ein oder kann auf eine festgelegte Geschwindigkeit eingestellt werden.

Die Kommunikation umfasst TCP/IP mit Möglichkeiten zur Netzwerkkonfiguration:

- DNS, DHCP etc.
- Zugriff auf Netzwerk-Dateisystem über SFTP-Server
- Steuerung und/oder Überwachung von Steuerungen über Windows-Anwendungen mit PC SDK
- Boot/Upgrade der Steuerungssoftware über das Netzwerk oder einen portablen PC
- Kommunikation mit RobotStudio
- Connected Services

4.3 RobotWare

#### **4.3 RobotWare**

#### **RobotWare 7**

<span id="page-30-0"></span>RobotWare 7ist die Steuerungssoftware-Plattform, die auf der OmniCore-Steuerung läuft. Die Verteilung umfasst mehrere Softwareprodukte.

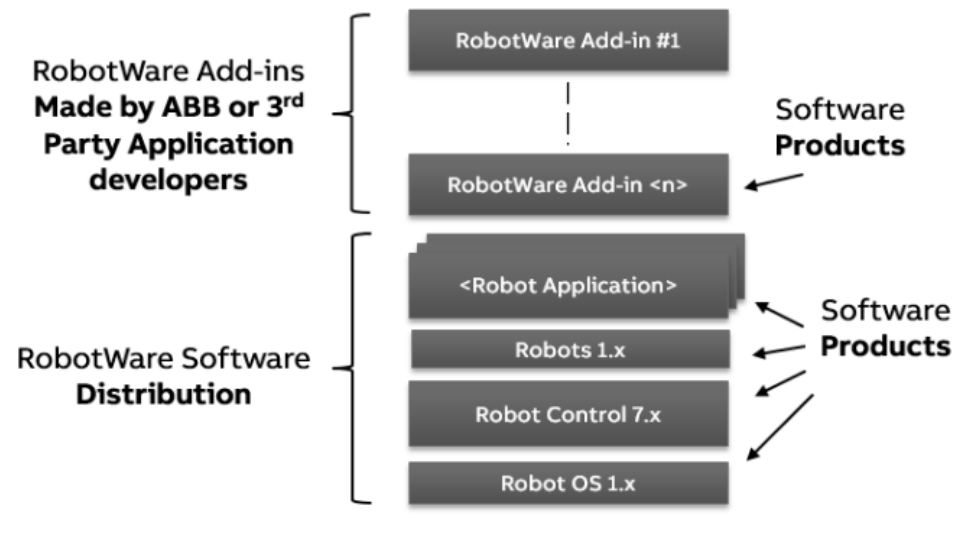

xx1800003691

#### **Standardfunktionen von RobotWare**

RobotWare-OS ist die Basis der RobotWare-Verteilung mit den Standardfunktionen für zur Robotersteuerung. Die einzigartige Bewegungssteuerung von RobotWare und die eingebaute höhere Programmiersprache RAPID bieten eine verlässliche und flexible Leistung.

Siehe auch [Roboterbewegung](#page-33-0) auf Seite 34, [I/O-System](#page-37-0) auf Seite 38 und [Programmieren](#page-43-0) auf Seite 44.

#### Bewegungstechnologie

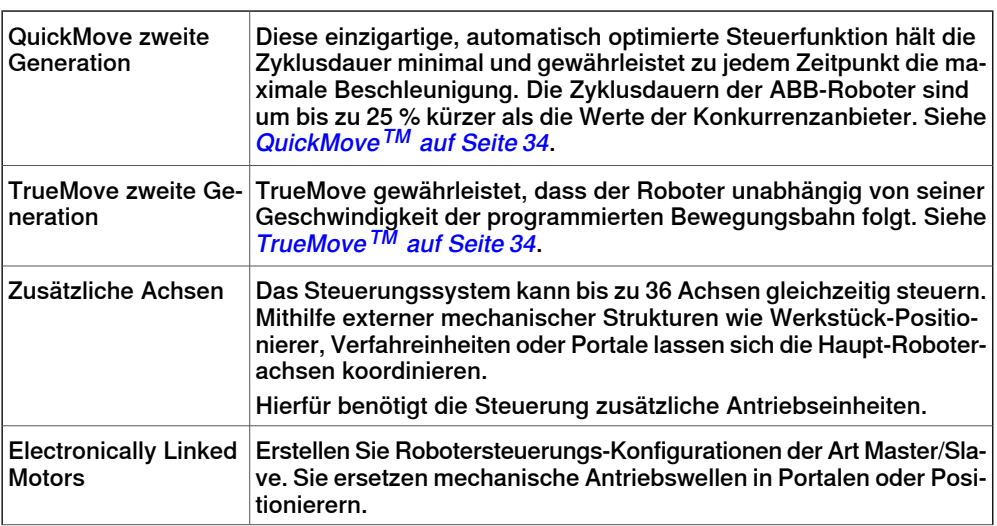

#### **4 Steuerungssystem**

#### 4.3 RobotWare

#### Fortsetzung

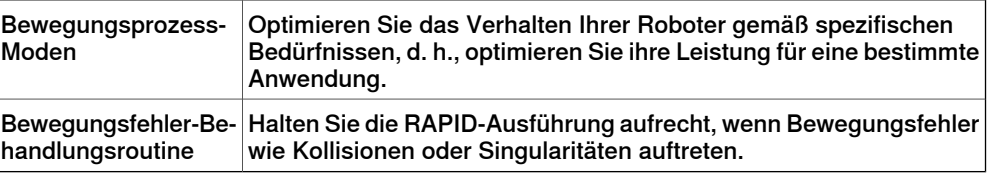

#### Programmiertechnologie

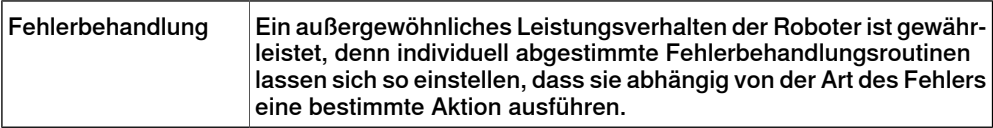

#### Kommunikations-Technologie

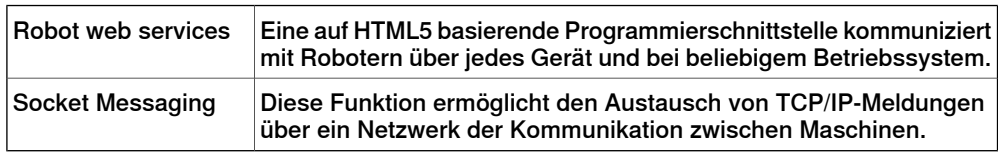

#### Servicetechnologie

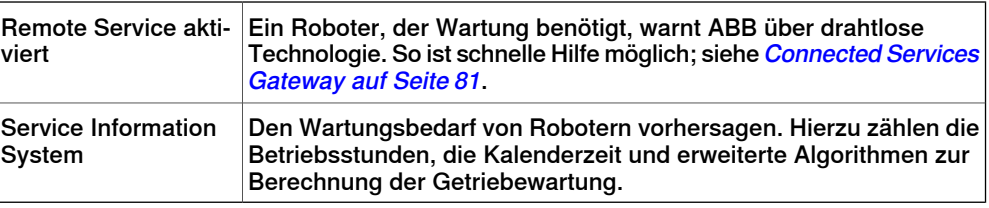

#### Allgemeine Technologie

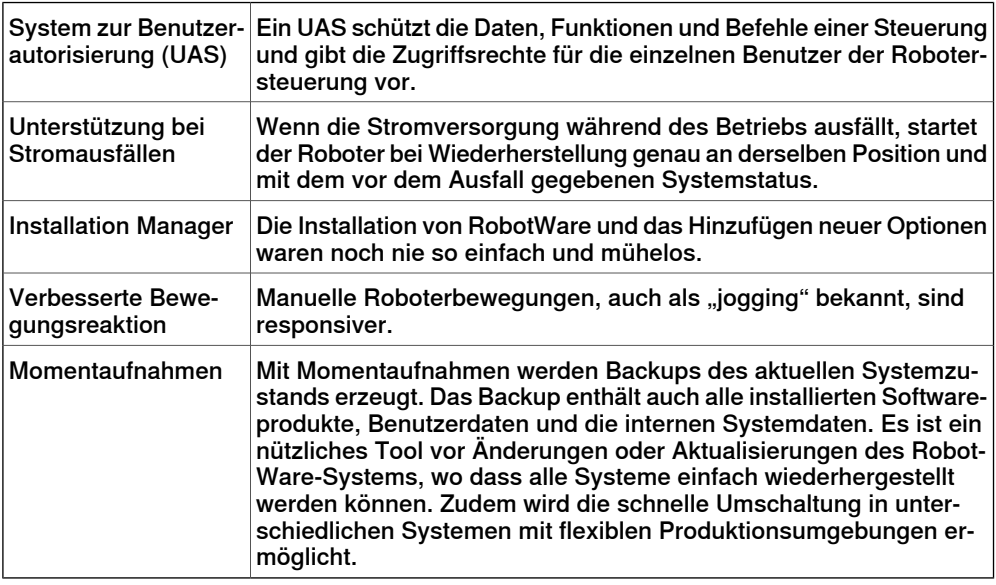

#### **RobotWare-Optionen und Unterstützung von Anwendungen**

RobotWare umfasst die spezifische Unterstützung diverser Anwendungen.

#### Motion Performance

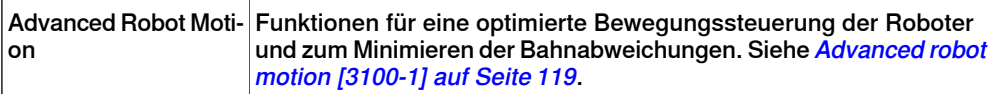

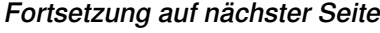

#### 4.3 RobotWare Fortsetzung

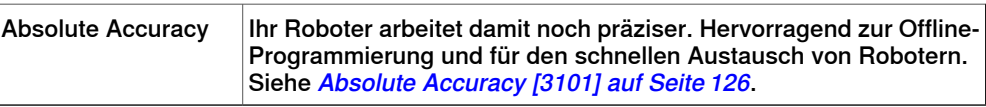

#### Bewegungskoordination

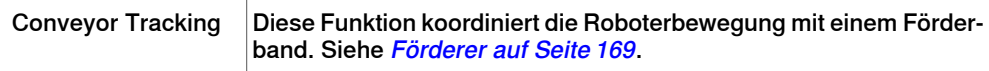

#### Bewegungsfunktionen

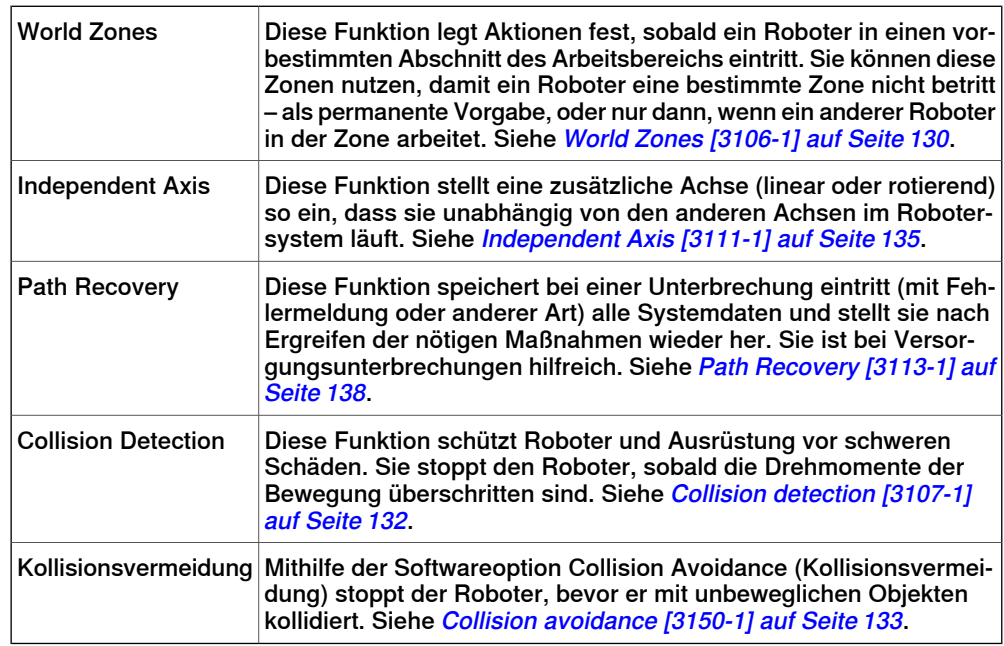

#### Kommunikation

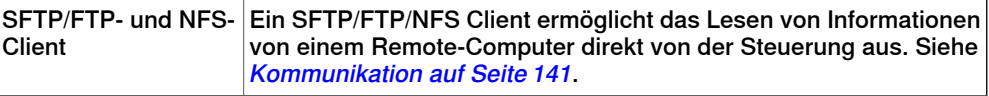

#### Engineering tools

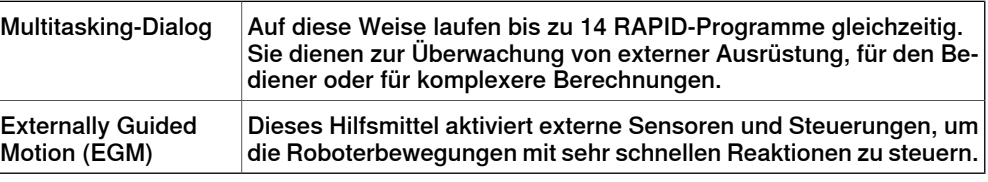

#### Vision

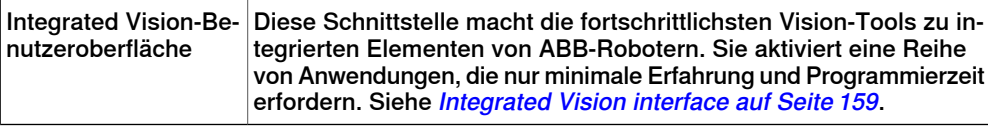

#### Application options

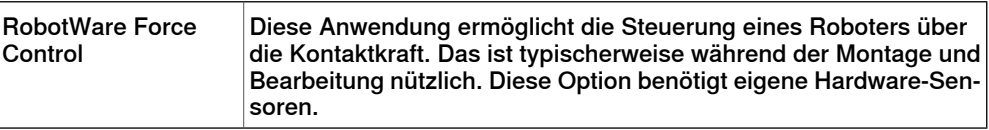

#### 4.4 Roboterbewegung

#### <span id="page-33-0"></span>**4.4 Roboterbewegung**

#### <span id="page-33-1"></span>**QuickMoveTM** Das Konzept QuickMove<sup>TM</sup> bedeutet, dass eine automatisch optimierte Bewegungssteuerung im Einsatz ist. Der Roboter optimiert automatisch die Bewegungsparameter, um auf der Basis von Lasteigenschaften, Position im Arbeitsraum und Bewegungsrichtung während des gesamten Zyklus die bestmögliche Leistung zu erzielen. • Sie müssen keine Parameter einstellen, um korrekte Bahn, Orientierung und Geschwindigkeit zu erreichen. • Die maximale Beschleunigung wird immer erzielt (die Beschleunigung kann geringer sein, z. B. beim Handhaben von zerbrechlichen Teilen). • Die Anzahl der erforderlichen Anpassungen für die kürzeste mögliche Zyklusdauer wird minimiert. **TrueMoveTM**

<span id="page-33-2"></span>Das Konzept TrueMove<sup>TM</sup> bedeutet, dass die programmierte Bahn unabhängig von Geschwindigkeit und Betriebsart verfolgt wird, selbst nach einem Sicherheitshalt, Prozessstopp, Programmhalt oder Stromausfall.

Die sehr präzise Bahn und Geschwindigkeit beruhen auf einem anspruchsvollen dynamischen Modell in der Software der Robotersteuerung.

4.4 Roboterbewegung Fortsetzung

#### **Koordinatensysteme**

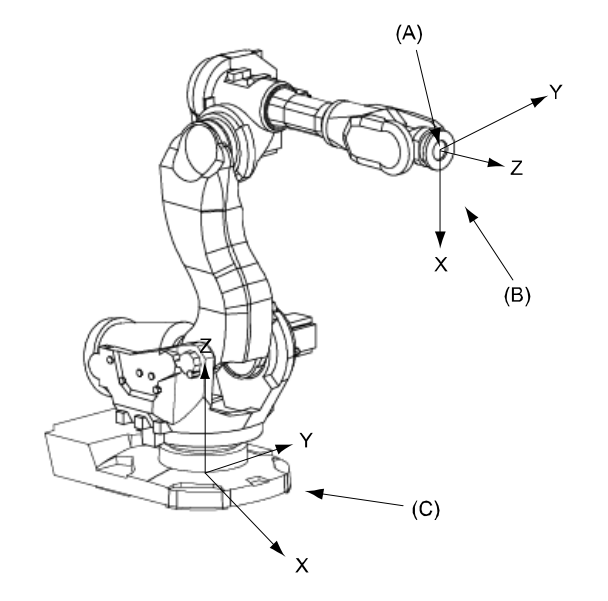

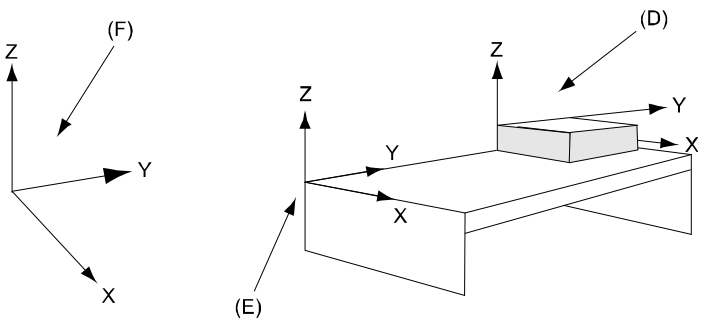

xx0900000985

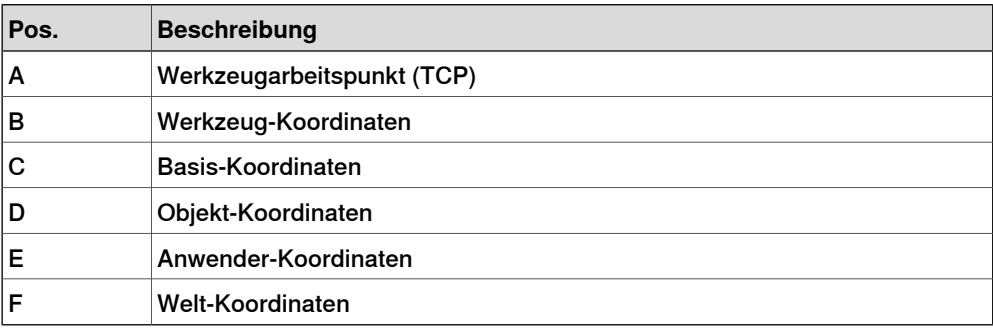

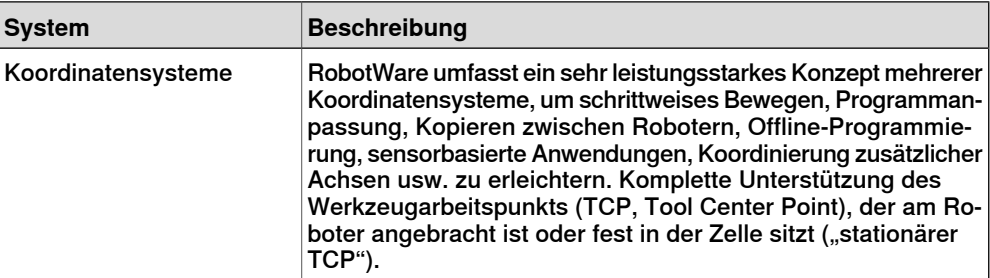

#### 4.4 Roboterbewegung Fortsetzung

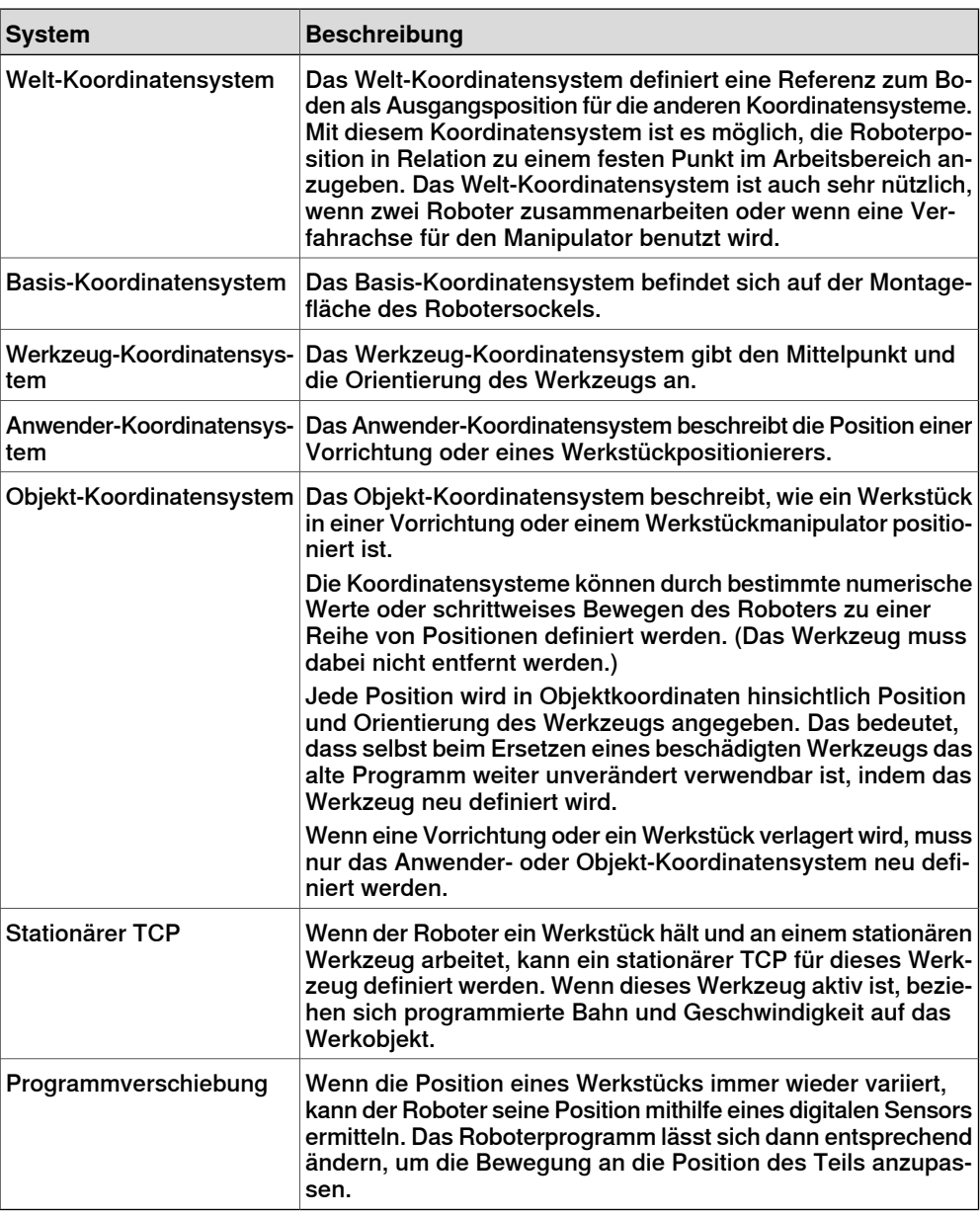

#### **Zusatzfunktionen**

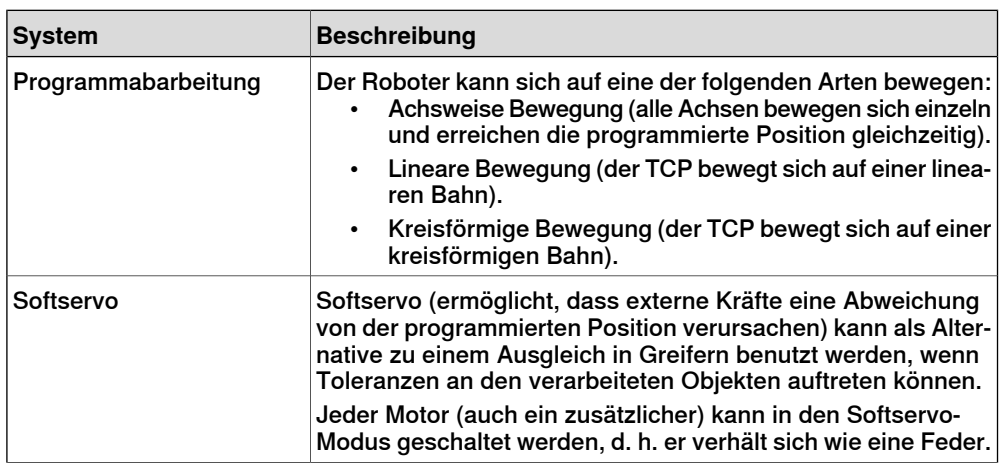

#### Fortsetzung auf nächster Seite
### 4.4 Roboterbewegung Fortsetzung

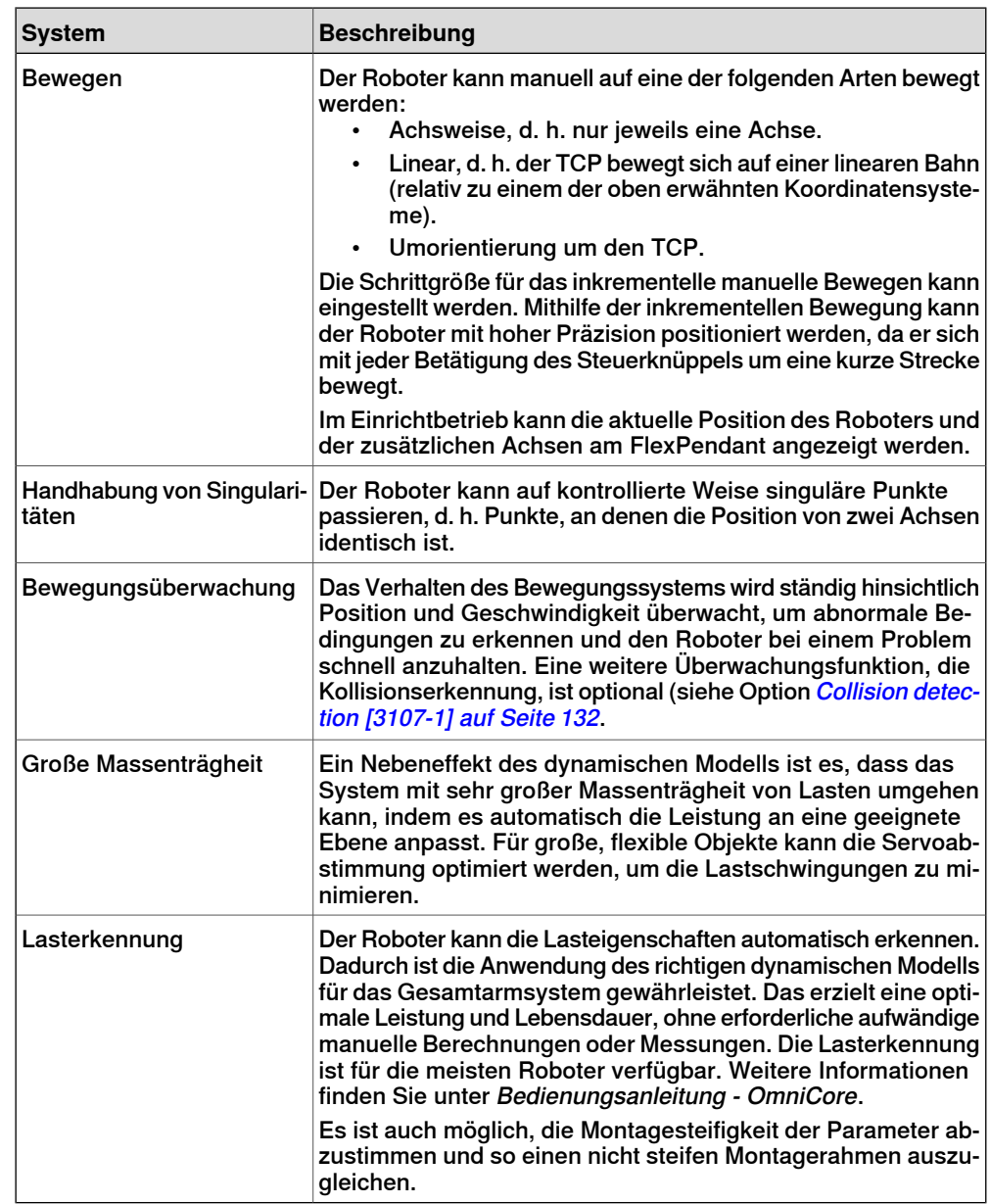

4.5 I/O-System

### **4.5 I/O-System**

#### **Feldbus-Master/Slave**

Optionen für unterschiedliche Feldbus-Arten und getrennte Optionen für Master und Slave sind verfügbar.

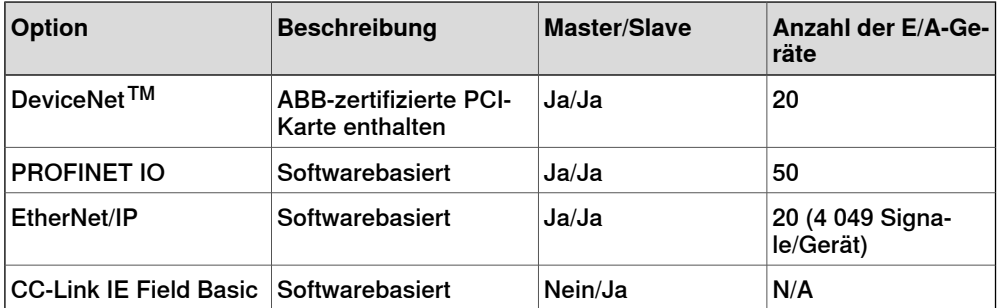

Mehrere Feldbusse können sowohl im LAN als auch im WAN parallel mit Master und Slave installiert und konfiguriert werden. Einschränkungen: Es kann nur ein softwarebasierter Master verwendet werden. Maximale Gesamtanzahl an E/A-Geräten ist 50.

Für alle Bustypen lassen sich auch handelsübliche E/A-Geräte anderer Hersteller verwenden.

Weitere Informationen finden Sie unter *[Industrielle](#page-88-0) Netzwerke und Feldbusse auf* [Seite](#page-88-0) 89.

#### **Anzahl der logischen Signale**

Die maximale Anzahl logischer Signale lautet insgesamt 12000 für alle installierten Feldbusse (Eingänge oder Ausgänge, Gruppen-E/A, analog oder digital).

#### **Systemsignale**

Signale können speziellen Systemfunktionen wie dem Programmstart zugewiesen werden, um den Roboter über ein zusätzliches Bedienfeld oder eine zusätzliche SPS zu steuern. Mehrere Signale können dieselbe Funktionalität erhalten.

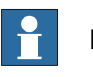

#### **Hinweis**

Weitere Informationen über Systemsignale finden Sie in der Technisches Referenzhandbuch - Systemparameter.

### Digitale Eingänge

- **Backup**
- Collision Avoidance
- Disable backup
- Enable Energy Saving
- Interrupt
- Limit Speed
- Load
- Load and Start

Fortsetzung auf nächster Seite

### **4 Steuerungssystem**

4.5 I/O-System Fortsetzung

- Motors Off
- Motors On
- Motors On and Start
- PP to Main
- **Reset Execution Error Signal**
- SimMode
- Soft Stop
- **Start**
- **Start at Main**
- Stop at End of Cycle
- Stop at End of Instruction
- **System Restart**
- Quick Stop
- Verify Local Presence
- Write Access

### Digitale Ausgänge

- Absolute Accuracy Active
- Auto On
- Backup Error
- Backup in Progress
- Collision Avoidance
- CPU Fan Not Running
- Cycle On
- Emergency Stop
- Energy Saving Blocked
- Execution Error
- Limit Speed
- **Mechanical Unit Active**
- Mechanical Unit Not Moving
- Motion Supervision On
- **Motion Supervision Triggered**
- **Motors Off**
- Motors Off State
- Motors On
- Motors On State
- Path Return Region Error
- Power Fail Error
- PP Moved
- Production Execution Error
- Robot Not On Path

### 4.5 I/O-System Fortsetzung

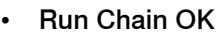

- SimMode
- Simulated I/O
- SMB Battery Charge Low
- System Input Busy
- TaskExecuting
- Temperature Warning
- Write Access

#### Analoge Ausgänge

- TCP Speed
- TCP Speed Reference

### **Allgemeine E/A**

Sie können die Ein- und Ausgänge passend für Ihre Installation konfigurieren:

- Jedes Signal und jede Einheit kann einen Namen erhalten, z. B. Gripper oder Feeder
- E/A-Zuordnung (d. h. physische Verbindung für jedes Signal)
- Polarität (aktiv, high oder low)
- Querverbindungen
- Bis zu 32 digitale Signale können gruppiert und z. B. beim Einlesen eines Strichcodes wie ein Einzelsignal verwendet werden.
- Ausgefeilte Fehlerbehandlung
- Wählbare Vertrauensebene (d. h. die auszuführende Aktion bei einer "verlorenen" Einheit)
- Programmgesteuerte Aktivierung/Deaktivierung von E/A-Einheiten
- Skalierung analoger Signale
- Filtern
- Pulsen
- TCP-proportionales analoges Signal
- Programmierbare Verzögerungen
- Virtuelle E/A (zur Bildung von Querverbindungen oder logischen Bedingungen ohne physische Hardware)
- Präzise Koordination mit Bewegung

#### **Manuelle Funktionen**

Manuelle Funktionen sind verfügbar für:

- Auflistung aller Signalwerte
- Erstellen einer eigenen Liste mit den wichtigsten Signalen
- Manuelles Ändern des Status eines Ausgangssignals

4.5 I/O-System Fortsetzung

#### **Skalierbare E/A**

#### **Einleitung**

Skalierbare E/A ist ein modulares, kompaktes und skalierbares E/A-System, das aus einem Basisgerät, d.h. der Minimalkonfiguration, und Zusatzgeräten besteht. Ein Basisgerät mit gewarteter Leistung (Reduzierung abhängig von der Steuerungsvariante) kann bis zu vier Zusatzgeräte steuern; jede Kombination von Zusatzgeräten wird unterstützt.

Das E/A-Gerät kommuniziert über das EtherNet/IP Kommunikationsprotokoll mit der Robotersteuerung oder anderen EtherNet/IP-Scannern. Bei Verwendung des standardmäßigen Plug & Produce-Schnittstelle sind keine zusätzlichen RobotWareoder Hardware-Optionen zur Verbindung mit dem Roboter erforderlich.

Die Add-on-Geräte haben eine optische Schnittstelle und müssen mit dem Basisgerät verbunden werden. Der zusätzliche Ethernet-Port am Basisgerät kann für die Reihenschaltung von Ethernet-basierter Ausrüstung im selben Netzwerk, zum Beispiel zusätzlicher Basisgeräte, verwendet werden.

Folgende E/A-Geräte sind verfügbar:

- Basismodule mit industrieller Netzwerkkonnektivität, 16 Digitaleingängen und 16 Digitalausgängen.
- Add-on-Module mit 16 Digitaleingängen und 16 Digitalausgängen.
- Add-on-Module mit 4 Analogeingängen und 4 Analogausgängen.
- Add-on-Module mit 8 Digitaleingängen und 8 Relaisausgängen.

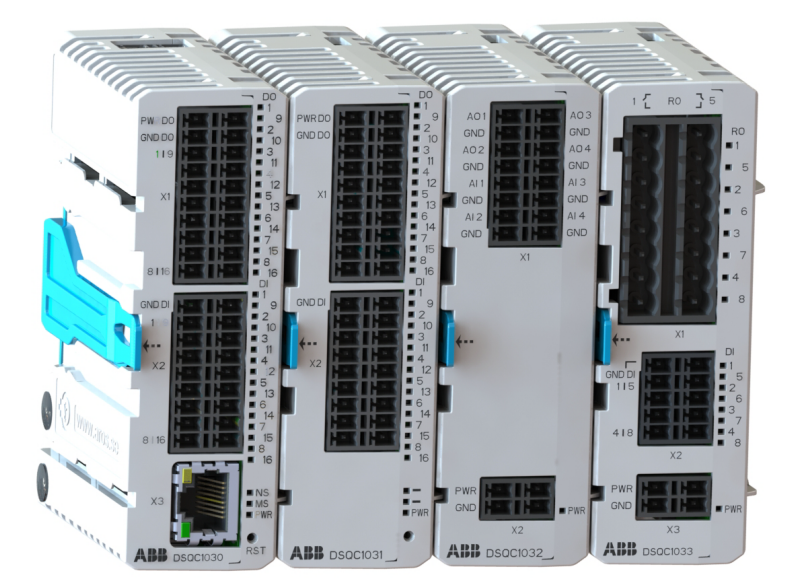

#### xx1800003681

Siehe [Skalierbare](#page-101-0) E/A auf Seite 102.

#### Funktionen

- Leicht installierbar.
- Leicht in RobotWare installierbar wenn die neue Plug & Produce Schnittstelle unterstützt wird.
- Kompakt und skalierbar.

### 4.5 I/O-System Fortsetzung

- Kann innerhalb der Steuerung montiert und/oder außerhalb verteilt werden.
- Unterstützt standardmäßige DIN-Schienenmontage.
- Galvanisch isolierte Add-on-Geräte.
- Dual-Port-Schalter zur Reihenschaltung.

### Digital E/A: elektrische Daten

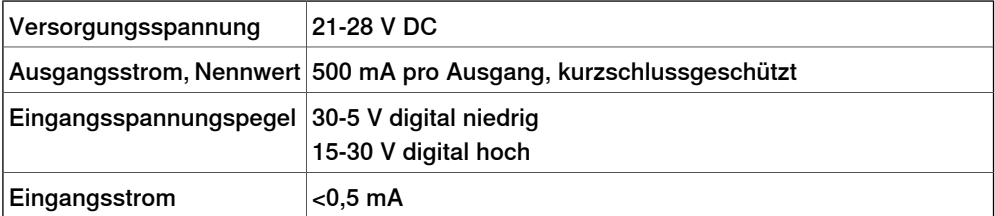

#### Analog E/A: elektrische Daten

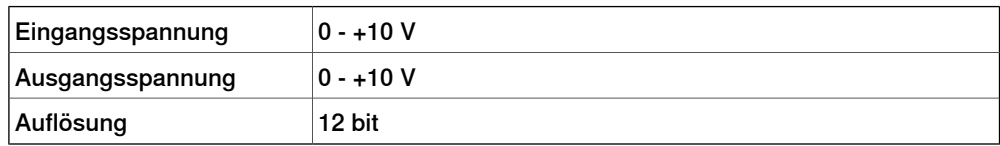

### Relais E/A: elektrische Daten

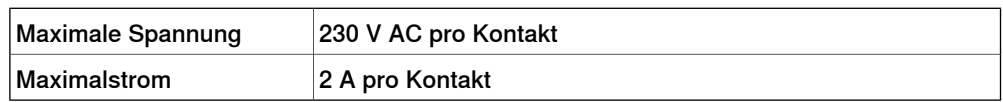

4.6 Speicher

# **4.6 Speicher**

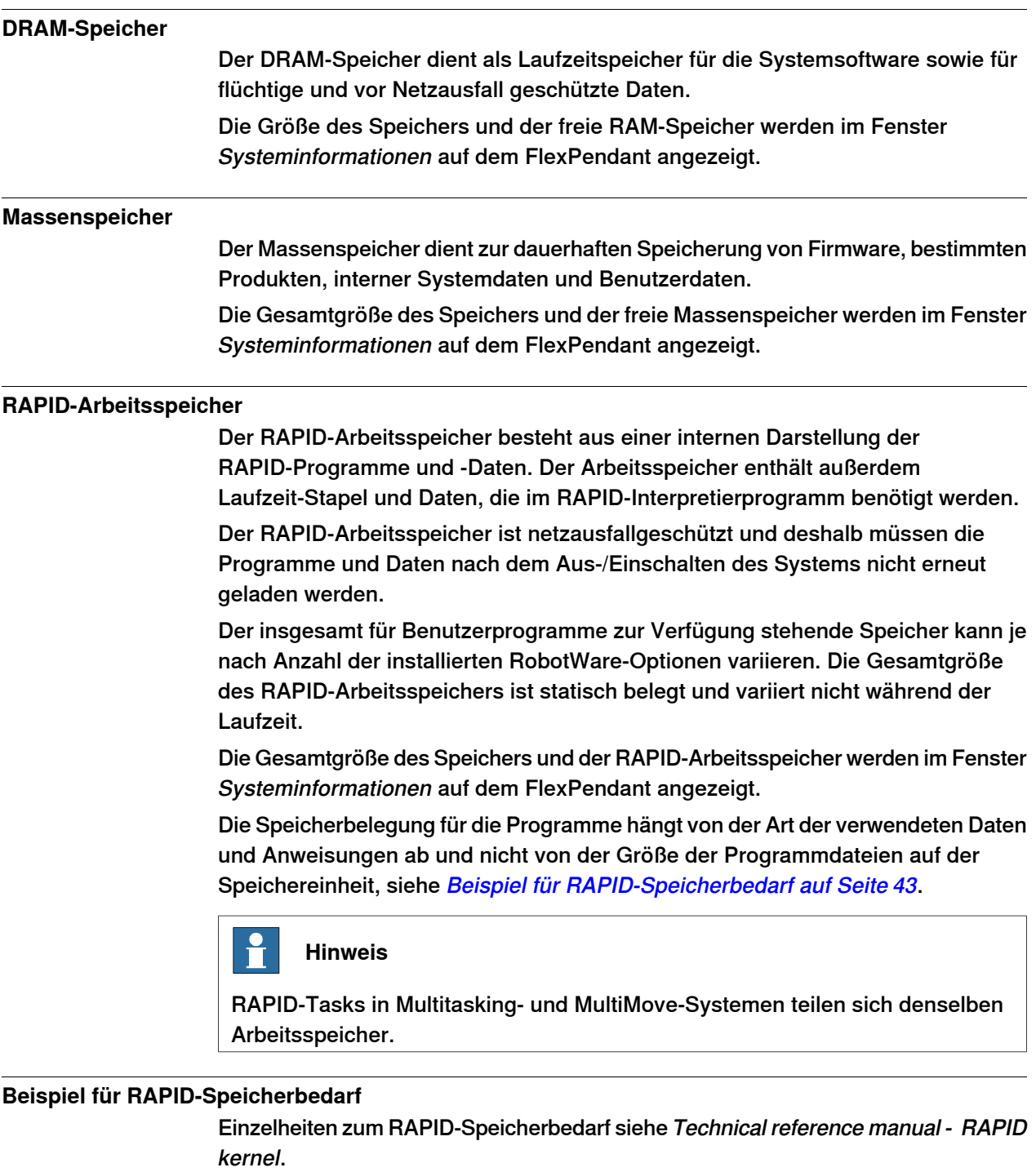

<span id="page-42-0"></span>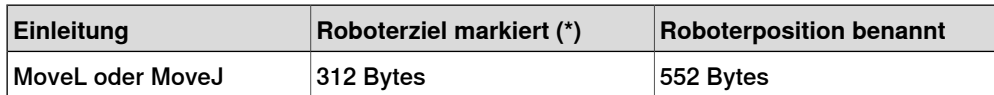

### 4.7.1 Überblick über die Programmierung

### **4.7 Programmieren**

# **4.7.1 Überblick über die Programmierung**

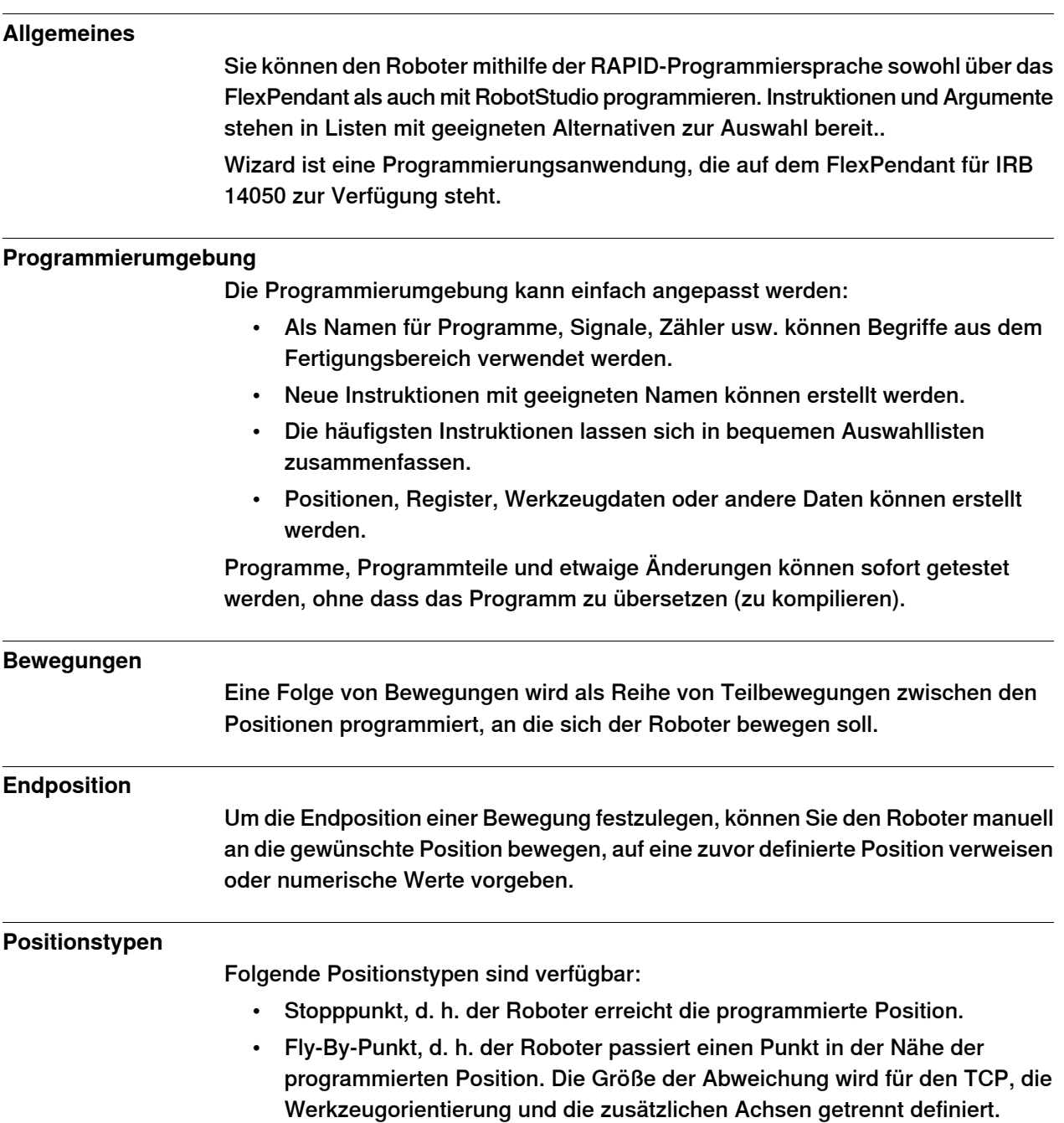

4.7.1 Überblick über die Programmierung Fortsetzung

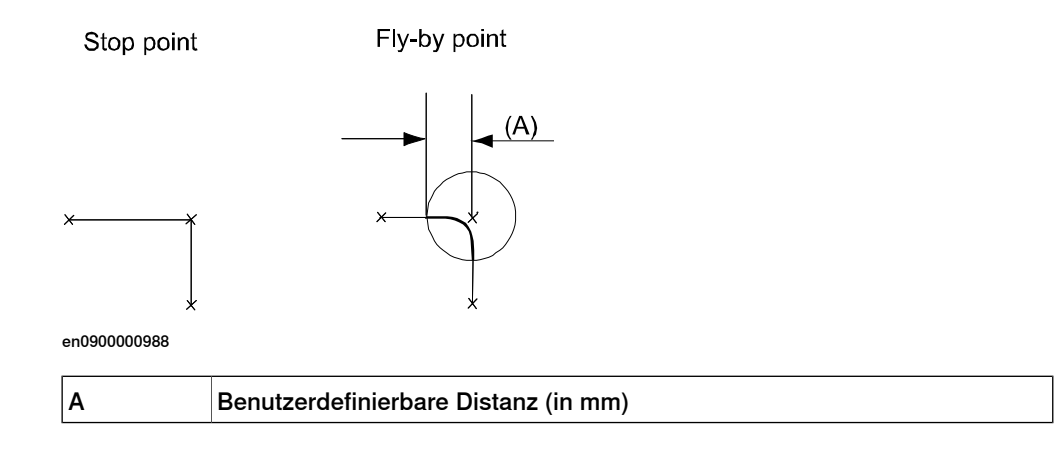

#### **Geschwindigkeit**

Die Geschwindigkeit kann in den folgenden Einheiten angegeben werden:

- mm/s
- Sekunden (Zeit, bis die nächste programmierte Position erreicht wird)
- Grad/s (für Umorientierung des Werkzeugs oder Rotation einer zusätzlichen Achse)

#### **Programmverwaltung**

Wenn ein Programm auf der Festplatte gespeichert wird, ist das Programm ein Ordner mit den Programmdateien und den Dateien, die Module enthalten. Alle diese Dateien werden geladen, wenn ein Programm geladen wird. Bei Bedarf können während der Ausführung andere Module geladen werden.

Die Module werden als normale PC-Textdateien gespeichert, was bedeutet, dass sie mithilfe eines Standard-PCs bearbeitet werden können.

#### **Bearbeiten von Programmen**

Programme können mit Standard-Editierbefehlen bearbeitet werden, z. B. Kopieren und Einfügen, Kopieren, Löschen usw. Einzelne Argumente in einer Instruktion lassen sich ebenfalls mit diesen Befehlen bearbeiten.

Eine Roboterposition kann einfach wie folgt geändert werden:

- Bewegen Sie den Roboter an eine neue Position und drücken Sie anschließend die Taste Position ändern (zur Eintragung der neuen Position).
- Eingeben oder Ändern von numerischen Werten.

Ein System zur Benutzerautorisierung (UAS) hindert nicht autorisiertes Personal an Programmänderungen.

#### **Testen von Programmen**

Für das Testen von Programmen stehen mehrere nützliche Funktionen zur Verfügung. Sie können beispielsweise:

- bei einer beliebigen Instruktion beginnen,
- ein unvollständiges Programm abarbeiten,
- einen einzelnen Zyklus ausführen,
- schrittweise vorwärts/rückwärts abarbeiten,

4.7.1 Überblick über die Programmierung Fortsetzung

- Wartebedingungen simulieren,
- die Geschwindigkeit temporär verringern,
- eine Position ändern.

Weitere Informationen finden Sie unter Bedienungsanleitung - OmniCore und Bedienungsanleitung - RobotStudio.

4.7.2 Automatikbetrieb

## **4.7.2 Automatikbetrieb**

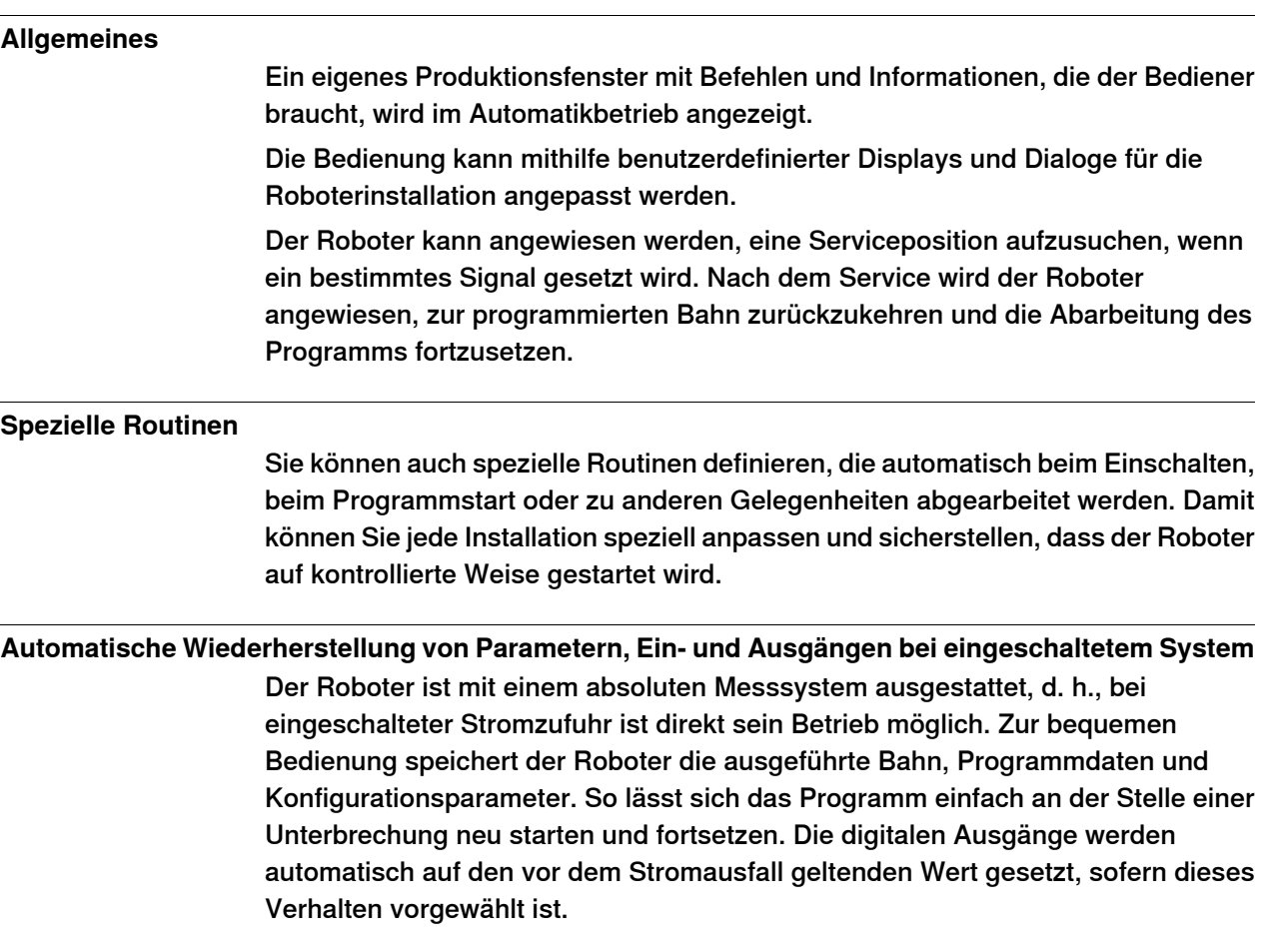

4.7.3 RAPID-Sprache und -Programmierumgebung

### **4.7.3 RAPID-Sprache und -Programmierumgebung**

# **Allgemeines** Die RAPID Sprache bietet eine ausgewogene Kombination aus Einfachheit, Flexibilität und Leistung. Sie enthält die folgenden Konzepte: • Hierarchische und modulare Programmstruktur zur Unterstützung strukturierter Programmierung und Wiederverwendung • Routinen als Funktionen oder Prozeduren • Lokale oder globale Daten und Routinen • Festlegen von Datentypen, einschließlich strukturierter Datentypen und Datenfeld-Datentypen • Benutzerdefinierte Namen für Variablen, Routinen und E/A • Umfassende Programmablaufsteuerung • Arithmetische und logische Ausdrücke • Interrupt-Behandlung • Fehlerbehandlung (allgemeine Ausnahmenbehandlung siehe [Fehlerbehandlung](#page-48-0) auf Seite 49) • Benutzerdefinierte Instruktionen (erscheinen als integrierter Teil des Systems) • Rückwärtsbehandlung (Benutzerdefinition zum Verhalten einer Prozedur, die schrittweise rückwärts abgearbeitet wird) • Viele leistungsstarke integrierte Funktionen, z. B. mathematische und roboterspezifische Funktionen • Unbegrenzte Sprache (keine Höchstzahl von Variablen usw., nur durch den Arbeitsspeicher begrenzt). Eine integrierte RAPID-Unterstützung auf Benutzeroberflächen vereinfacht die Arbeit mit RAPID, z. B. mit vordefinierten Auswahllisten. • Support für Unicode-Symbole in Strings und Kommentaren

4.7.4 Fehlerbehandlung

## <span id="page-48-0"></span>**4.7.4 Fehlerbehandlung**

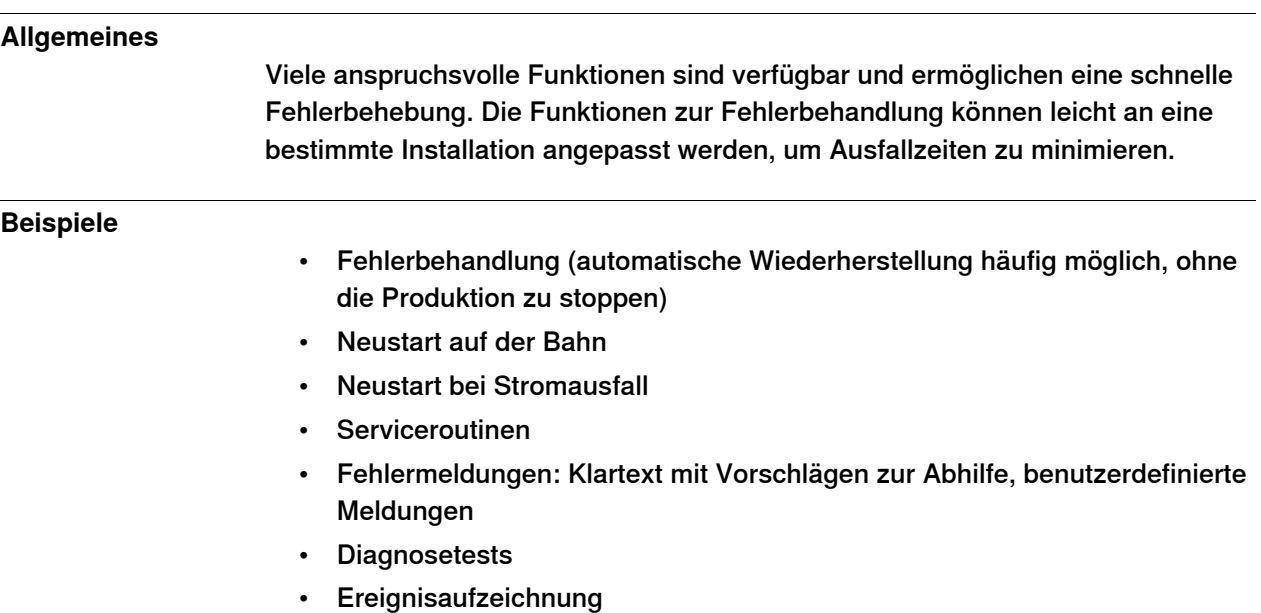

### **4 Steuerungssystem**

#### 4.7.5 Wizard-Programmierung

### **4.7.5 Wizard-Programmierung**

#### **Allgemeines**

Der Wizard ist eine einfache im FlexPendant integrierte Programmierungsanwendung für IRB 14050. Wizard bietet einfache und interaktive Mittel für die Programmierung, und befähigt Benutzer durch die einfache Kombination sichtbarer Anweisungsbausteine und die Festlegung von vordefinierten Parametern zur Programmierung.

Es ist einfach anwendbar, indem Blockbausteine gezogen und organisiert werden. RAPID-Anweisungen werden automatisch erzeugt und auf das Steuergerät heruntergeladen, ohne dass die RAPID-Codes bearbeitet werden müssen.

Die Wizard-Programmierung enthält die folgenden Funktionen:

- Bewegung der Finger
- Steuerung von Fingern und Saugern
- Durchführung von Aufnehmen und Platzieren
- Mit E/A-Signalen arbeiten

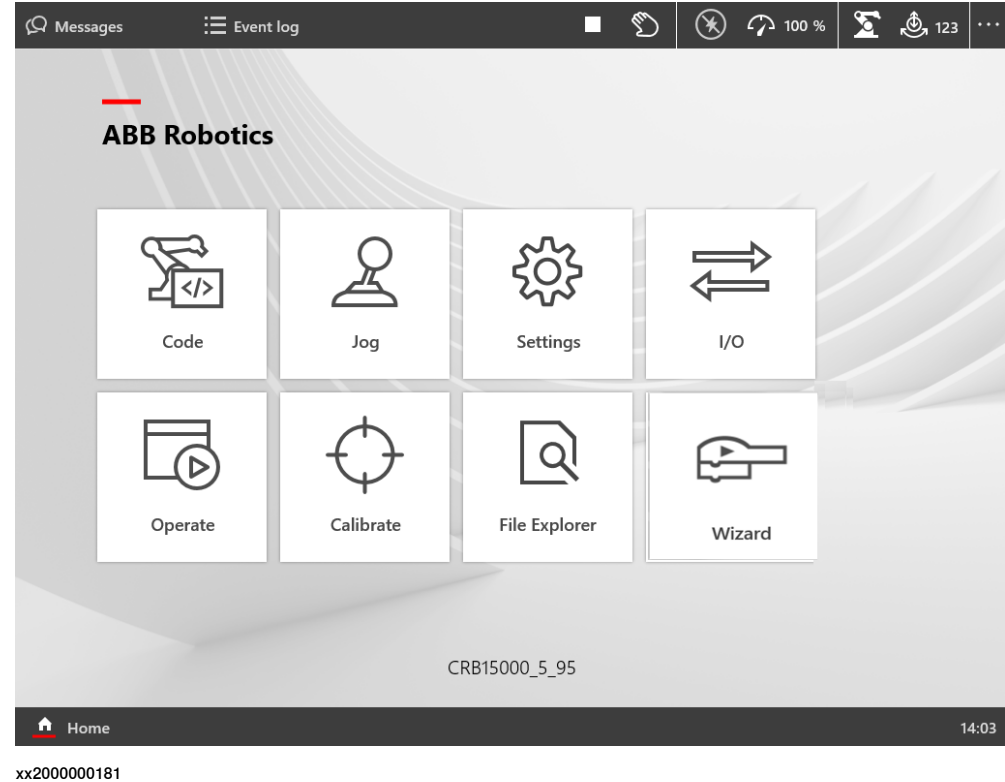

4.7.5 Wizard-Programmierung Fortsetzung

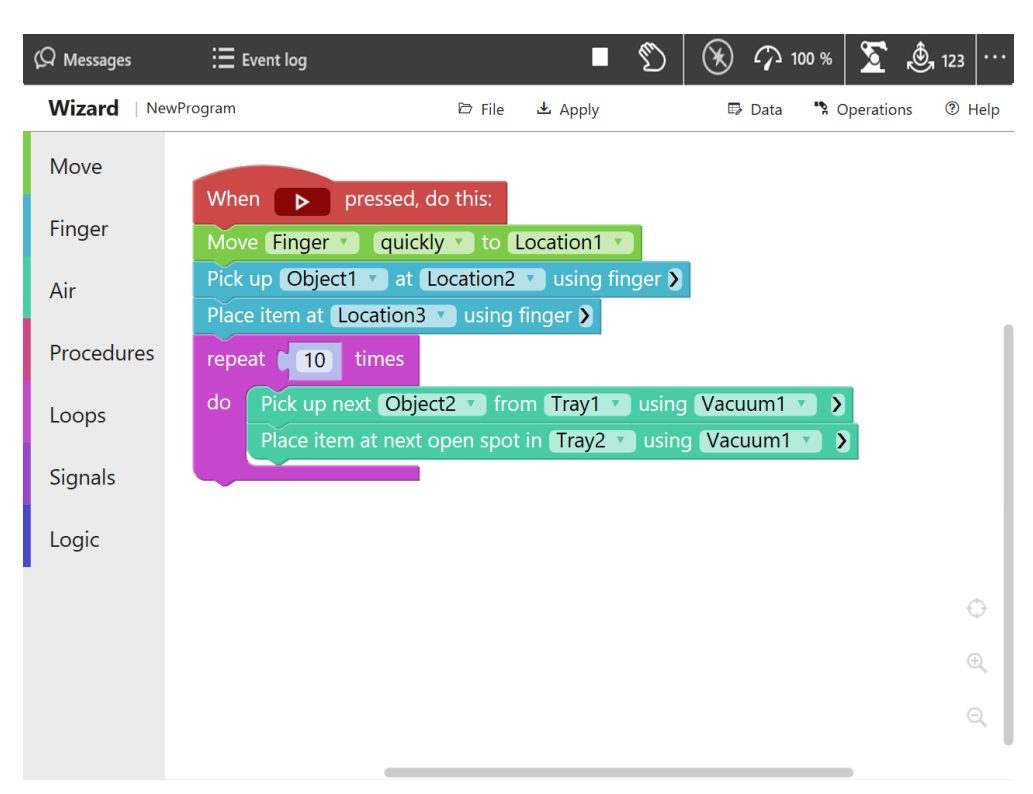

xx2000000182

Die Wizard-Programmierung erfordert die nachstehenden, eingeschlossenen Optionen für IRB 14050:

- Collision Detection [3107-1]
- Multitasking [3114-1]

Diese Seite wurde absichtlich leer gelassen

5.1 FlexPendant

# **5 Bedienerschnittstelle**

### **5.1 FlexPendant**

#### **Allgemeines**

Das FlexPendant ist ein Handbediengerät zur Ausführung vieler Aufgaben bei der Bedienung eines Robotersystems, z. B. das Abarbeiten von Programmen, das Bewegen des Manipulators, das Ändern von Roboterprogrammen usw.

Das FlexPendant ist für den kontinuierlichen Betrieb in einer Industrieumgebung unter rauen Bedingungen vorgesehen. Der Touchscreen lässt sich leicht reinigen und ist unempfindlich für Wasser- und Ölspritzer sowie für gelegentlich beim Schweißen auftretende Spritzer. Die FlexPendant-Hardware ist als IP54 eingestuft. Die Möglichkeiten und Kapazitäten des FlexPendant hängen von den verfügbaren Softwareoptionen ab.

Die Hauptelemente des FlexPendant

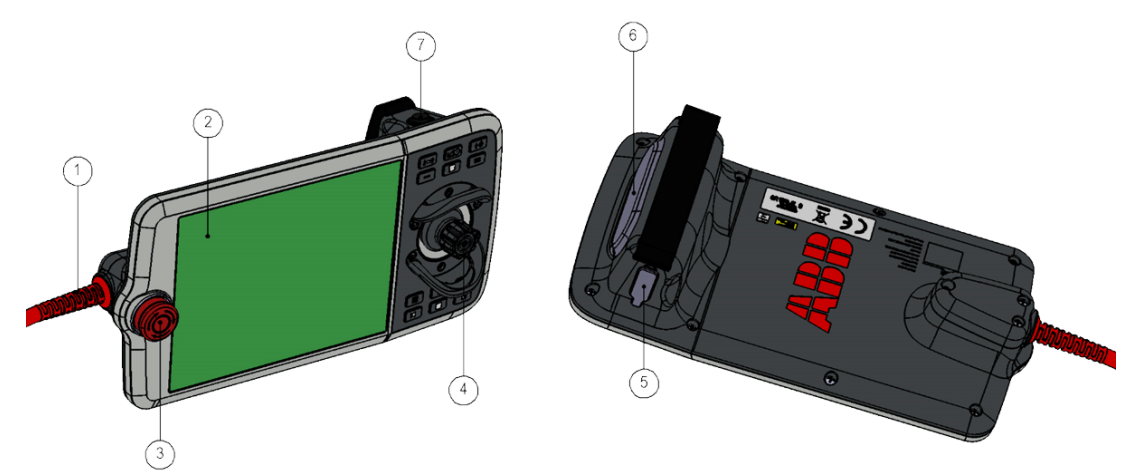

xx1800003692

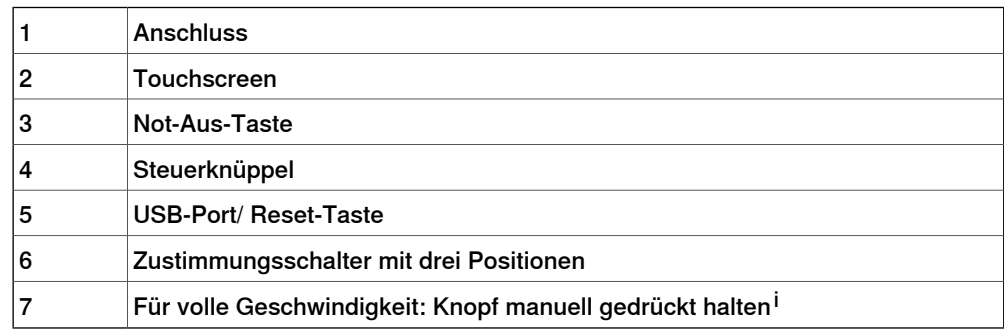

i Diese Funktion ist nicht auf allen Märkten erhältlich.

### 5.1 FlexPendant

Fortsetzung

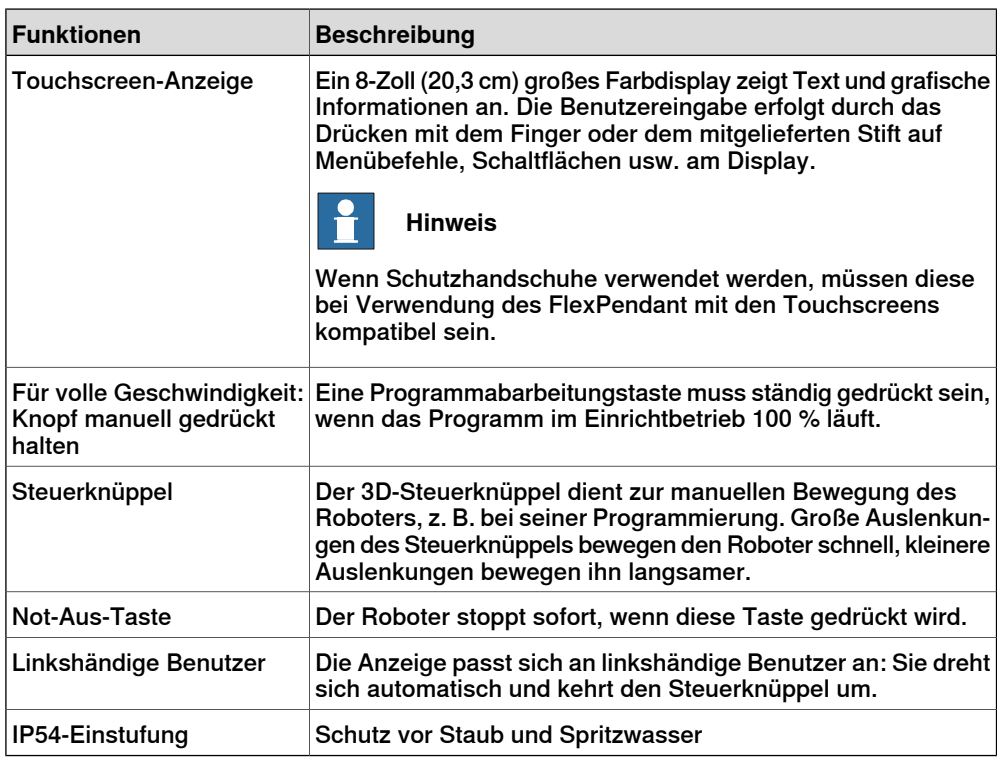

#### FlexPendant-Halterung

Der FlexPendant muss immer in der Halterung platziert werden, wenn er nicht verwendet wird und er darf nicht von unbefugtem Personal verwendet werden. Die FlexPendant-Halterung kann in zwei Teile unterteilt werden, dann kann die Halterung horizontal oder vertikal montiert werden. Der FlexPendant-Halterung kann mit dem Bügel aufgehängt werden.

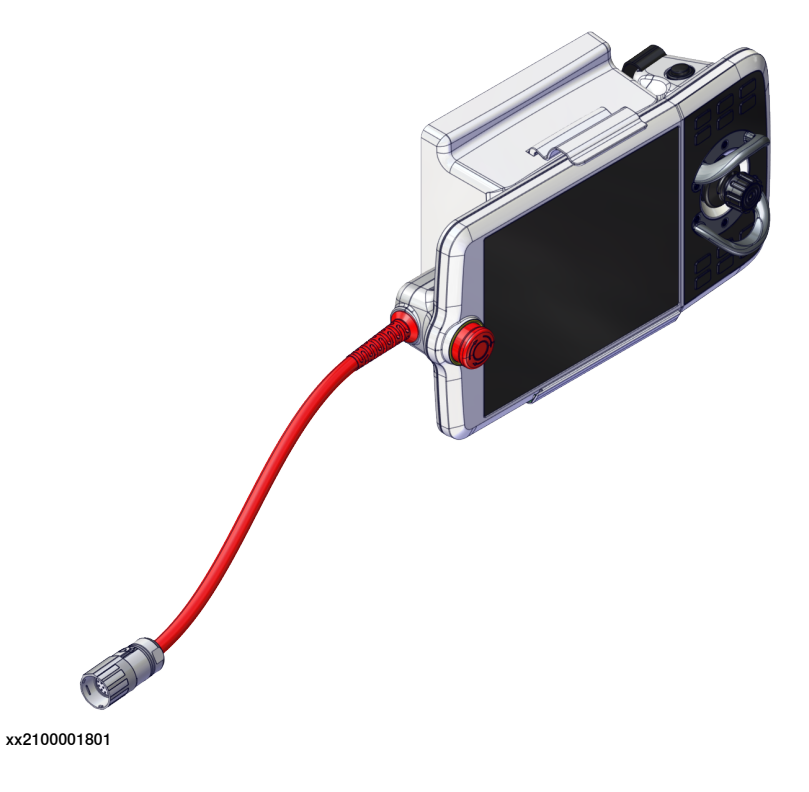

5.1 FlexPendant Fortsetzung

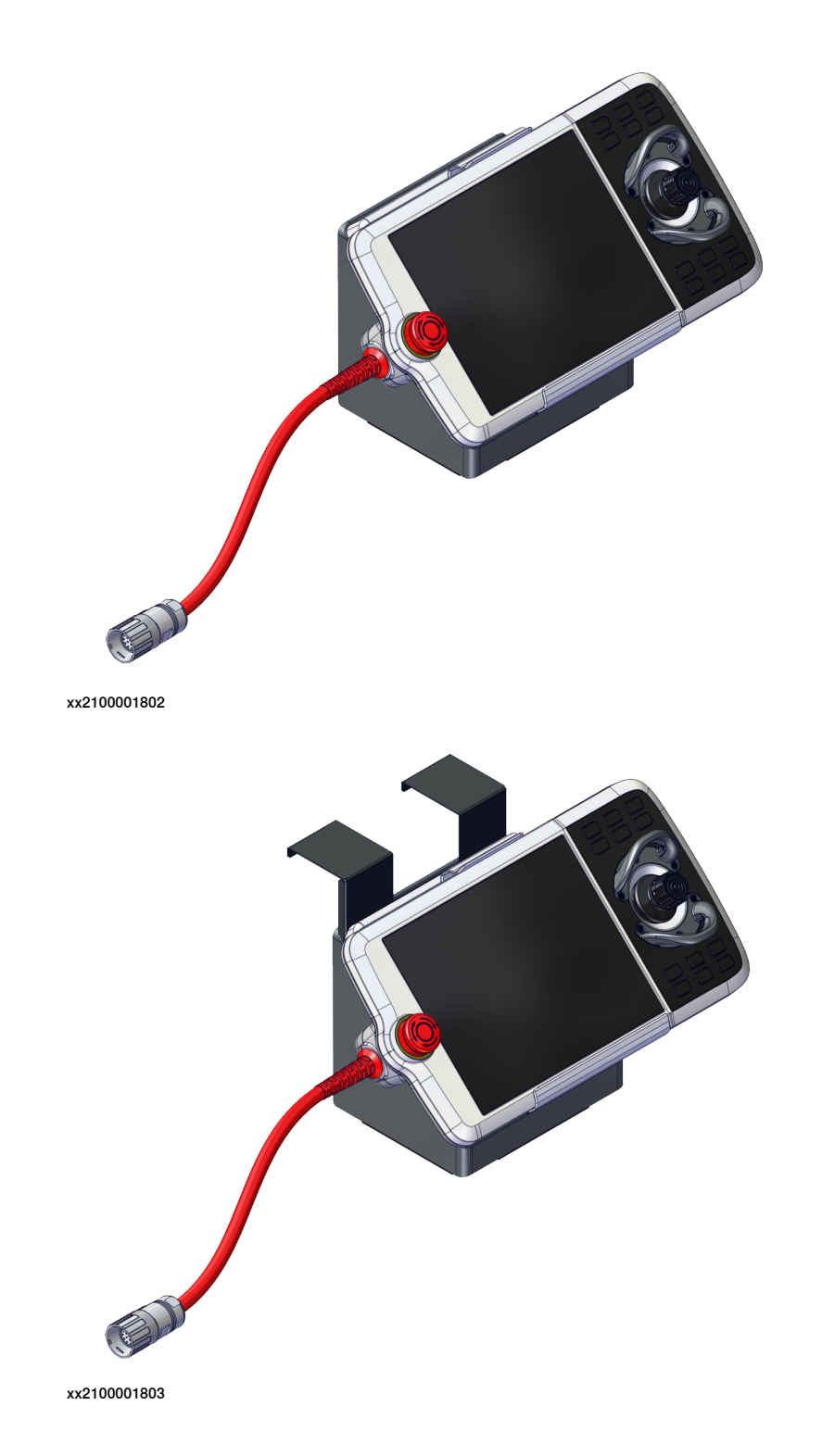

### **5 Bedienerschnittstelle**

### 5.1 FlexPendant Fortsetzung

Not-Halt-Abdeckung

Die Not-Halt-Abdeckung kann von Anwendern nach der Risikoanalyse der fertigen Produktionszelle montiert werden. Siehe OnmiCore Produkthandbuch - Montage des Halters für den Not-Halt-Schalter an der FlexPendant-Halterung für weitere Informationen.

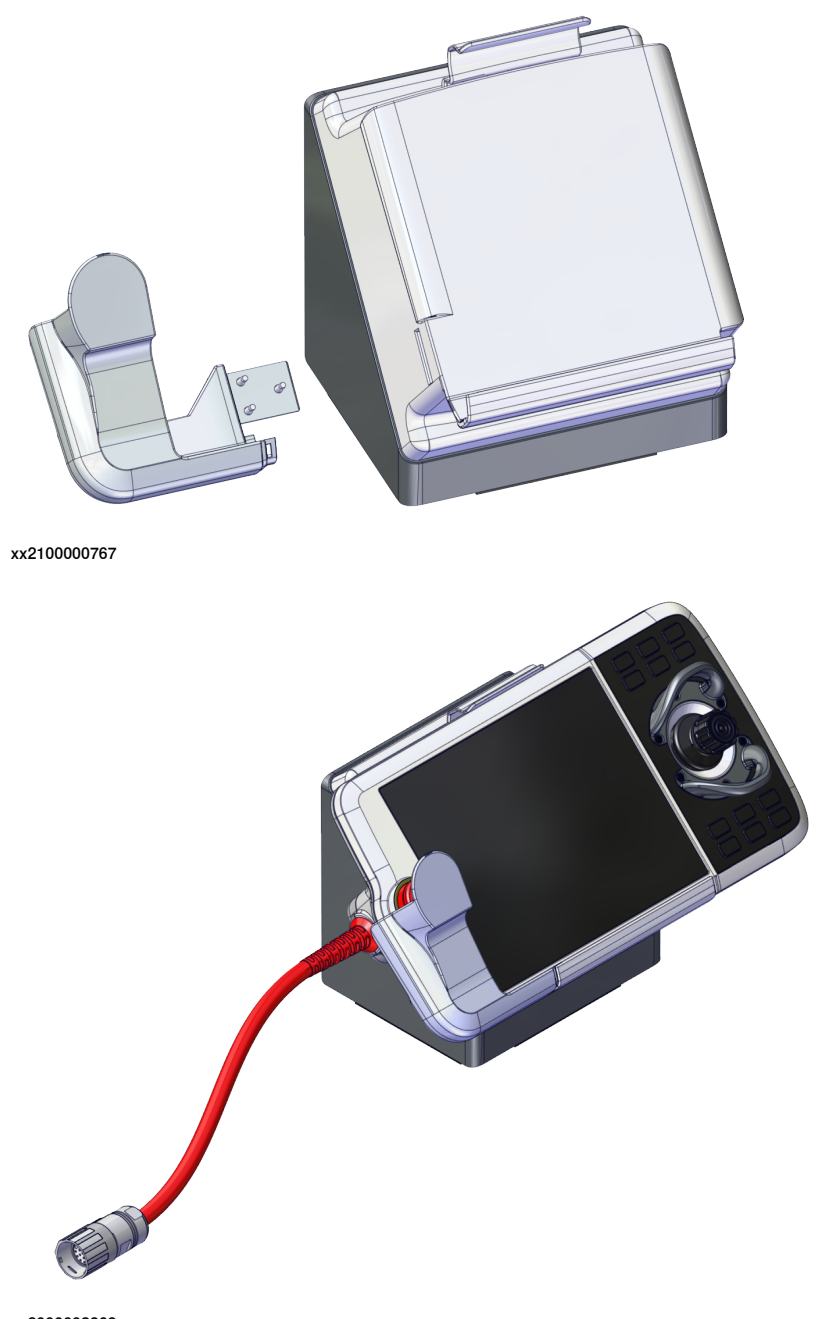

xx2000002363

5.1 FlexPendant Fortsetzung

#### **FlexPendant-Optionen**

Die FlexPendant-Hardwareoptionen sind von den Softwareoptionen und Apps getrennt.

#### Hardware-Optionen

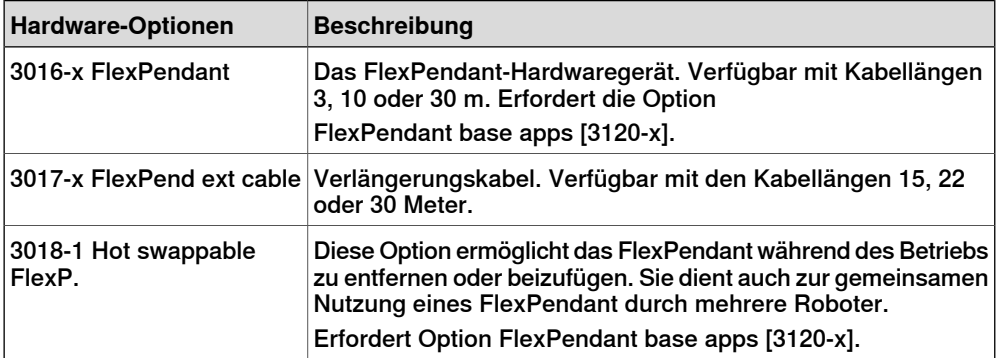

Siehe [Mensch-Maschine-Schnittstelle](#page-85-0) auf Seite 86.

#### Softwareoptionen

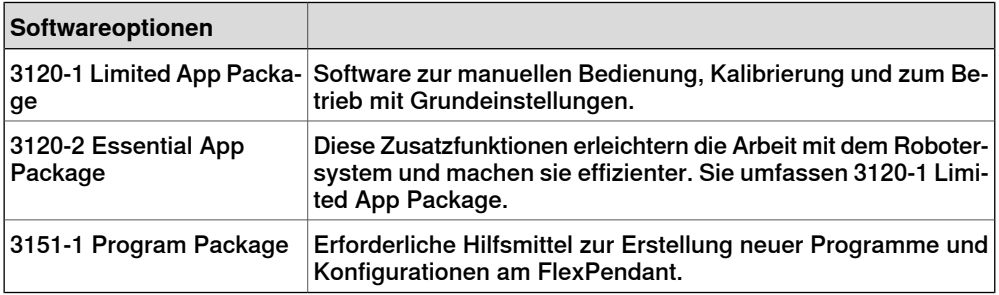

Siehe [FlexPendant](#page-143-0) base apps auf Seite 144 und FlexPendant independent apps auf [Seite](#page-148-0) 149.

Weitere Informationen zu den Funktionen, die in den verschiedenen Optionen verfügbar sind, finden Sie in [FlexPendant-Anwendungen](#page-58-0) auf Seite 59.

#### **Anschließen des FlexPendant**

Die Steuerung muss sich im Einrichtbetrieb befinden, während das FlexPendant angeschlossen wird.

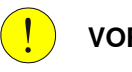

#### **VORSICHT**

Überprüfen Sie den Steckverbinder immerauf Schmutz und Beschädigung, bevor Sie ihn an die Steuerung anschließen. Reinigen oder ersetzen Sie beschädigte Teile.

### 5.1 FlexPendant Fortsetzung

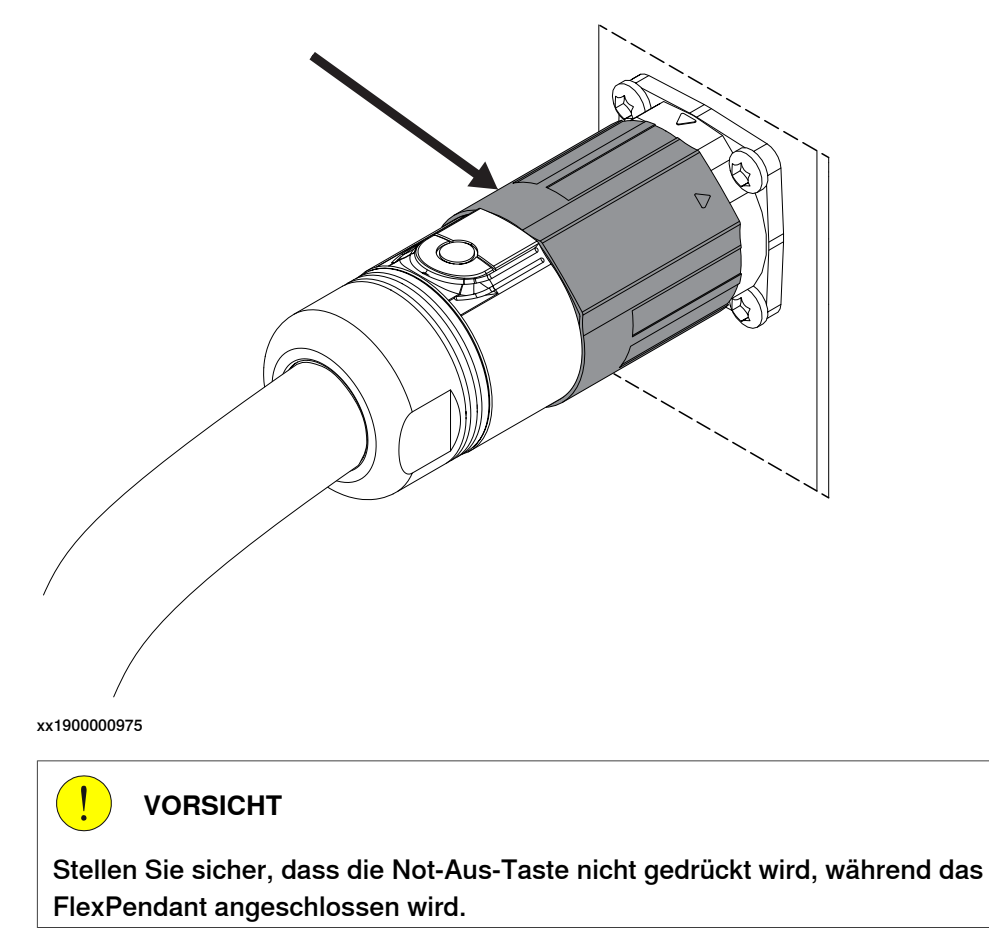

Führen Sie den Steckverbinder in die Steuerung ein und ziehen Sie den Verschlussring fest.

5.1.1 FlexPendant-Anwendungen

### **5.1.1 FlexPendant-Anwendungen**

#### **Die FlexPendant-Anwendungen**

<span id="page-58-0"></span>Das FlexPendant enthält Anwendungen für die Steuerung des Roboters. Es gibt unterschiedliche Anwendungspakete, die abhängig von den für den Roboter gewählten Optionen sind. Sofern nicht ein anderes Anwendungspaket gewählt wird, ist das Limited App Package immer enthalten.

Es gibt mehr Anwendungen, als jene die nachstehend aufgeführt sind. Diese können spezifisch für die gewählten Produkte und Optionen sein, beispielsweise die Software der Anwendung oder Anwendungen für die Steuerung von Greifern und Werkzeugen.

#### **Code**

Die **Code**-Anwendung wird verwendet, um neue Programme zu erzeugen, existierende Programme zu ändern usw.

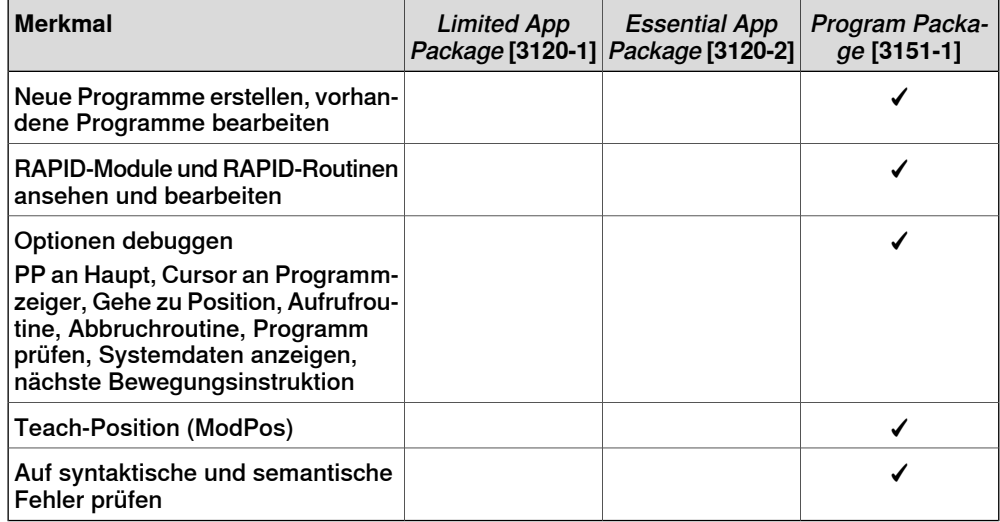

Wenn die Option Program Package nicht gewählt ist, müssen Programme unter Verwendung von RobotStudio erstellt und bearbeitet werden.

#### **Programmdaten**

Die **Programmdaten**anwendung wird verwendet, um RAPID-Daten anzuzeigen und zu bearbeiten.

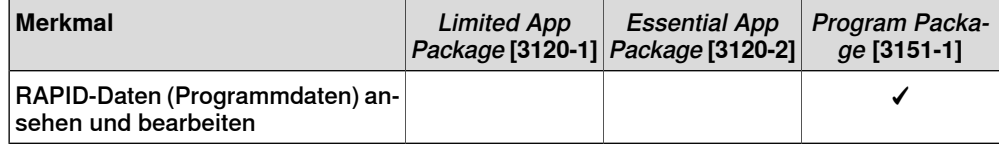

### **5 Bedienerschnittstelle**

### 5.1.1 FlexPendant-Anwendungen Fortsetzung

### **Bewegen**

Die **Jog**-Anwendung wird verwendet, um einen ABB Industrieroboter mithilfe einer intuitiven berührungsempfindlichen Benutzerschnittstelle oder mit einem Joystick zu bewegen.

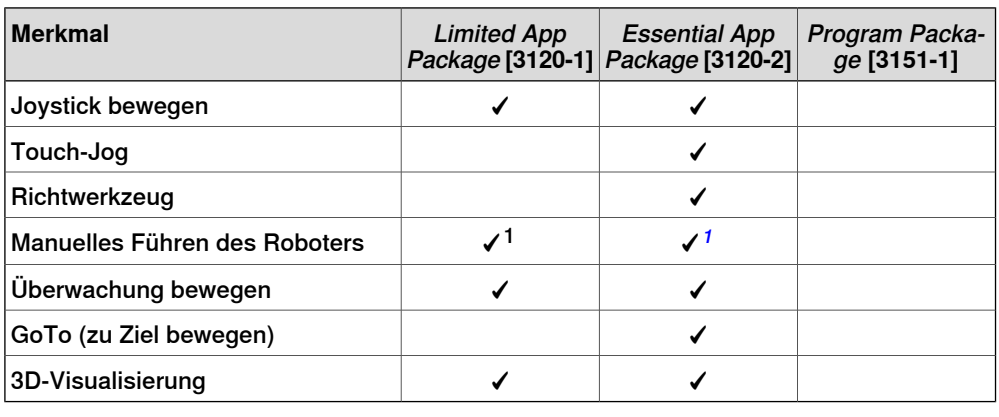

#### **Einstellungen**

Die Anwendung **Einstellungen** wird verwendet, um die allgemeinen Einstellungen der OmniCore-Steuerung und von FlexPendant zu konfigurieren. Die Konfiguration des Steuergerätes umfasst Netzwerk, ABB Ability, Uhrzeit und Sprache, Sicherheit, Wiederherstellung, Systemdiagnose usw. Die FlexPendant-Konfiguration umfasst Hintergrundeinstellungen und programmierbare Tasten.

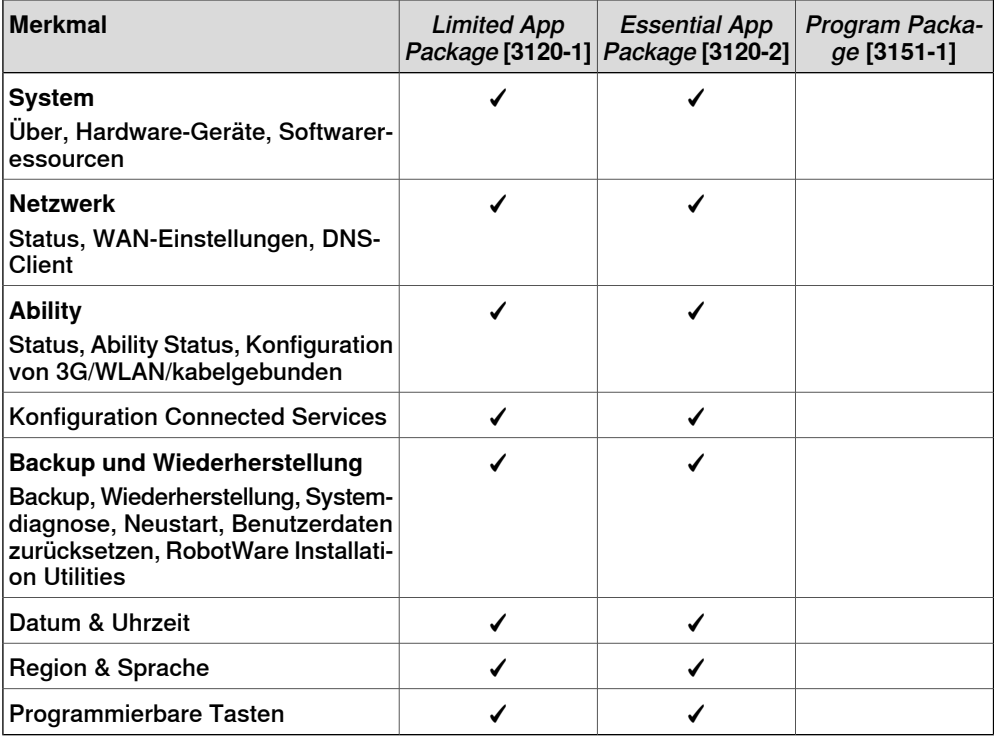

<span id="page-59-0"></span>1 Nur gültig für kompatible Manipulatoren, zurzeit IRB 14050 und CRB 15000.

5.1.1 FlexPendant-Anwendungen Fortsetzung

Die **E/A**-Anwendung wird verwendet, um E/A-Signale zu verwalten. Signale werden mit Systemparametern konfiguriert.

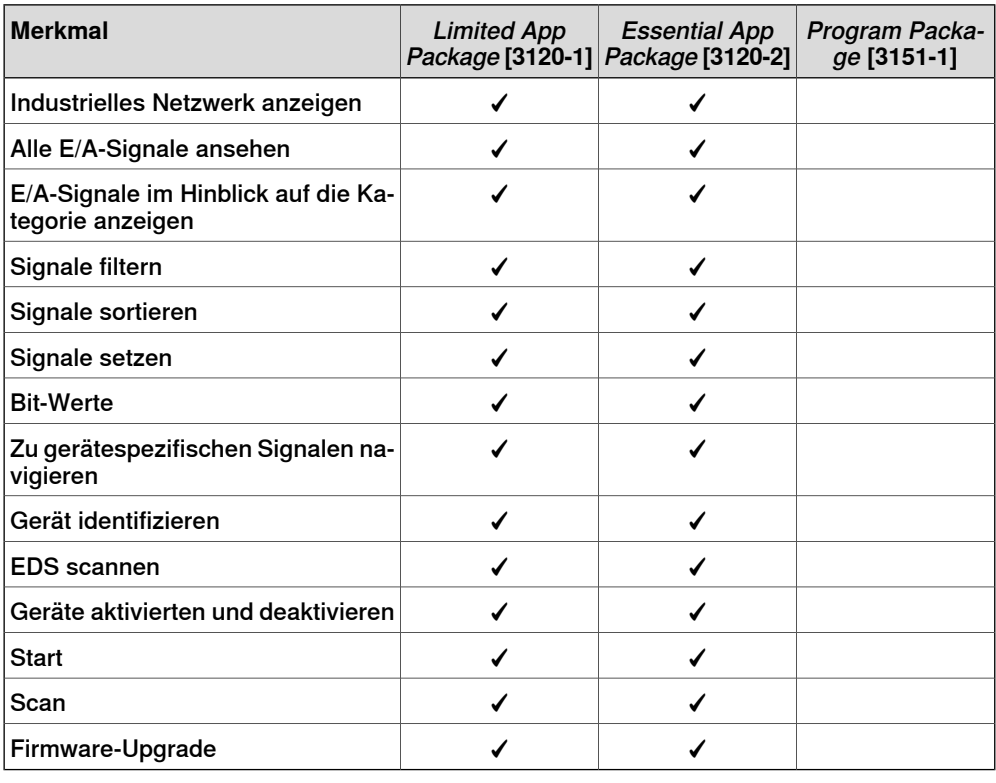

#### **Betreiben**

Die Anwendung **Betreiben** wird für die Anzeige des Programmcodes verwendet, während das Programm ausgeführt wird. Die Steuerungsdaten können für die Ansicht der Daten als Dashboards konfiguriert werden. Hier werden Aktualisierungen während der Produktion angezeigt.

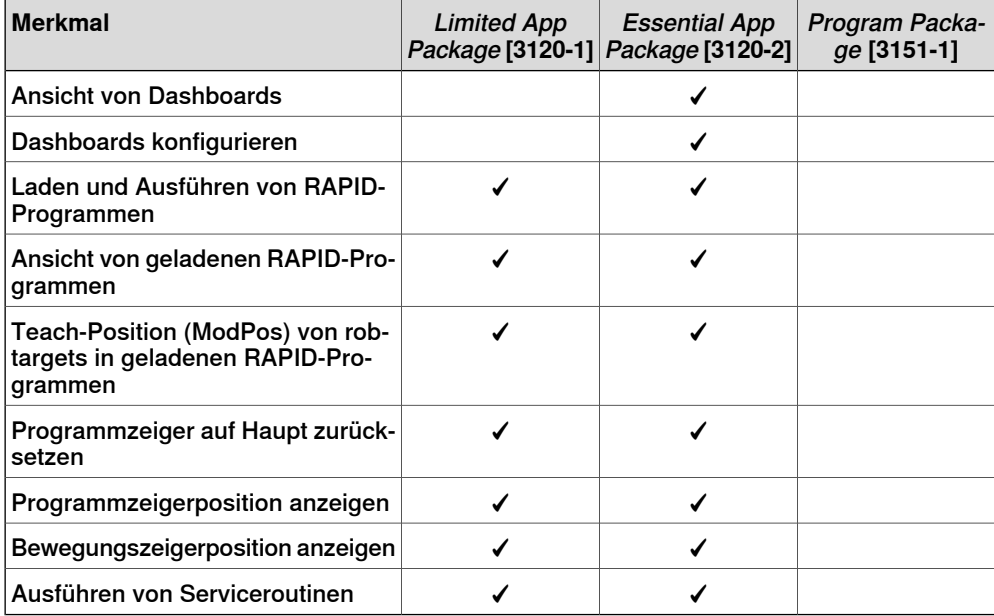

### **5 Bedienerschnittstelle**

### 5.1.1 FlexPendant-Anwendungen Fortsetzung

### **Kalibrieren**

Die Anwendung **Kalibrieren** wird für die Kalibrierung und Definition von Rahmen für ABB-Roboter verwendet.

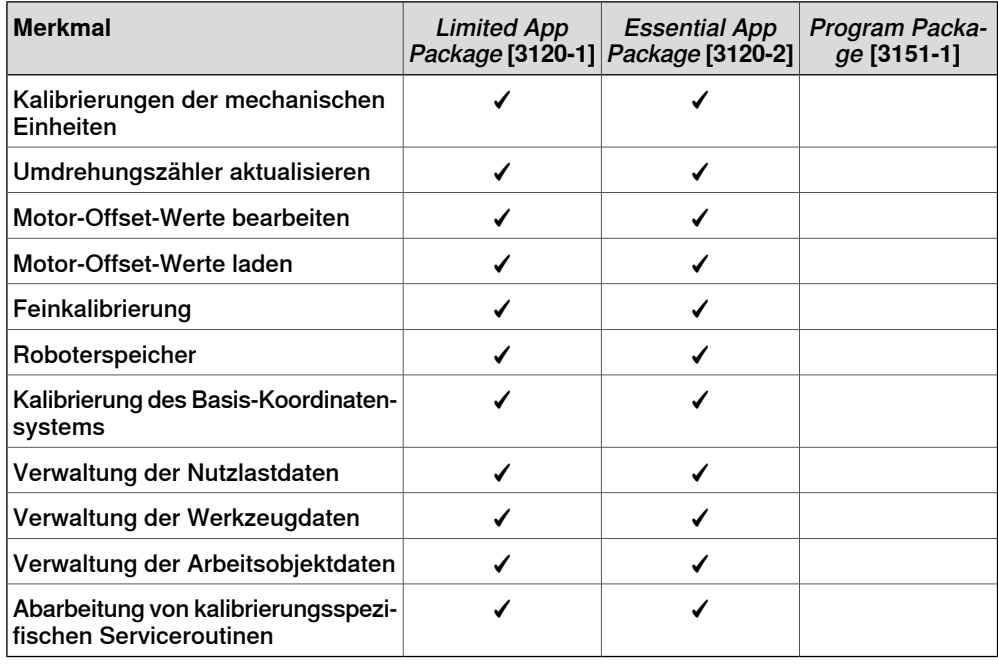

#### **File Explorer**

Der File Explorer ist ein Datei-Manager ähnlich dem Windows Explorer, mit dem Sie Dateien auf der Steuerung oder auf einem angeschlossenen externen USB-Laufwerk anzeigen, umbenennen, löschen oder verschieben können.

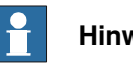

#### **Hinweis**

Der File Explorer unterstützt Vorgänge in den folgenden Dateiformaten: TXT, CFG, PNG, XML, ZIP, JPG, MOD, PGF, LOG und MODX.

Öffnen Sie den **File Explorer**, um Dateien und Ordner vom Home-Bildschirm aus zu verwalten. Das Fenster "File Explorer" wird angezeigt. Die folgende Abbildung

5.1.1 FlexPendant-Anwendungen Fortsetzung

und die Tabelle enthalten Informationen zu den Funktionen, die im Fenster "File Explorer" verfügbar sind.

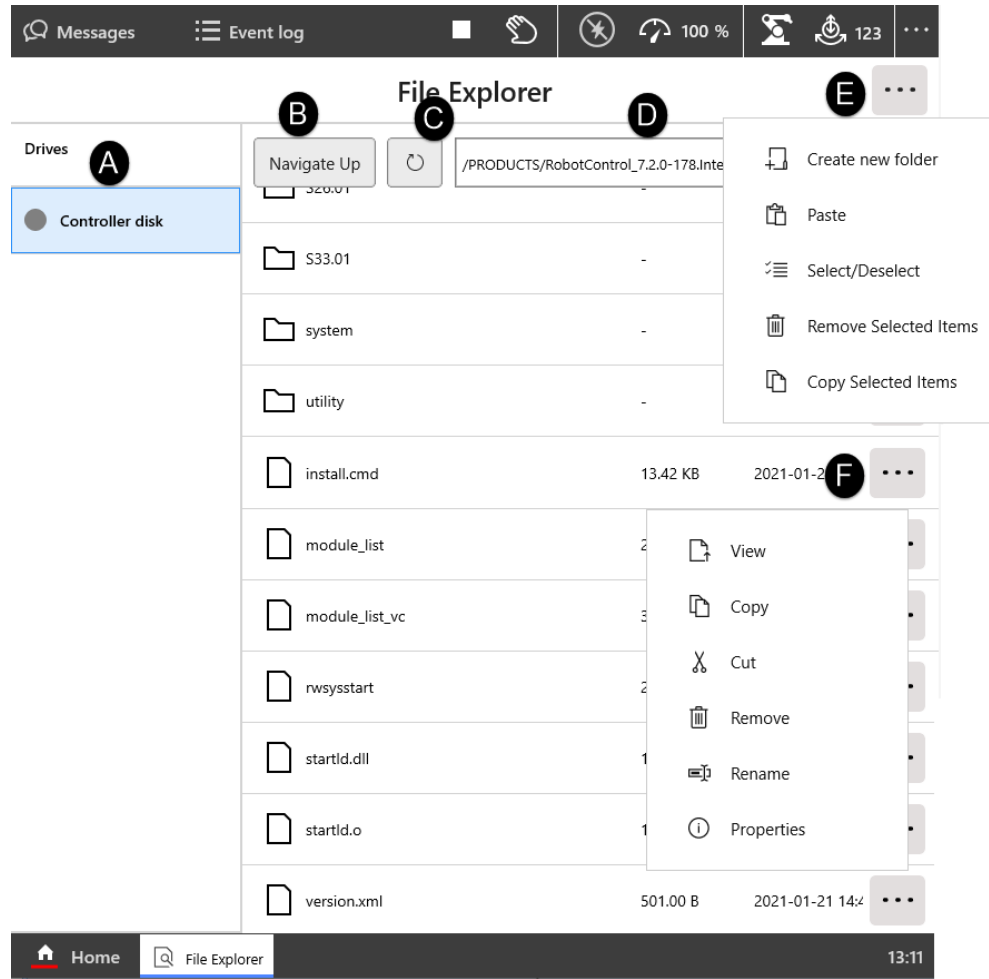

#### xx2100000050

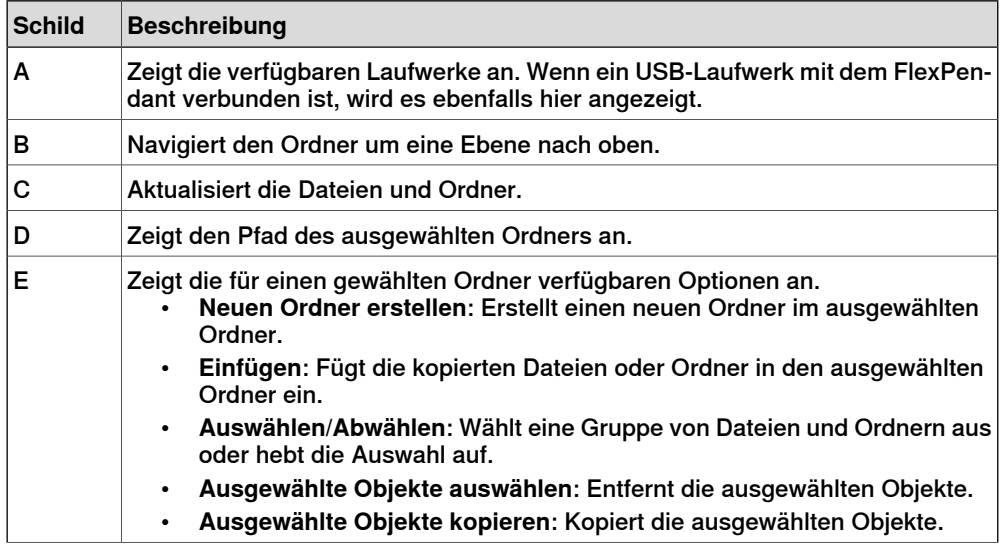

### 5.1.1 FlexPendant-Anwendungen Fortsetzung

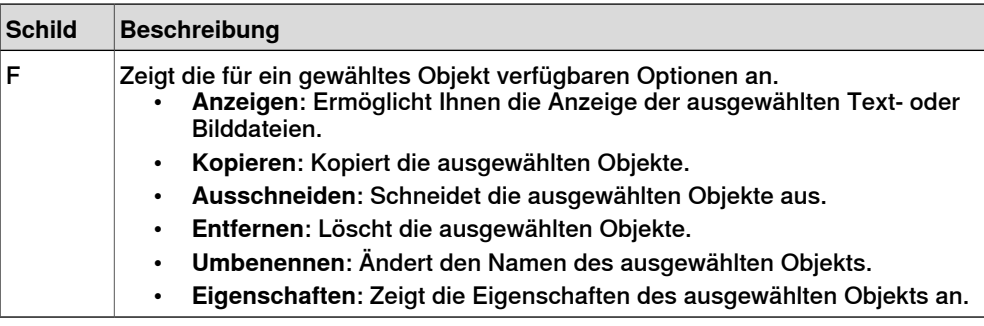

### **Hinweis**

H

Für den Vollzugriffauf die Steuerungsmedien sind die folgenden Berechtigungen erforderlich:

- **Lesezugriff auf Steuerungsmedien**
- **Schreibzugriff auf Steuerungsmedien**

Ohne die Berechtigung **Lese- und Schreibzugriffauf Steuerungsmedien** erhalten Sie ggf. Zugriff auf einige Ordner auf dem Steuerungsmedium, wie /TEMP, jedoch nicht auf alle.

Beim Verschieben von Dateien oder Ordnern bieten sich die folgenden Möglichkeiten:

- Dateien und Ordner auf dem Steuerungsmedium verschieben.
- Dateien und Ordner von der Steuerung auf ein USB-Laufwerk verschieben und umgekehrt.

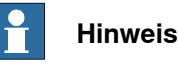

Es ist nicht möglich Dateien und Ordnerauf einem USB-Laufwerk zu verschieben

oder zu kopieren.

#### **SafeMove**

Mit der Anwendung **SafeMove** werden einige Teile von SafeMove konfiguriert. Siehe Anwendungshandbuch - Funktionale Sicherheit und SafeMove. Informationen zur vollständigen SafeMove-Konfiguration finden Sie unter Visual SafeMove in RobotStudio.

5.2 RobotStudio

### **5.2 RobotStudio**

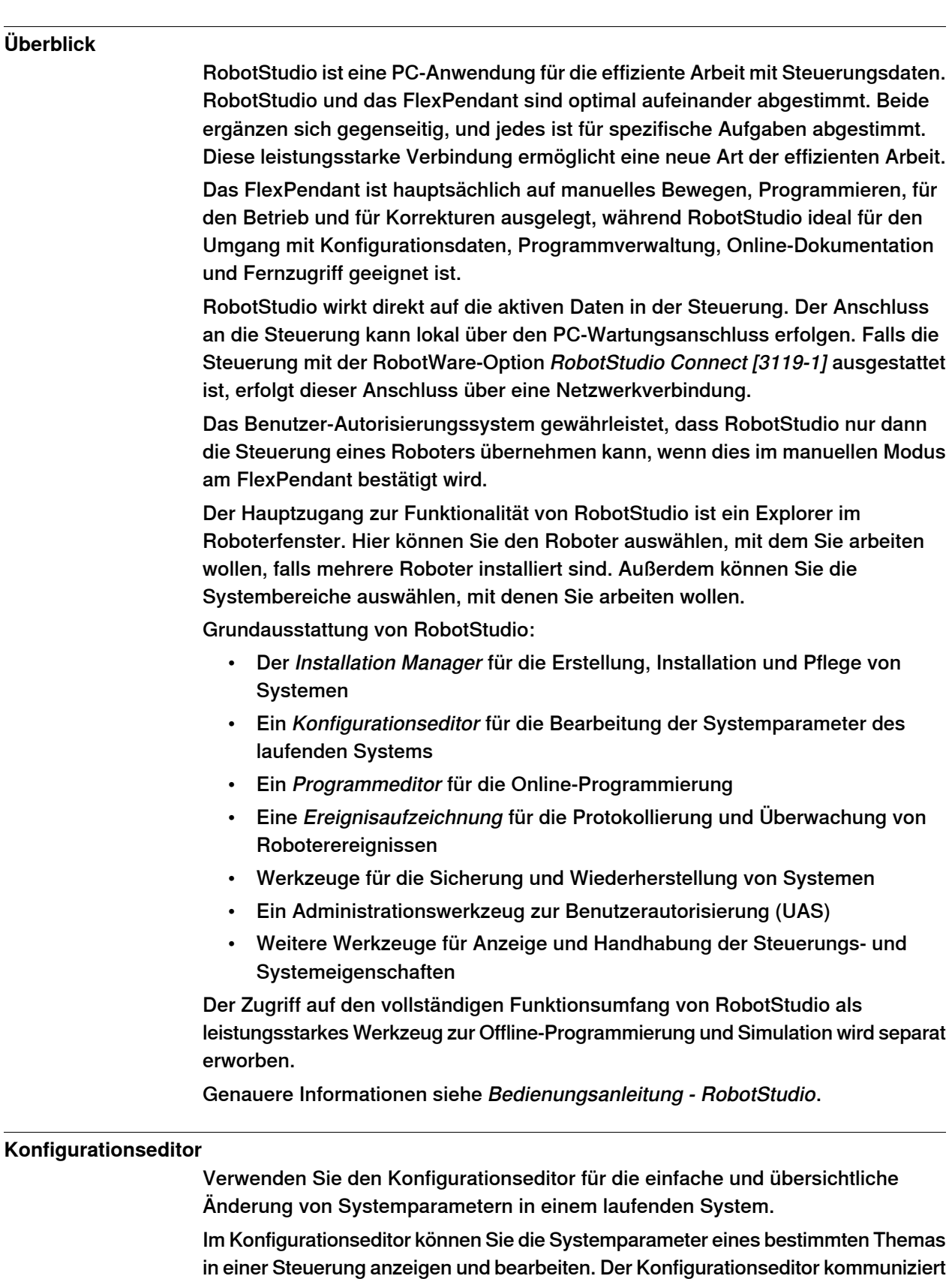

### **5 Bedienerschnittstelle**

### 5.2 RobotStudio Fortsetzung

direkt mit der Steuerung. Das bedeutet, dass Änderungen direkt nach Abschluss des Befehls übernommen werden.

Für einige Parameter ist jedoch ein Neustart erforderlich, um die Änderungen zu übernehmen. In diesem Fall werden Sie aufgefordert, das System neu zu starten.

#### **Programm-Editor**

Mit dem Programmeditor können Sie Programme, die im Programmspeicher der Steuerung geladen sind, anzeigen und bearbeiten. Der Programmeditor verfügt über integrierte Funktionalität, um das Schreiben von RAPID-Code beim Programmieren eines Roboters zu vereinfachen.

#### **Ereignisaufzeichnung**

Mit der Ereignisaufzeichnung können Sie Ereignisse von Steuerungen in Ihrer Roboteransicht anzeigen und speichern. Sie können jeweils eine Ereignisaufzeichnung für jede Steuerung starten.

#### **Verschiedenes**

RobotStudio verfügt über eine Reihe weiterer nützlicher Funktionen, z. B.:

- Sicherung und Wiederherstellung von Systemen
- Administrationswerkzeug zur Benutzerautorisierung
- Weitere Werkzeuge zur Anzeige und Handhabung der Steuerungs- und Systemeigenschaften, z. B. zum Überwachen von E/A-Signalen

# **6 ABB Ability™ Connected Services**

**Allgemeines**

Das Lösungspaket ABB Ability™ Connected Services stellt eine fortschrittliche Analytik und proaktive, umsetzbare Daten bereit. Damit optimieren Sie Ihre Systemleistung, stimmen sie fein ab und sichern die Verlässlichkeit – von einzelnen Robotern bis hin zu ganzen Robotersätzen in diversen Werksanlagen.

Alle neuen ABB-Roboter bieten sichere, verschlüsselte Verbindungen zwischen Robotern, Steuerung und der ABB Ability™-Cloud über Ethernet, WLAN oder 3G. Das gewährleistet optimale Kundendaten und Netzwerksicherheit.

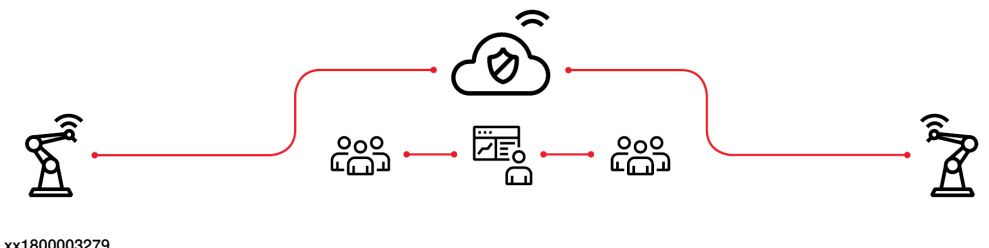

Diese Seite wurde absichtlich leer gelassen

# **7 Vorgabe der Optionen für RobotWare und Steuerung**

#### **Allgemeines**

In diesem Abschnitt werden die verfügbaren Optionen für die Steuerung und für RobotWare beschrieben.

Genauere Informationen zu den Manipulatoroptionen erhalten Sie in der Produktspezifikation des jeweiligen Manipulators.

7.1.1 OmniCore V250XT [3000-310]

### **7.1 Steuerungsvarianten**

### **7.1.1 OmniCore V250XT [3000-310]**

### **Allgemeines**

OmniCore V250XT ist eine vielseitige Steuerung der OmniCore V-Reihe mit Schutzklasse IP54.

Das Hauptziel dieser Steuerung ist die Erfüllung des Bedarfs nach einer kompakten Lösung für allgemeine Industrielack-, Polier-, Materialhandhabungs-, Maschinenbeschickungs- und weitere Anwendungen mit Anforderungen an eine hohe Schutzklasse für kleine Roboter oder für relativ leistungsintensive Niederspannungsroboter.

OmniCore V250XT unterstützt die folgenden Manipulatoren:

- IRB 4600
- IRB 5710
- IRB 5720
- IRB 6700

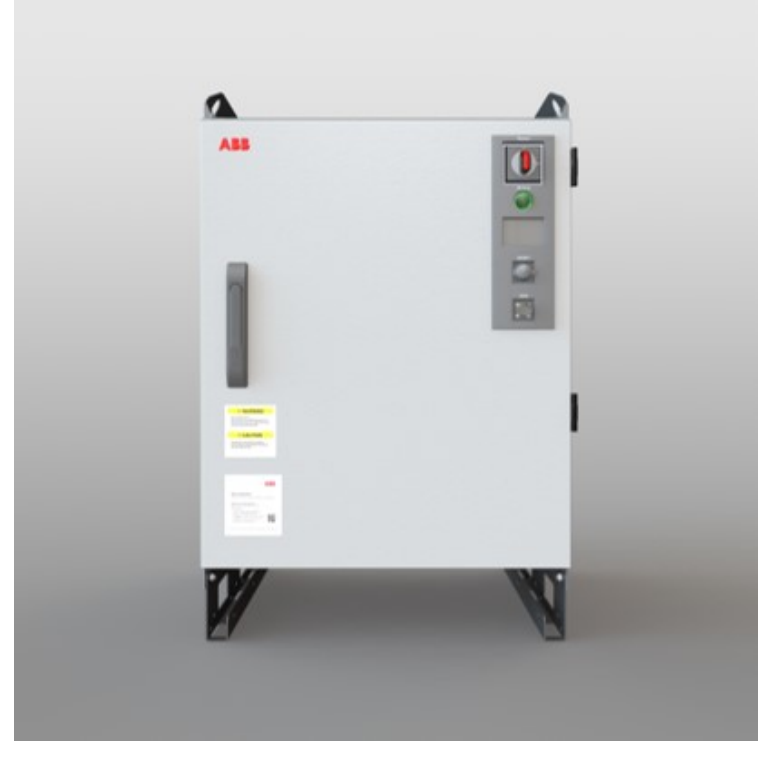

xx2100000801

Siehe [OmniCore](#page-11-0) V250XT auf Seite 12.

7.2.1.1 Max 45deg [3004-1]

- **7.2 Umgebungsbedingungen**
- **7.2.1 Betriebstemperatur**
- **7.2.1.1 Max 45deg [3004-1]**

**Allgemeines**

Die Option Max 45deg [3004-1] erlaubt eine Raumtemperatur bis zu 45°C.

# **7 Vorgabe der Optionen für RobotWare und Steuerung**

### 7.2.2 Kühlluftfilter

### **7.2.2 Kühlluftfilter**

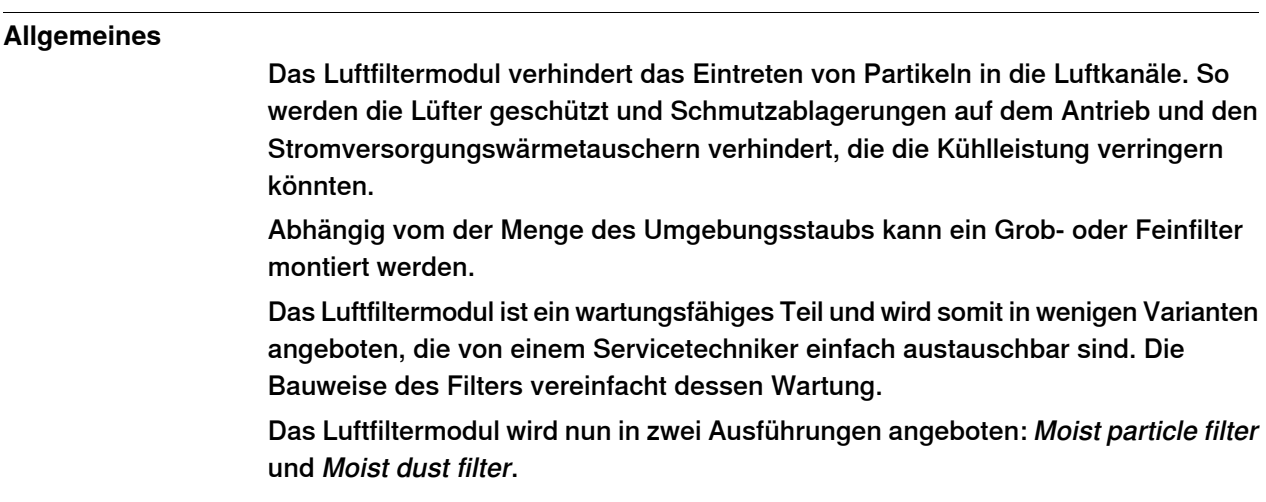

Luftfilter

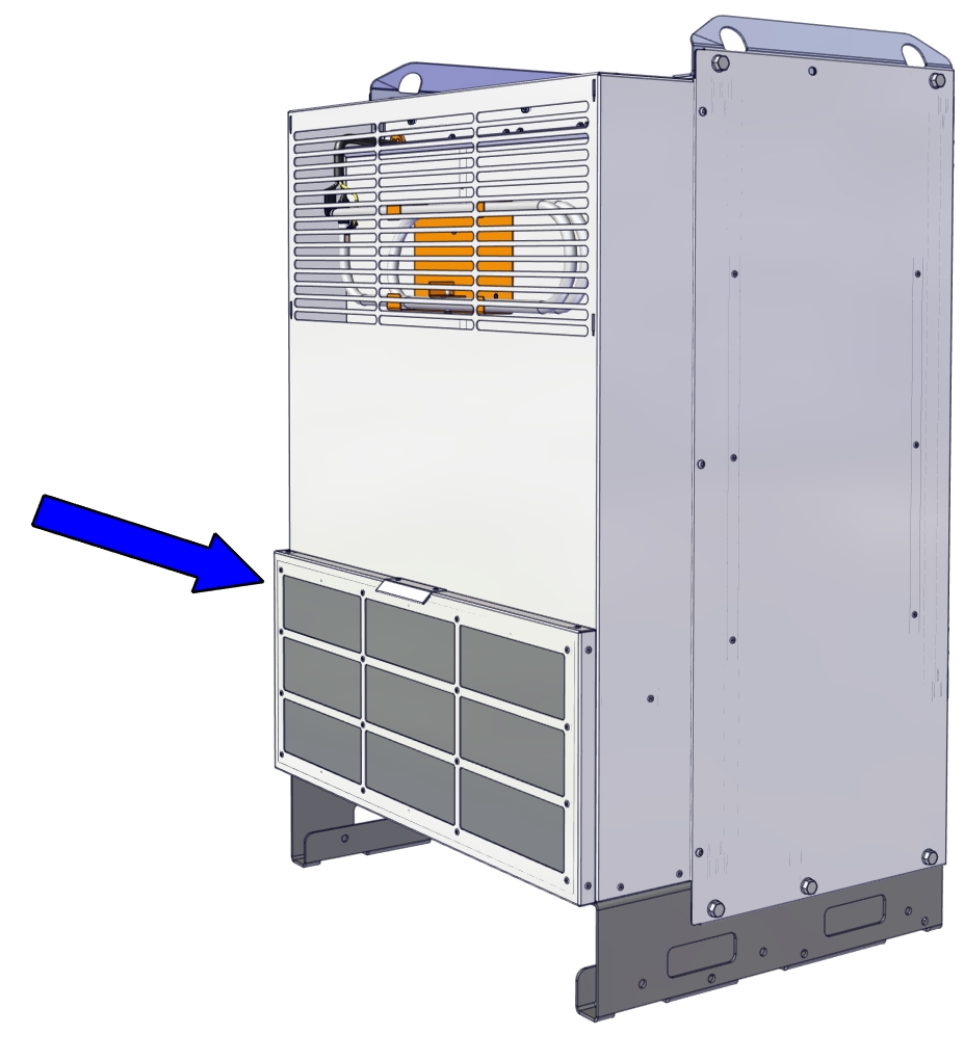

xx2100000441
7.2.2.1 Moist particle filter [3005-1]

## **7.2.2.1 Moist particle filter [3005-1]**

#### **Allgemeines**

Das Eindringen der feuchten Partikel in Luftkanäle und Lüfter wird durch Metall-Meshfilter verhindert. Wählen Sie > 0,5 mm, wenn die Kühlluft feuchte Partikel enthält.

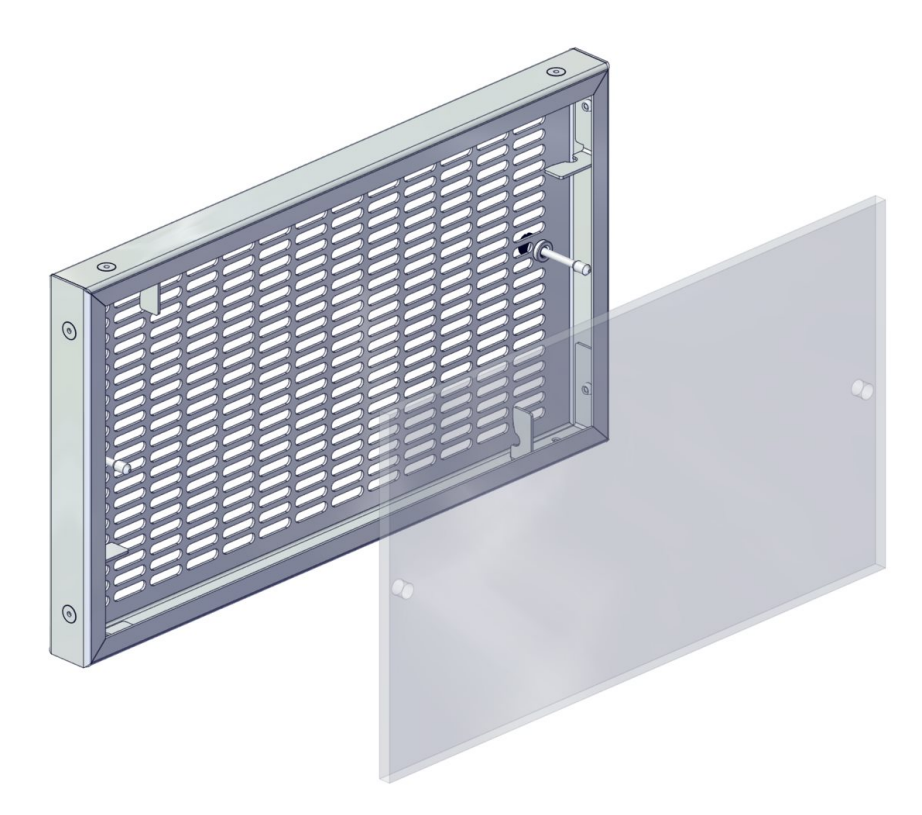

7.2.2.1 Moist particle filter [3005-1] Fortsetzung

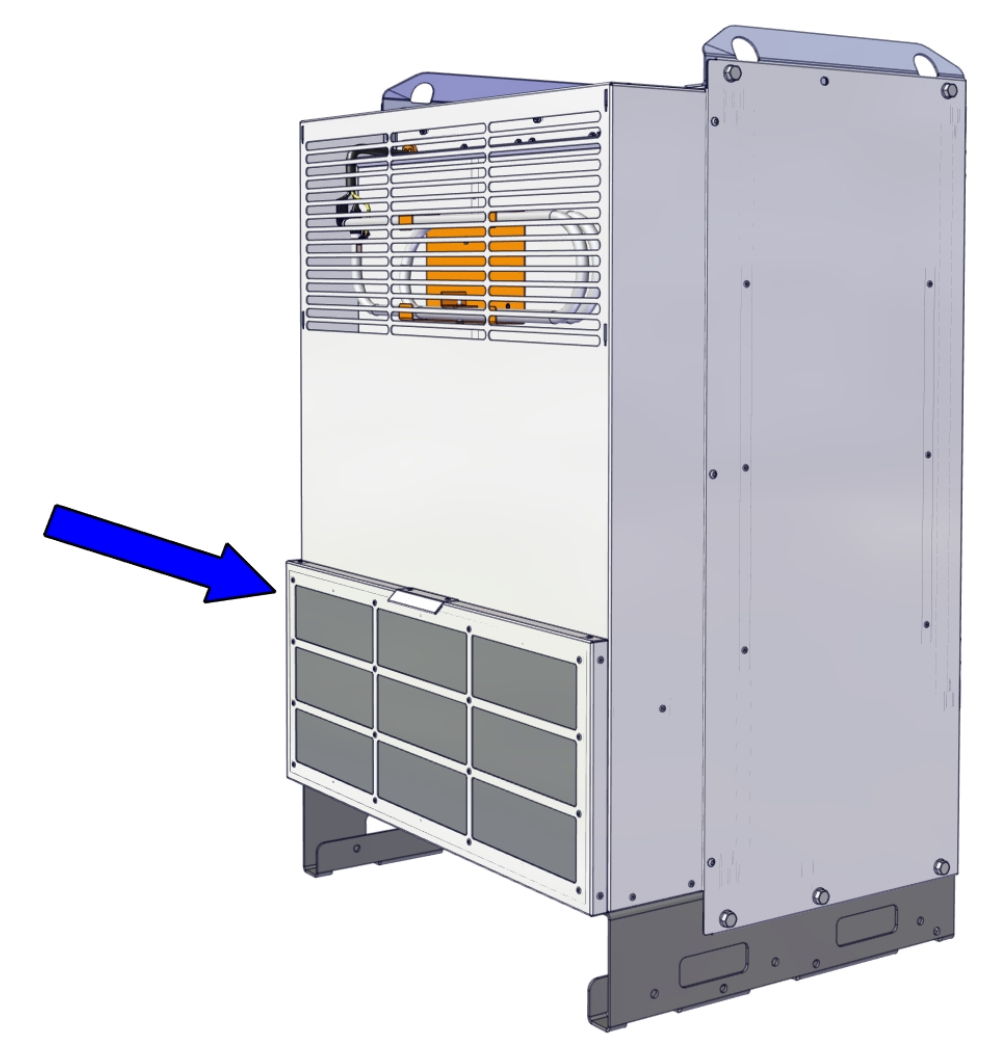

7.2.2.2 Moist dust filter [3005-2]

# **7.2.2.2 Moist dust filter [3005-2]**

#### **Allgemeines**

Das Eindringen der feuchten Partikel in Luftkanäle und Lüfter wird durch Metall-Meshfilter verhindert. Wählen Sie diese, wenn die Kühlluft feuchten Staub enthält.

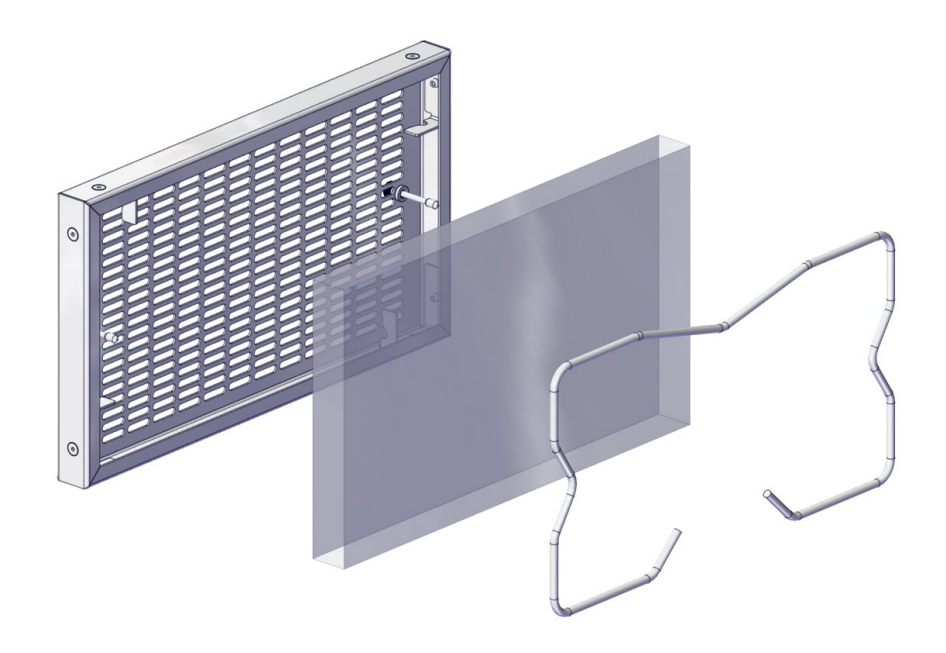

7.3.1.1 3x380-480V [3007-3]

# **7.3 Regionale Vorgaben und Installationsoptionen**

# **7.3.1 Netzspannung**

# **7.3.1.1 3x380-480V [3007-3]**

### **Allgemeines**

Die OmniCore V250XT-Steuerung in IRB 4600, IRB 6700, IRB 5710 und IRB 5720 kann mit einer Nennspannung zwischen 380 V und 480 V verbunden werden. Die Option ist der Standardwert für IRB 4600, IRB 6700, IRB 5710 und IRB 5720.

7.3.2.1 Cable gland [3008-1]

# **7.3.2 Netzanschlusstyp [3008]**

## **7.3.2.1 Cable gland [3008-1]**

### **Allgemeines**

Das Stromkabel des Kunden wird über die Kabelstopfbuchse durch ein Rohr bis zum Hauptschalter geleitet. Schutzerdung (Protective grounding = PE) (grün/gelb/braun) wird direkt mit der Struktur verbunden.

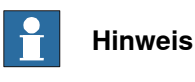

Basisoption: kein Verbinder bedeutet niedrige Kosten.

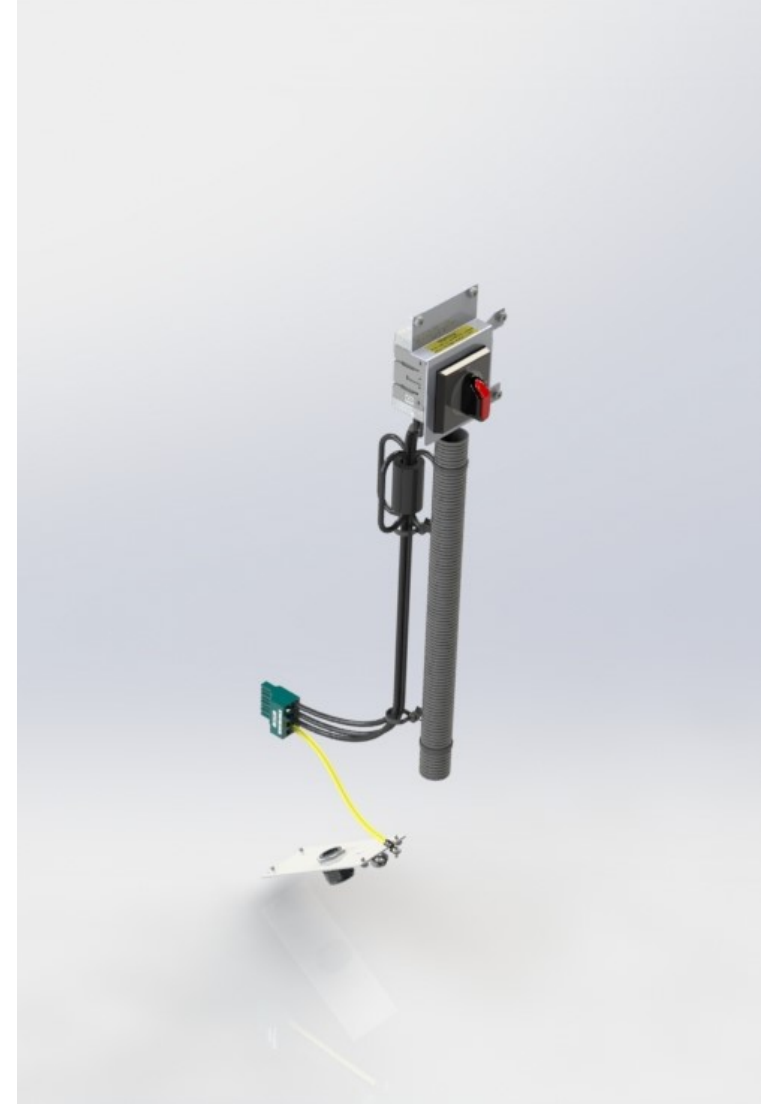

7.3.2.1 Cable gland [3008-1] Fortsetzung

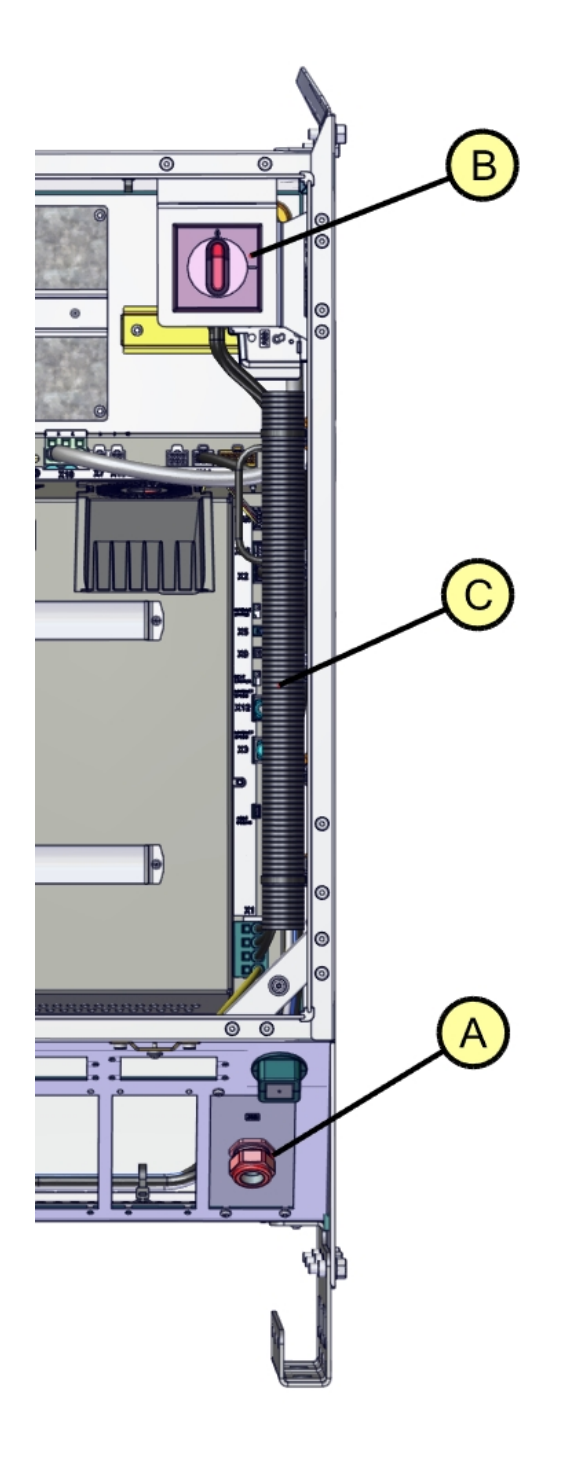

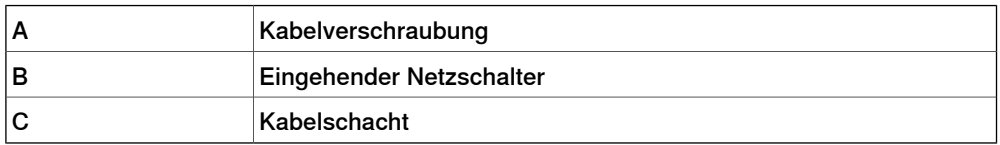

7.3.2.2 Steckverbinder [3008-2]

## **7.3.2.2 Steckverbinder [3008-2]**

#### **Allgemeines**

Wählen Sie diese Option, wenn schrankseitig eine schnelle Stromverbindung gewünscht ist. Dies spart Installationszeit und Zeit für das Austauschen des Schranks ein.

Der Kabelverbinder des Kunden (Harting) ist eingeschlossen. Im Vergleich zu 3008-1 ist das interne Kabel bereits zum Hauptschalter im Schrank geleitet.

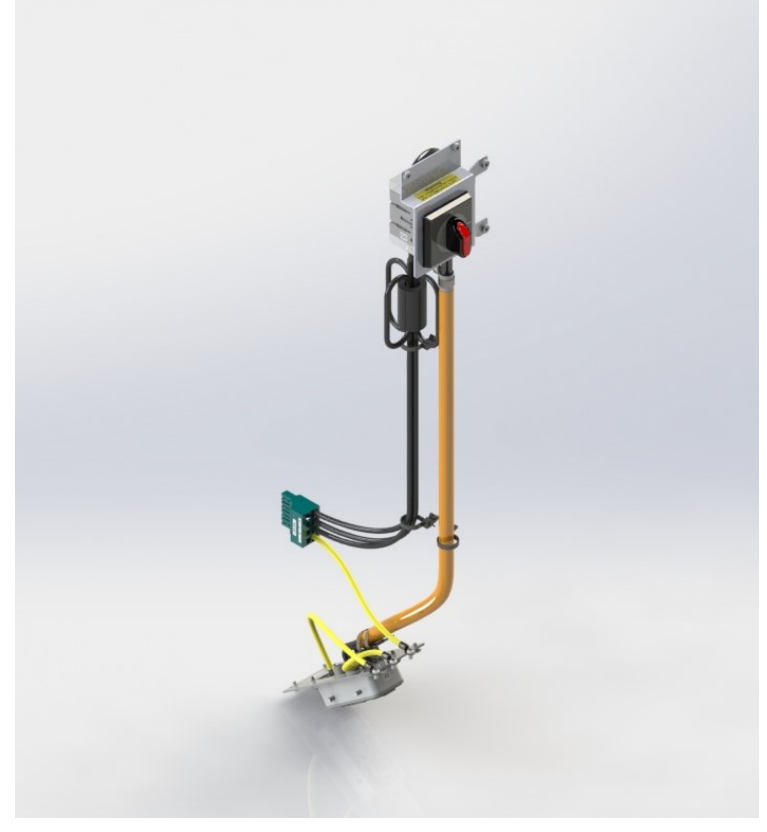

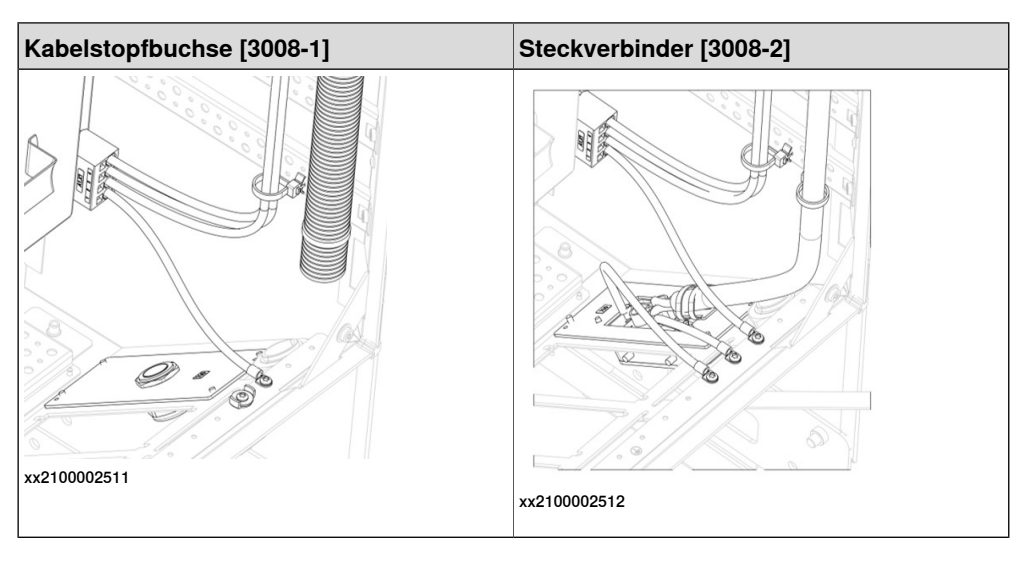

7.3.2.3 Steckverbinder/Sicherung [3008-3]

## **7.3.2.3 Steckverbinder/Sicherung [3008-3]**

#### **Allgemeines**

Wählen Sie diese Option, wenn schrankseitig eine schnelle Stromverbindung gewünscht ist. Dies spart Installationszeit und Zeit für das Austauschen des Schranks ein.

Der Kabelverbinder des Kunden (Harting) ist eingeschlossen. Im Vergleich zu 3008-1 ist das interne Kabel bereits zum Hauptschalter im Schrank geleitet.

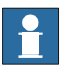

### **Hinweis**

Einschließlich des integrierten Leistungsschalters, der für den ausgewählten Roboternetzstrom ausgelegt ist.

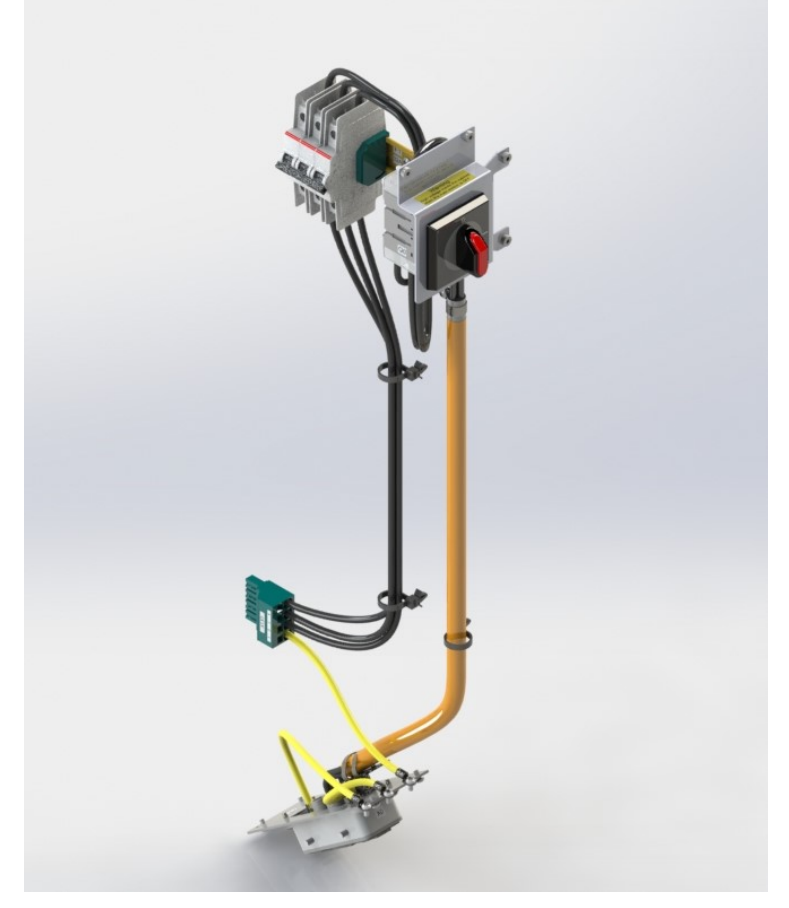

7.4.1 Connected Services Gateway

### **7.4 Konnektivität und Logik-Stromversorgung**

### **7.4.1 Connected Services Gateway**

#### **Allgemeines**

ABB Ability™ Connected Services bietet Kommunikationsmöglichkeiten zwischen der Robotersteuerung und ABB. Diese Verbindungen lassen sich mit einem eingebetteten Connected Services Gateway Modul 3G, über WLAN oder Kabel sicher herstellen.

Die Verbindung kann sicher über eingebettete, verkabelte Connected Services hergestellt werden.

### **Wired LAN [3013-1]**

Die Option Wired LAN für Connected Services übermittelt Daten über eine Kabelverbindung.

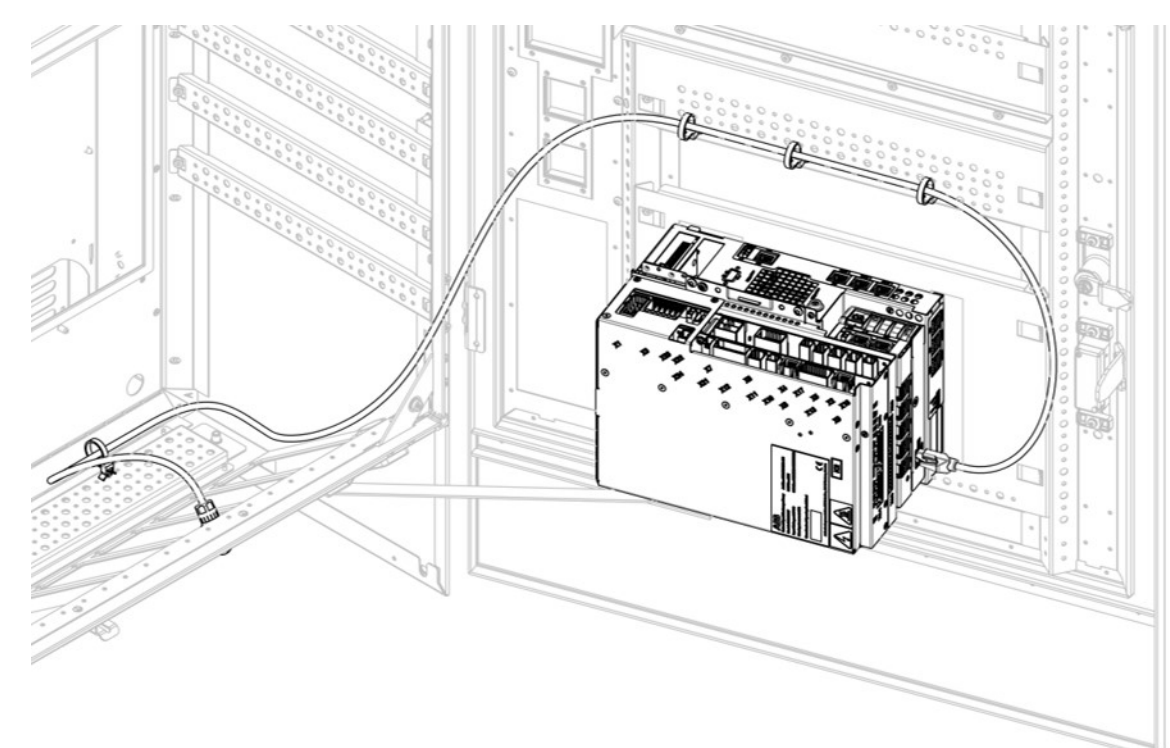

xx2100002519

Figure 7.1:

### **WiFi [3013-2]**

Die Option WiFi für Connected Services übermittelt Daten über eine WLAN-Verbindung.

7.4.1 Connected Services Gateway Fortsetzung

## **Mobile network [3013-3]**

Die Option Mobile network für Connected Services übermittelt Daten über eine mobile 3G-Netzwerkverbindung. Ein SIM-Karte von ABB ist inbegriffen, für erweiterte Funktionen lässt sie sich jedoch durch eine Kunden-SIM-Karte ersetzen. Es handelt sich um die Standardoption im Produktangebot.

7.4.2.1 5 port Ethernet switch [3014-1]

# **7.4.2 Ethernet-Switch**

## **7.4.2.1 5 port Ethernet switch [3014-1]**

### **Allgemeines**

Die Option 5 port Ethernet switch kann zur Verteilung und/oder zur Erweiterung von Ethernet-Optionen dienen, darunter Conveyor Tracking oder Kameras bei der Option Integrated Vision.

7.4.3.1 24V 4Amps [3015-2]

# **7.4.3 Zusätzliche Logikstromversorgung 24V**

# **7.4.3.1 24V 4Amps [3015-2]**

**Allgemeines**

4A ausgewählt gemäß Anwendung/Prozess.

7.4.3.1 24V 4Amps [3015-2] Fortsetzung

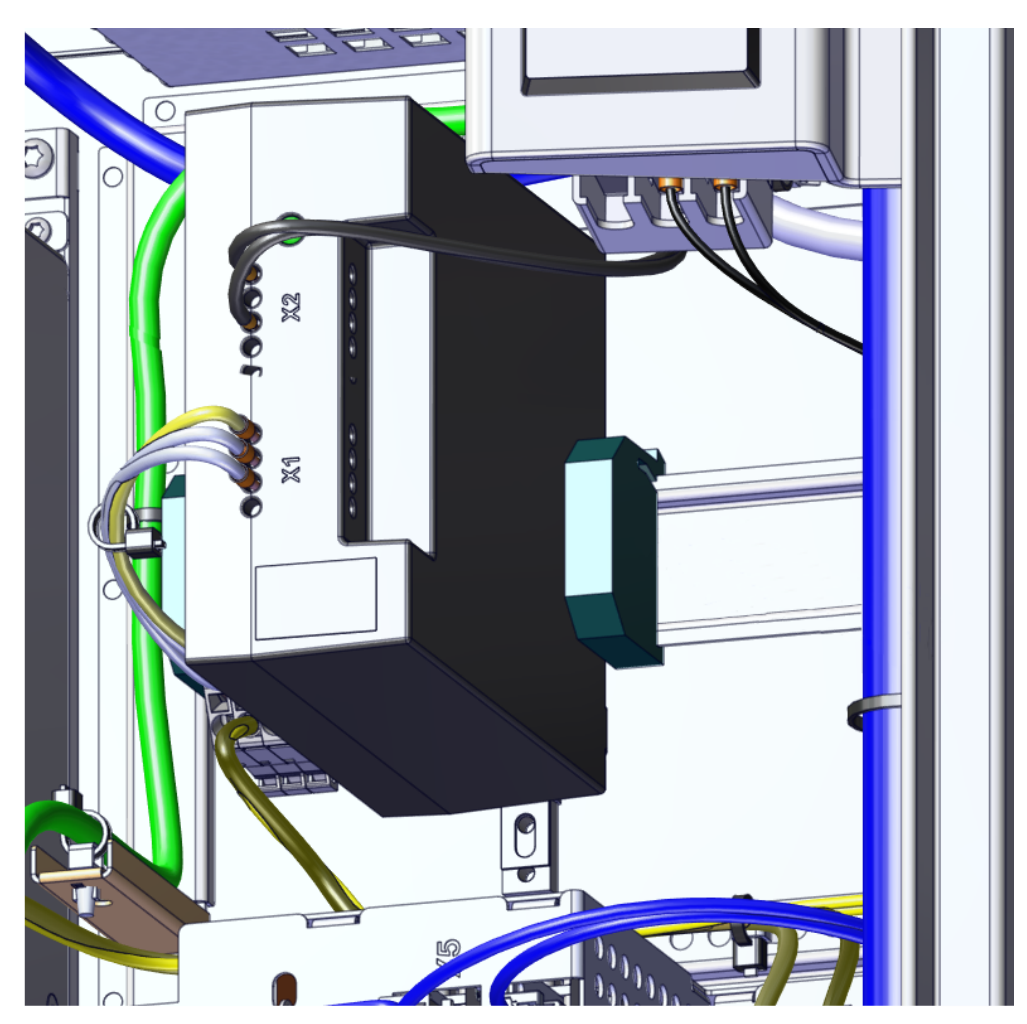

## 7.5.1 FlexPendant

# **7.5 Mensch-Maschine-Schnittstelle**

# **7.5.1 FlexPendant**

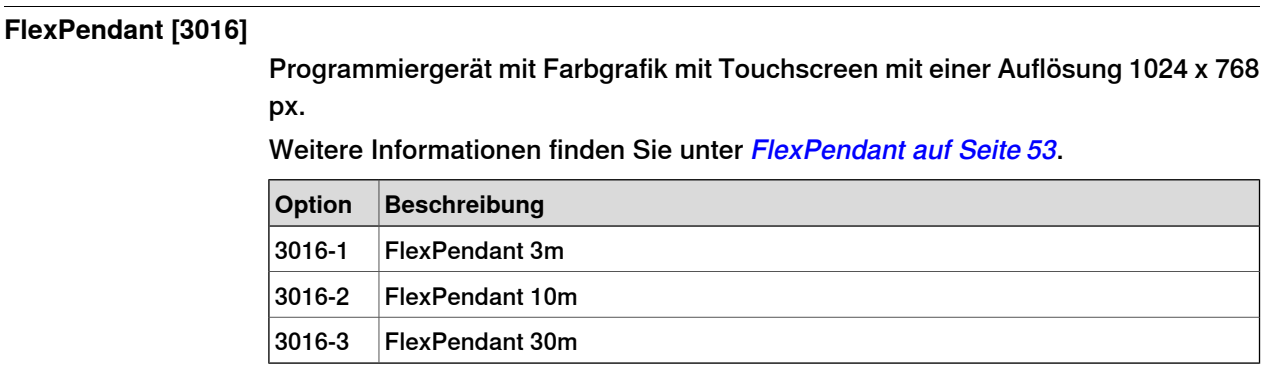

### **Anforderungen**

Die Option FlexPendant erfordert die Option FlexPendant base apps [3120-x] Weitere Informationen finden Sie unter [FlexPendant](#page-143-0) base apps auf Seite 144.

7.5.2 FlexPendant extension

### **7.5.2 FlexPendant extension**

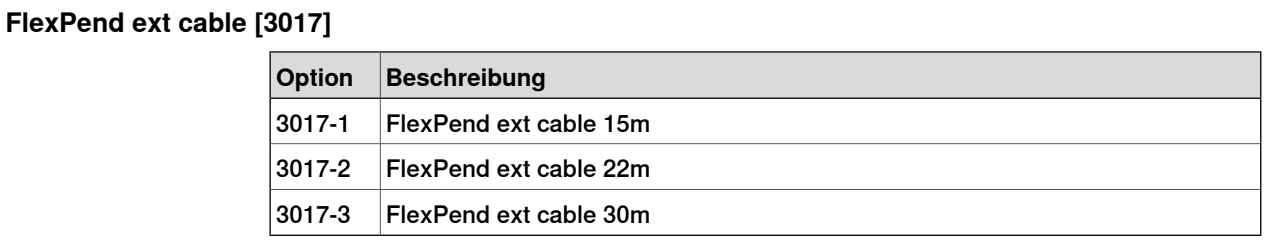

### **Einschränkungen**

Die gesamte Kabellänge bei der Bestellung von FlexPendant [3016-x] zusammen mit FlexPendant extension [3017-x] beträgt maximal 50m.

### **7 Vorgabe der Optionen für RobotWare und Steuerung**

7.5.3 Hot swappable FlexPendant [3018-1]

### **7.5.3 Hot swappable FlexPendant [3018-1]**

#### **Allgemeines**

Mit der Option Hot swappable FlexPendant [3018-1] ist es möglich, das FlexPendant von einer OmniCore-Steuerung im Automatikbetrieb zu lösen und anzubringen, ohne den laufenden Prozess zu unterbrechen.

Diese Option ist erforderlich, falls die Option FlexPendant [3016-x] nicht ausgewählt ist.

Dies ermöglicht (unter anderem) folgende Anwendungsfälle:

- Vermeiden Sie Schäden durch versehentlichen Verschleiß (Auslösung, Sturz auf den Boden), wenn das FlexPendant nicht verwendet wird.
- Vermeiden Sie eine Beschädigung des FlexPendant in rauen Umgebungen.
- Vermeiden Sie unbeabsichtigte Benutzerinteraktion im Automatikbetrieb.
- Wiederverwendung eines FlexPendant für verschiedene Roboter.

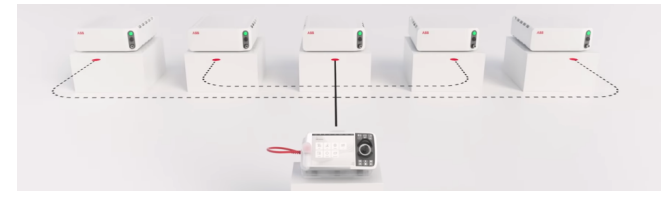

xx1800003666

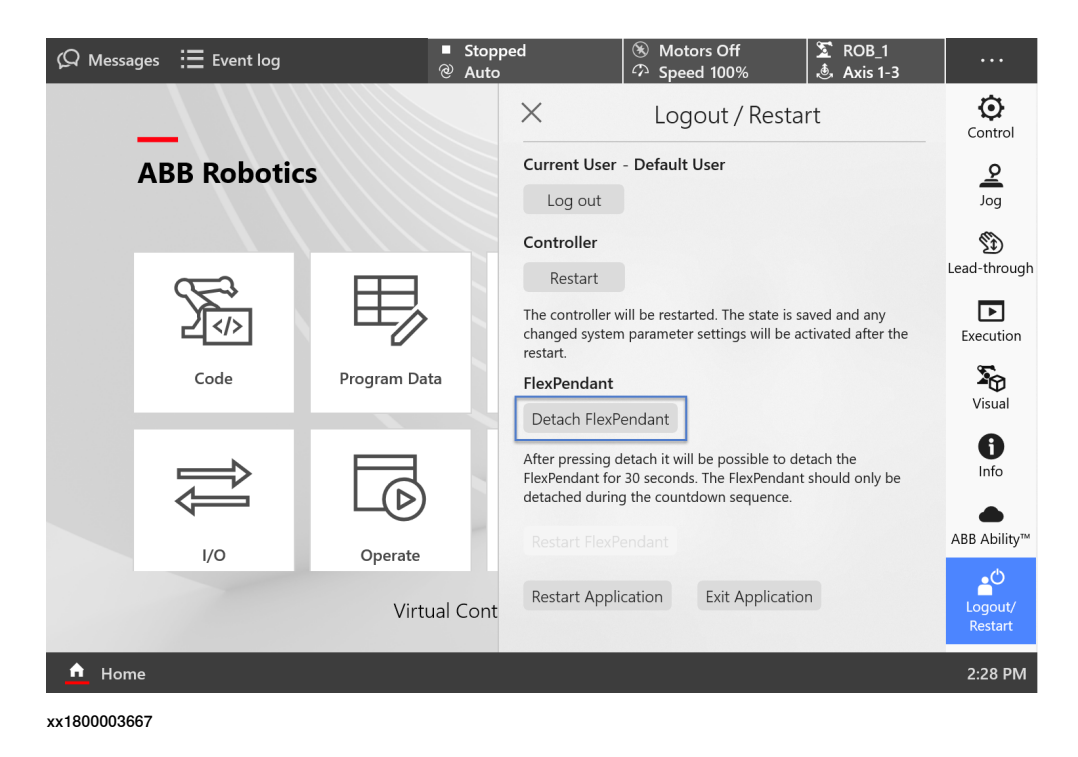

# **Anforderungen**

Die Option Hot swappable FlexP.erfordert die Option FlexPendant base apps [3120-x]

Weitere Informationen finden Sie unter [FlexPendant](#page-143-0) base apps auf Seite 144.

7.6.1.1.1 PROFINET Controller [3020-1]

### **7.6 Industrielle Netzwerke und Feldbusse**

### **7.6.1 PROFINET**

### **7.6.1.1 PROFINET SW**

# **7.6.1.1.1 PROFINET Controller [3020-1]**

#### **Allgemeines**

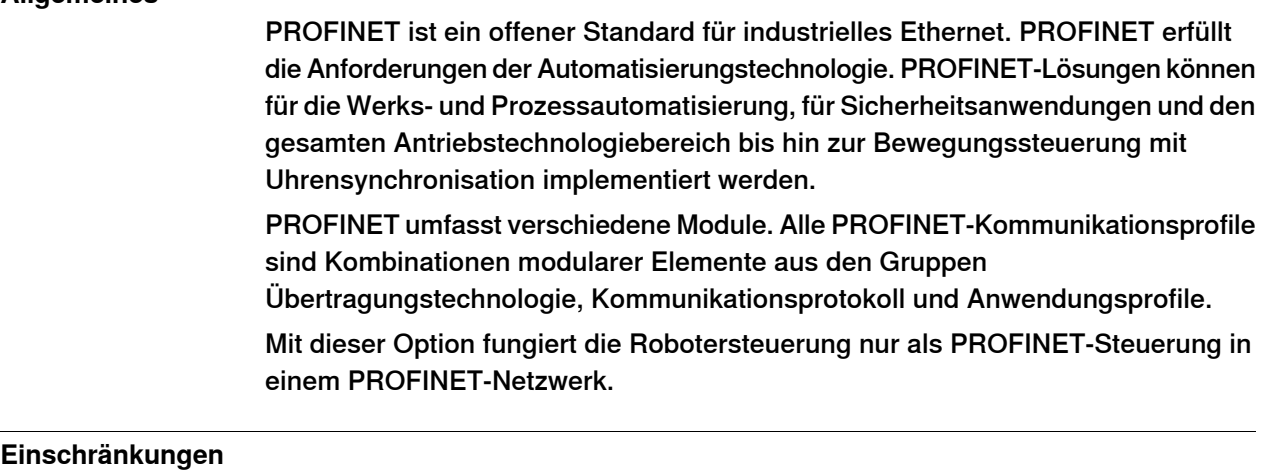

Die Option PROFINET Controller ist nicht gemeinsam mit EtherNet/IP Scanner [3024-1] kombinierbar.

7.6.1.1.2 PROFINET Device [3020-2]

# **7.6.1.1.2 PROFINET Device [3020-2]**

### **Allgemeines**

Mit der Option PROFINET Device fungiert die Robotersteuerung nur als PROFINET-Gerät mit 256-Byte-Eingängen und -Ausgängen in einem PROFINET-Netzwerk.

7.6.1.2.1 PROFIsafe Device [3023-2]

## **7.6.1.2 PROFINET Safety Network**

# **7.6.1.2.1 PROFIsafe Device [3023-2]**

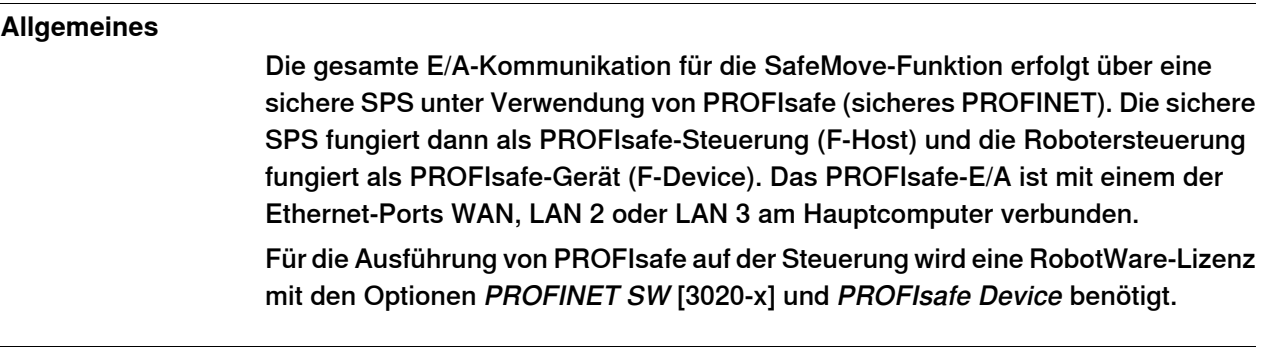

### **Anforderungen**

Die Option PROFIsafe Device erfordert die Option PROFINET Device [3020-2].

7.6.2.1.1 EtherNet/IP Scanner [3024-1]

# **7.6.2 EtherNet/IP**

## **7.6.2.1 EtherNet/IP SW**

# **7.6.2.1.1 EtherNet/IP Scanner [3024-1]**

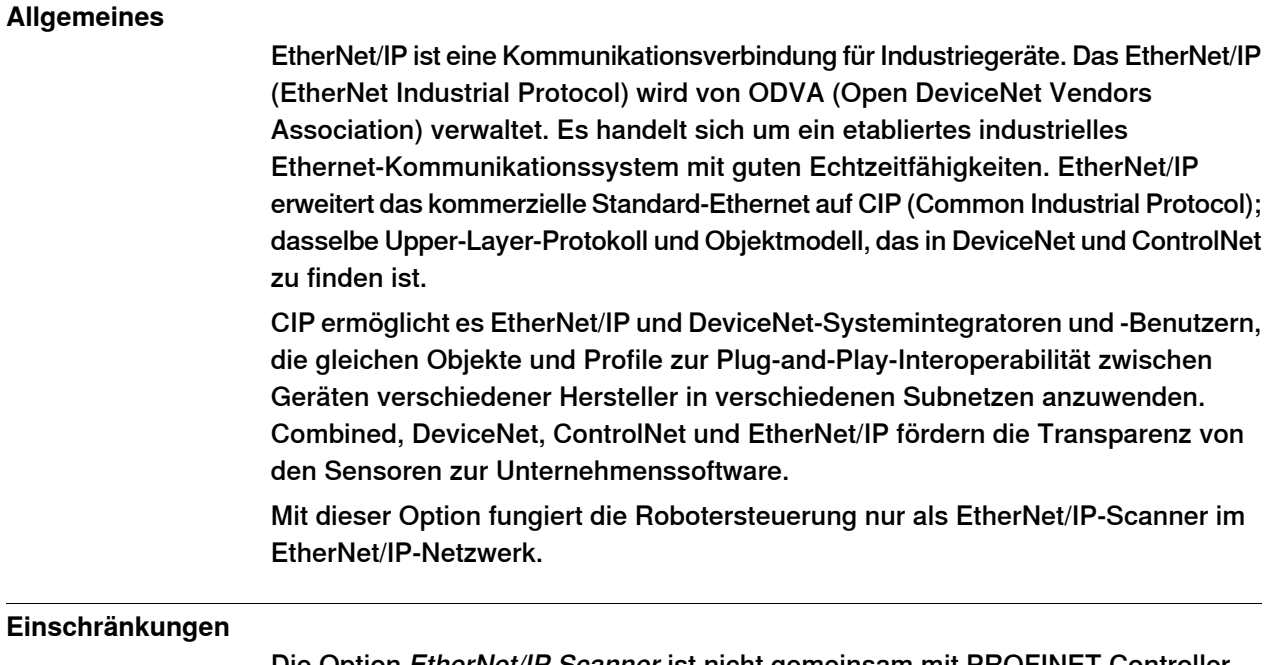

Die Option EtherNet/IP Scanner ist nicht gemeinsam mit PROFINET Controller [3020-1] kombinierbar.

7.6.2.1.2 EtherNet/IP Adapter [3024-2]

# **7.6.2.1.2 EtherNet/IP Adapter [3024-2]**

### **Allgemeines**

Mit der Option EtherNet/IP Adapter fungiert die Robotersteuerung nur als EtherNet/IP-Adapter mit 509-Byte-Eingängen und 505-Byte-Ausgängen in einem EtherNet/IP-Netzwerk.

## **7 Vorgabe der Optionen für RobotWare und Steuerung**

7.6.3.1.1 CC-Link IE Field Basic Device [3066-2]

# **7.6.3 CC Link IE Field Basic**

## **7.6.3.1 CC-Link IE Field Basic SW**

# **7.6.3.1.1 CC-Link IE Field Basic Device [3066-2]**

### **Allgemeines**

CC-Link IE Field Basic ist eine Kommunikationsverbindung für industrielle Geräte. CC-Link IE Kommunikation mit Allzweck-Ethernet-Technologie, die einfach auf kleine Ausrüstung angewendet werden kann, die keine Hochgeschwindigkeitssteuerung erfordert, und ist einfach zu bedienen und zu entwickeln. Realisierung der zyklischen Kommunikation über das CC-Link IE Feldnetzwerk per Software. Die Kommunikation kann gleichzeitig mit der Standard-Ethernet-TCP/IP-Kommunikation (HTTP, FTP usw.) erfolgen.

Mit dieser Option kann die Robotersteuerung nur als CC-Link IE Field Basic Device im industriellen Ethernet-Netzwerk fungieren.

Der CC-Link-Standard wird von CLPA (CC-Link Partner Association) überwacht.

7.6.4.1.1 DeviceNet single ch. [3029-1]

# **7.6.4 DEVICENET**

### **7.6.4.1 DeviceNet m/s E/A**

## **7.6.4.1.1 DeviceNet single ch. [3029-1]**

## **Allgemeines**

DeviceNet ist eine Kommunikationsverbindung für Industriegeräte. Es handelt sich um eine einfache Netzwerklösung, die bei der Installation von industriellen Automatisierungssystemen sowohl Kosten alsauch Zeit spart und durch die direkte Konnektivität die Kommunikation zwischen den Geräten verbessert. DeviceNet ist ein offener Netzwerkstandard.

- Punkt-zu-Punkt-Austausch, wobei ein DeviceNet-Produkt Meldungen erstellen und verbrauchen kann
- Scanner/Adapter-Betrieb, definiert als eigenes Punkt-zu-Punkt-Element
- Ein DeviceNet-Produkt kann als Master, Server oder beides funktionieren

### **Anforderungen**

Die Option DeviceNet single ch. belegt 1 PCIe-Steckplatz.

7.7.1 Safety Interface [3054-1]

# **7.7 Ethernet- & Signalschnittstellen**

# **7.7.1 Safety Interface [3054-1]**

### **Allgemeines**

Die Signale sind direkt mit dem Robotersignalaustauschproxy in der Steuerung verbunden.

7.7.2 Cable grommet [3050-1]

# **7.7.2 Cable grommet [3050-1]**

#### **Allgemeines**

Die Option Cable grommet bietet Anschlüsse für Ethernet-Kommunikationsverbindungen zu externen, ausgewählten ABB-Geräten, wie Kameras, Conveyor-Tracker usw.

Die technischen Lösungen im Modul variieren abhängig von der Anzahl der Ethernet-Ports, die für die Kommunikation, Schutzklasse und die Anforderungen des Ethernet-Anschlusses selbst (RJ45 oder M12) verfügbar sein müssen.

Die Option Cable grommet bietet eine erweiterte Konnektivitätsmöglichkeit.

Das Modul enthält ebenfalls 24VDC für die externe Nutzung und für WAN.

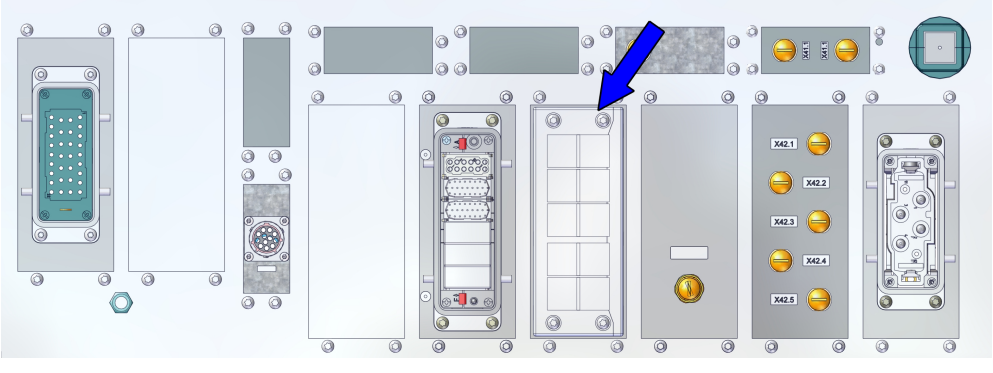

### 7.7.3 Parallel interface [3055-1]

# **7.7.3 Parallel interface [3055-1]**

### **Allgemeines**

Die parallele Schnittstelle ermöglicht das Anschließen von internen Signalen innerhalb der Steuerung mithilfe eines Mehrzweckanschlusses an die externe Prozessausrüstung. Es ist die Schnittstelle für Roboterbodenkabel und DressPack.

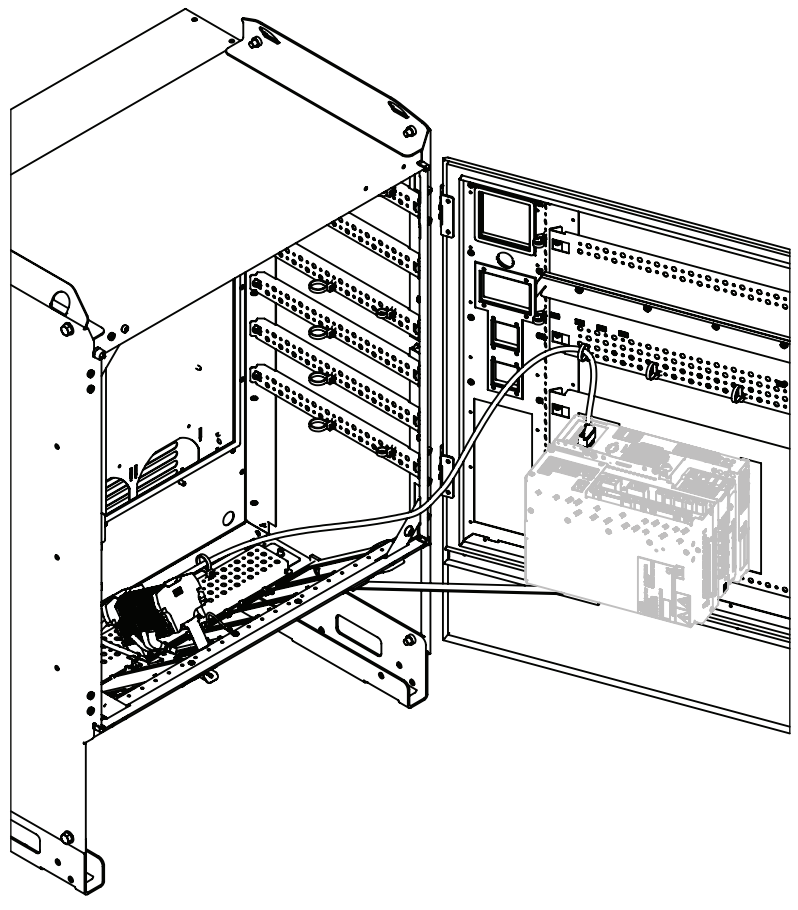

7.7.4 DeviceNet interface [3056-1]

# **7.7.4 DeviceNet interface [3056-1]**

#### **Allgemeines**

Die DeviceNet-Schnittstelle fügt einen Steckverbinder an der Vorderseite des Steuerungsschranks hinzu, der für den DeviceNet-Feldbus verwendet wird. Intern mit DeviceNet-Einkanalkarte verbunden.

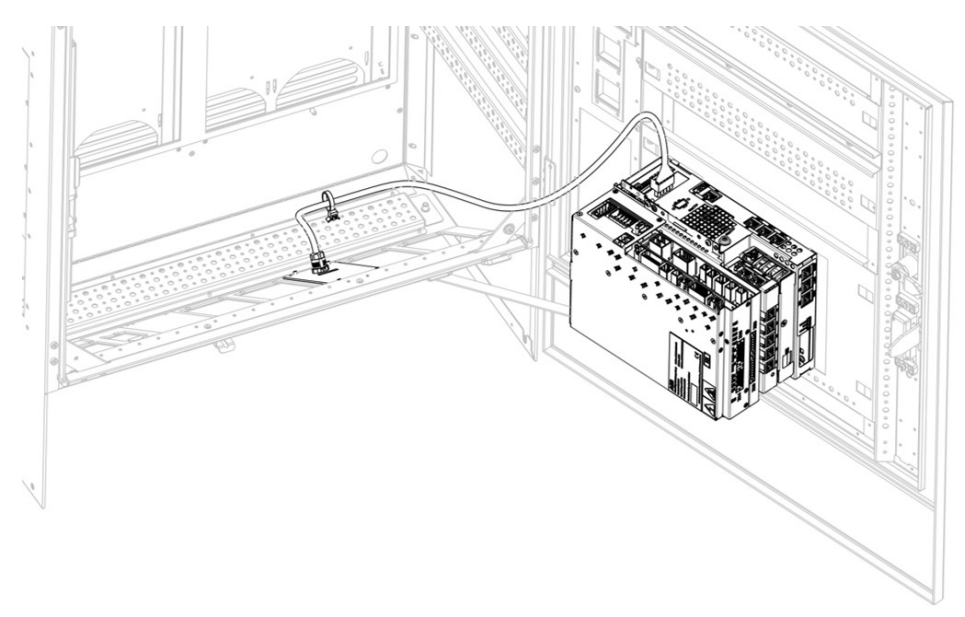

# **7 Vorgabe der Optionen für RobotWare und Steuerung**

7.7.5 Ethernet 2xM12 X-coded [3060-1]

# **7.7.5 Ethernet 2xM12 X-coded [3060-1]**

#### **Allgemeines**

Ethernet 2xM12 fügt 2 M12-Standardanschlüsse an der Vorderseite des Steuerungsschranks hinzu, die für industrielle Ethernet-Feldbusse verwendet werden. Intern mit 2 EtherNet/IP-Ports verbunden. Es ist die Schnittstelle für Roboterbodenkabel und DressPack.

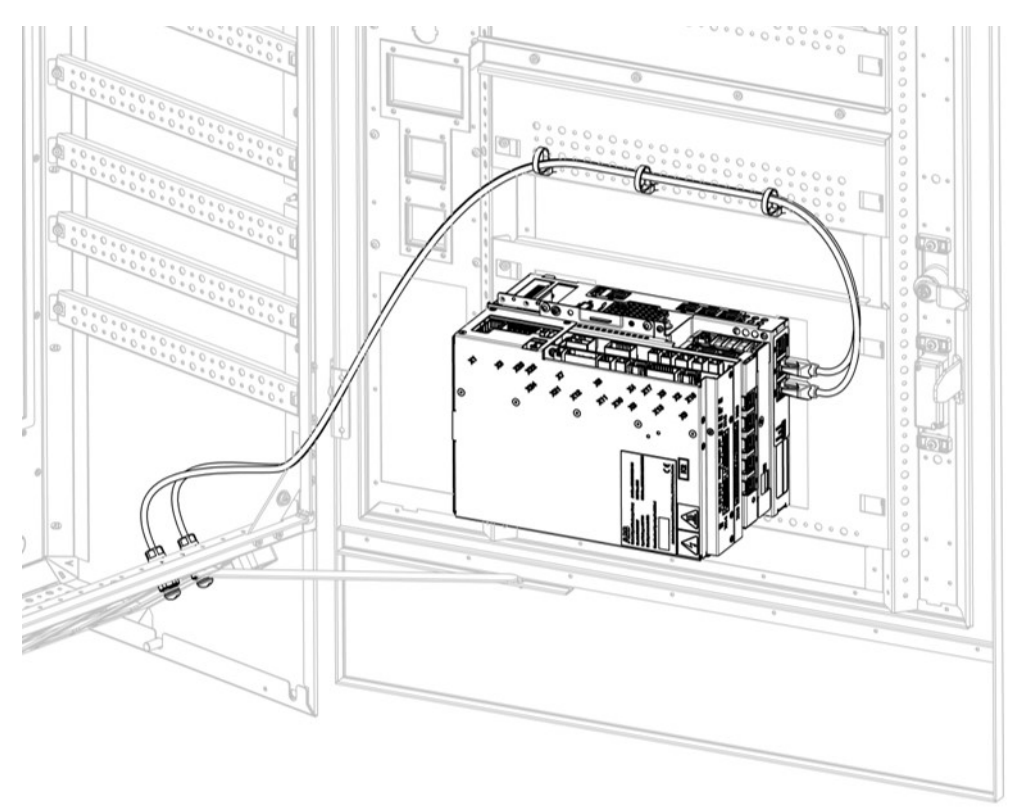

7.7.6 Ethernet 5xM12 X-coded [3061-1]

# **7.7.6 Ethernet 5xM12 X-coded [3061-1]**

### **Allgemeines**

Ethernet 5xM12 fügt 5 M12-Standardanschlüsse an der Vorderseite des Steuerungsschranks hinzu, die für industrielle Ethernet-Feldbusse verwendet werden. Intern mit 5 EtherNet/IP-Ports verbunden. Es ist die Schnittstelle für Roboterbodenkabel und DressPack.

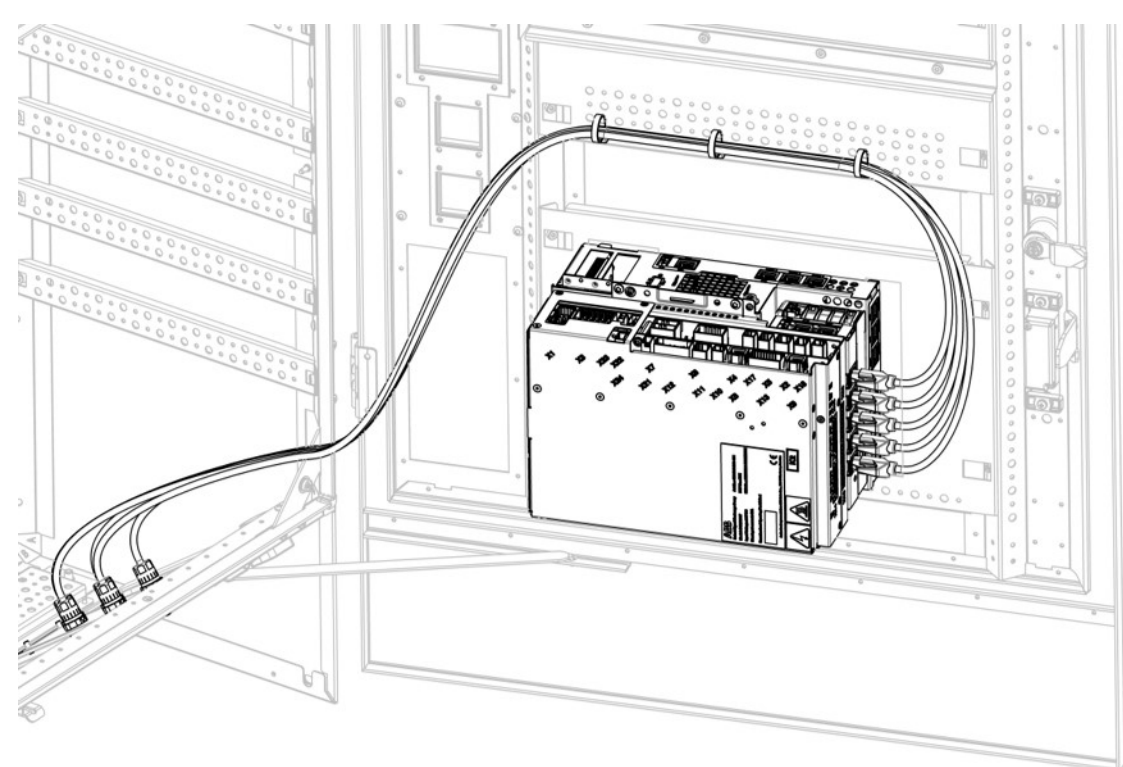

7.8.1.1 Base Dig. 16In/16Out [3032-1]

# **7.8 Skalierbare E/A**

# **7.8.1 Skalierbare E/A intern**

# **7.8.1.1 Base Dig. 16In/16Out [3032-1]**

### **Allgemeines**

DSQC1030 Basiseinheit

24 V Digital mot 16 Eingängen, 16 Ausgängen

Weitere Informationen finden Sie unter [Skalierbare](#page-40-0) E/A auf Seite 41.

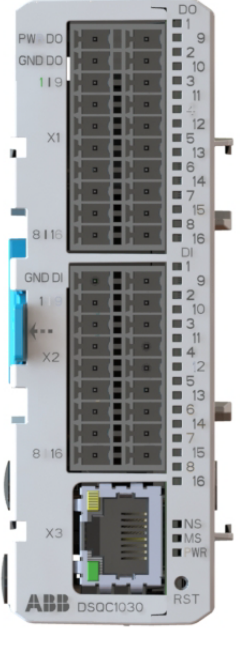

xx1800003682

### **Einschränkungen**

Eine Basiseinheit mit gewarteter Leistung kann bis zu zwei Zusatzgeräte steuern; jede Kombination von Zusatzeinheiten wird unterstützt.

7.8.1.2 Add-on Dig. 16In/16Out [3033-1]

## **7.8.1.2 Add-on Dig. 16In/16Out [3033-1]**

### **Allgemeines**

### DSQC1031

24 V Digital mot 16 Eingängen, 16 Ausgängen Weitere Informationen finden Sie unter [Skalierbare](#page-40-0) E/A auf Seite 41.

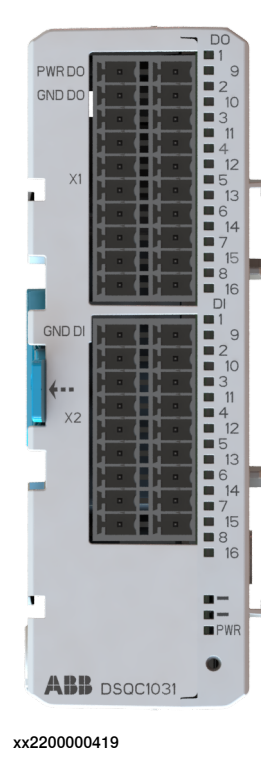

### **Anforderungen**

Die Option Add-on Dig. 16In/16Out erfordert die Option Base Dig. 16In/16Out [3032-1].

7.8.1.3 Add-on Analog 4In/4Out [3034-1]

# **7.8.1.3 Add-on Analog 4In/4Out [3034-1]**

### **Allgemeines**

### DSQC1032

4 Analogeingänge 4 Analogausgänge Weitere Informationen finden Sie unter [Skalierbare](#page-40-0) E/A auf Seite 41.

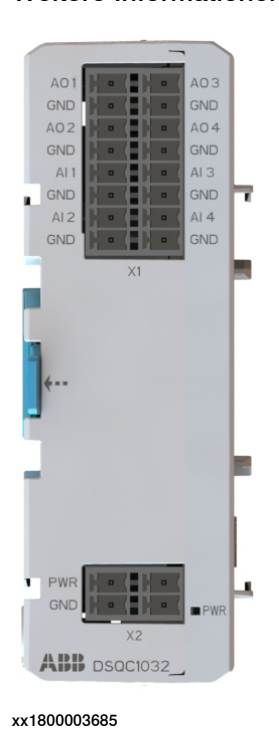

### **Anforderungen**

Die Option Add-on Analog 4In/4Out erfordert die Option Base Dig. 16In/16Out [3032-1].

7.8.1.4 Add-on Relay 8In/8Out [3035-1]

## **7.8.1.4 Add-on Relay 8In/8Out [3035-1]**

### **Allgemeines**

### DSQC1033

8 Digitaleingänge 8 Relaisausgänge Weitere Informationen finden Sie unter [Skalierbare](#page-40-0) E/A auf Seite 41.

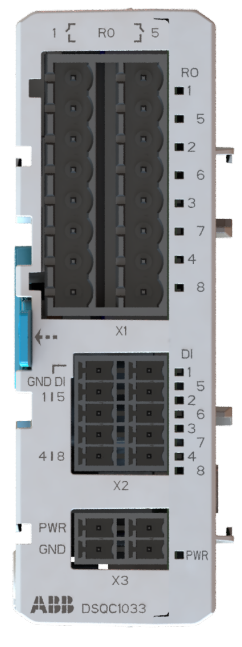

xx2200000420

#### **Anforderungen**

Die Option Add-on Relay 8In/8Out erfordert die Option Base Dig. 16In/16Out [3032-1].

7.8.2.1 Base Dig. 16In/16Out [3032-2]

# **7.8.2 Skalierbare E/A extern**

# **7.8.2.1 Base Dig. 16In/16Out [3032-2]**

### **Allgemeines**

DSQC1030 Basiseinheit 24 V Digital mot 16 Eingängen, 16 Ausgängen Weitere Informationen finden Sie unter [Skalierbare](#page-40-0) E/A auf Seite 41.

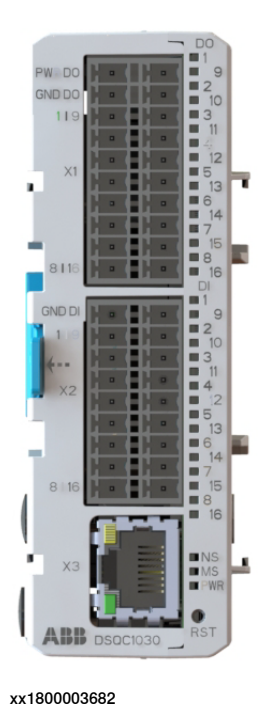

#### **Anforderungen**

• Besetzt 1 Ethernet-Anschluss

7.8.2.2 Add-on Dig. 16In/16Out [3033-2]

## **7.8.2.2 Add-on Dig. 16In/16Out [3033-2]**

#### **Allgemeines**

### DSQC1031

24 V Digital mot 16 Eingängen, 16 Ausgängen Weitere Informationen finden Sie unter [Skalierbare](#page-40-0) E/A auf Seite 41.

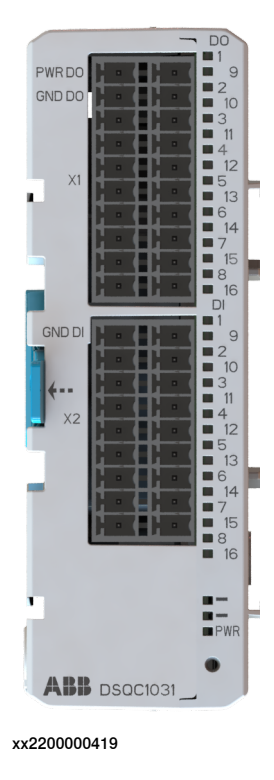

### **Anforderungen**

Die Option Add-on Dig. 16In/16Out erfordert die Option Base Dig. 16In/16Out [3032-2].

7.8.2.3 Add-on Analog 4In/4Out [3034-2]

# **7.8.2.3 Add-on Analog 4In/4Out [3034-2]**

### **Allgemeines**

### DSQC1032

4 Analogeingänge 4 Analogausgänge Weitere Informationen finden Sie unter [Skalierbare](#page-40-0) E/A auf Seite 41.

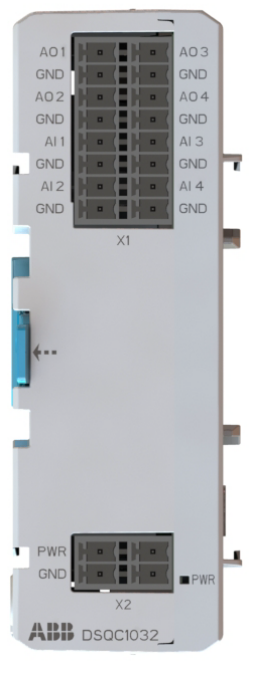

xx1800003685

### **Anforderungen**

Die Option Add-on Analog 4In/4Out erfordert die Option Base Dig. 16In/16Out [3032-2].
7.8.2.4 Add-on Relay 8In/8Out [3035-2]

### **7.8.2.4 Add-on Relay 8In/8Out [3035-2]**

#### **Allgemeines**

### DSQC1033

8 Digitaleingänge 8 Relaisausgänge Weitere Informationen finden Sie unter [Skalierbare](#page-40-0) E/A auf Seite 41.

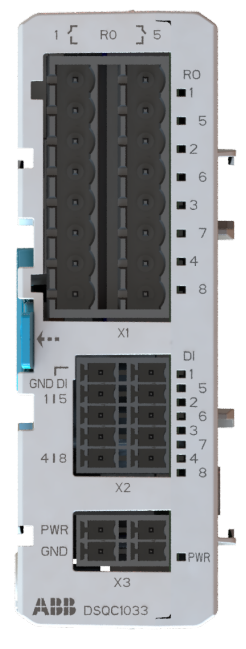

xx2200000420

#### **Anforderungen**

Die Option Add-on Relay 8In/8Out erfordert die Option Base Dig. 16In/16Out [3032-2].

7.8.3.1 Safe base Dig. 6In/2Out [3037-1]

### **7.8.3 Scalable safety I/O Internal**

### **7.8.3.1 Safe base Dig. 6In/2Out [3037-1]**

#### **Allgemeines**

Das DSQC1042 digitale Sicherheitsbasisgerät hat 12 Eingänge und 4 Ausgänge, die in Zweikanal-Paaren arbeiten. Durch die zweikanalige Konfiguration verfügt das Gerät über 6 sichere digitale Eingänge und 2 sichere digitale Ausgänge. Das digitale Sicherheitsbasisgerät kann mit bis zu vier weiteren Zusatzgeräten kombiniert werden.

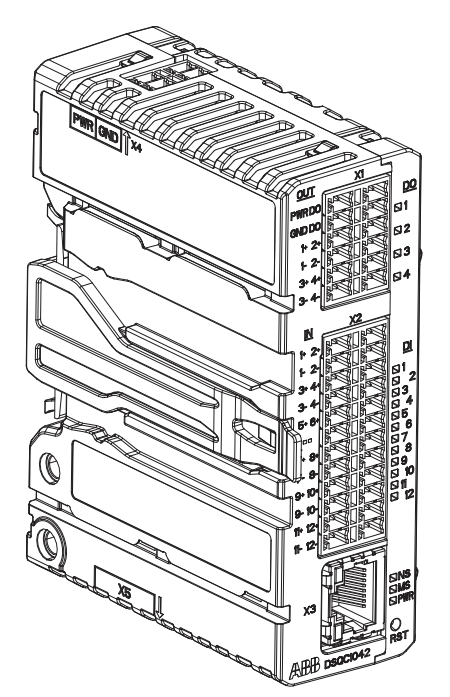

xx2100001681

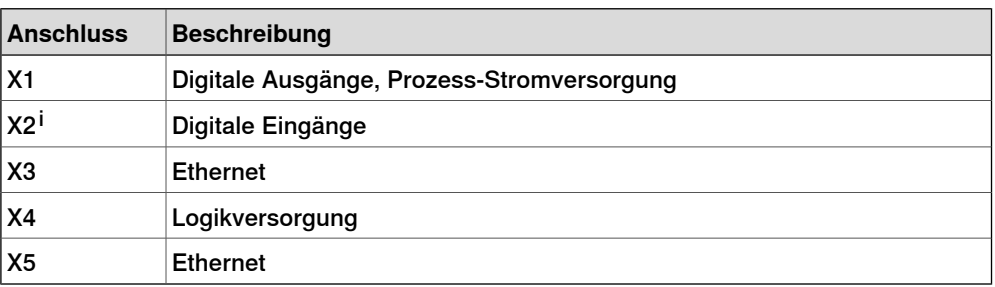

i Die (gedruckten) Zahlen auf dem Modul zeigen nur die E/A-Nummern (digitaler Eingang/Ausgang). Es handelt sich nicht um die Pin-Positionsnummer für den Steckverbinder X1 oder X2 (nur die E/A-Nummer).

7.8.3.1 Safe base Dig. 6In/2Out [3037-1] Fortsetzung

Weitere Informationen finden Sie unter Anwendungshandbuch - Skalierbare E/A.

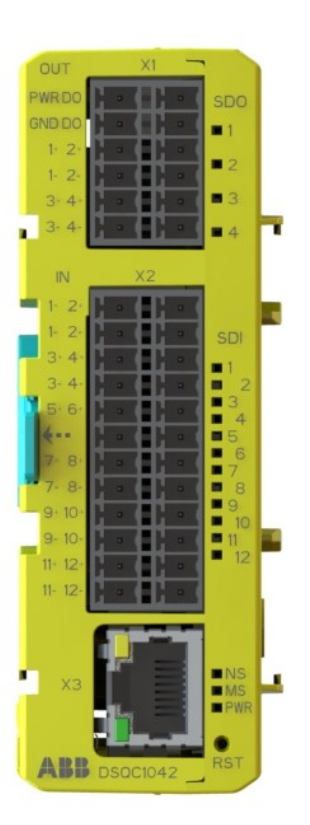

xx2100002517

**Einschränkungen**

Die Option Safe base Dig. 6In/2Out kann nicht mit Base Dig. 16In/16Out [3032-1] bestellt werden.

7.8.4.1 Safe base Dig. 6In/2Out [3037-2]

### **7.8.4 Scalable safety I/O External**

### **7.8.4.1 Safe base Dig. 6In/2Out [3037-2]**

#### **Allgemeines**

Das DSQC1042 digitale Sicherheitsbasisgerät hat 12 Eingänge und 4 Ausgänge, die in Zweikanal-Paaren arbeiten. Durch die zweikanalige Konfiguration verfügt das Gerät über 6 sichere digitale Eingänge und 2 sichere digitale Ausgänge. Das digitale Sicherheitsbasisgerät kann mit bis zu vier weiteren Zusatzgeräten kombiniert werden.

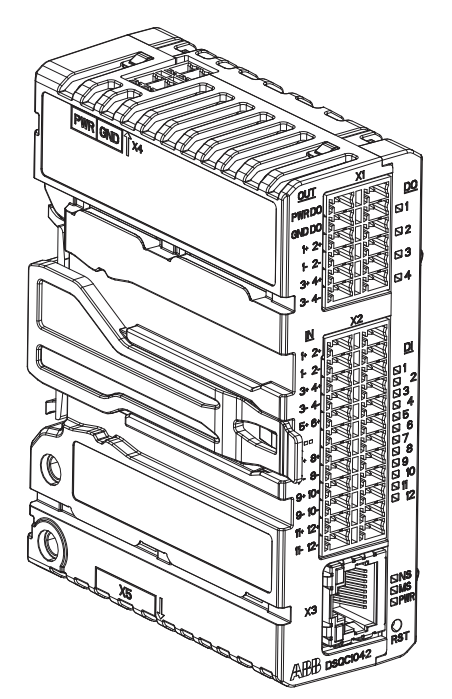

xx2100001681

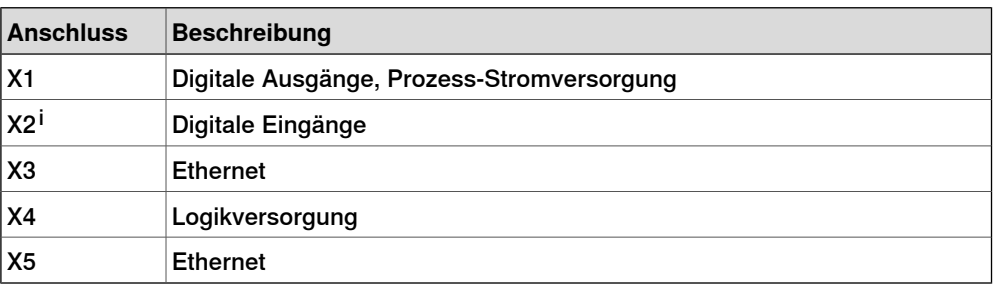

i Die (gedruckten) Zahlen auf dem Modul zeigen nur die E/A-Nummern (digitaler Eingang/Ausgang). Es handelt sich nicht um die Pin-Positionsnummer für den Steckverbinder X1 oder X2 (nur die E/A-Nummer).

7.8.4.1 Safe base Dig. 6In/2Out [3037-2] Fortsetzung

Weitere Informationen finden Sie unter Anwendungshandbuch - Skalierbare E/A.

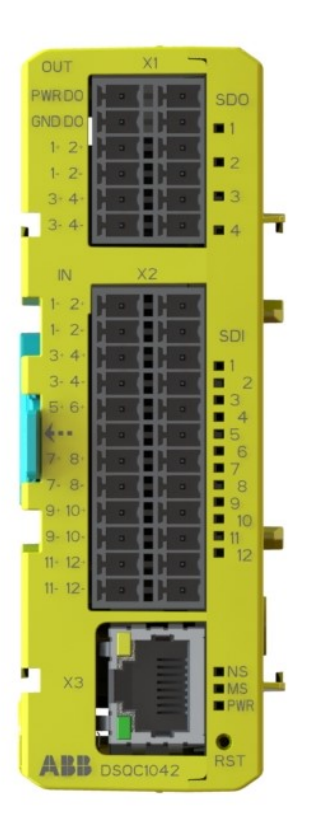

xx2100002517

### 7.9 Funktionale Sicherheit

### **7.9 Funktionale Sicherheit**

### **Allgemeines**

Die OmniCore-Steuerung ist mit der Hardware zum Betrieb eines Wahlschalters für den schlüssellosen Modus und SafeMove ausgelegt.

7.9.1.1 SafeMove Basic [3043-1]

### **7.9.1 Robot safety supervision**

### **7.9.1.1 SafeMove Basic [3043-1]**

#### **Allgemeines**

Die Option SafeMove Basic bietet Ihnen Zugriff auf den Konfigurator **Visual SafeMove** in RobotStudio. Mit **Visual SafeMove** können Sie:

- Konfigurieren und Visualisieren von Überwachungsfunktionen in einer 3D-Umgebung.
- Konfigurieren von Stopp-Funktionen, beispielsweise automatischen Stopps.
- Konfigurieren von Cyclic Brake Check
- Konfigurieren von sicheren Signalen (sichere Ethernet-Kommunikation und  $E/A$ )
- Konfigurieren von Signallogiken.
- Konfigurieren von Systemstatusausgängen

Weitere Informationen finden Sie unter Anwendungshandbuch - Funktionale Sicherheit und SafeMove.

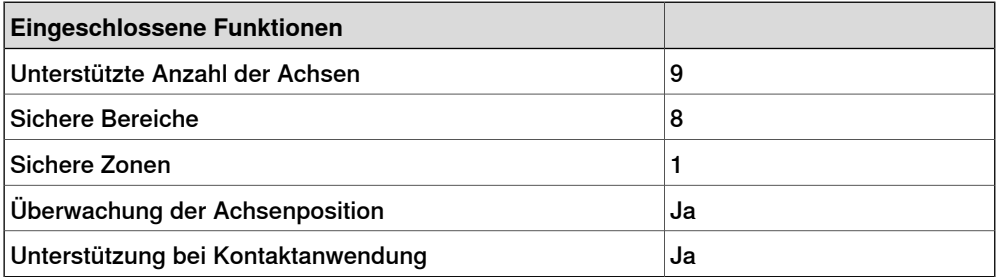

7.9.1.2 SafeMove Pro [3043-2]

### **7.9.1.2 SafeMove Pro [3043-2]**

### **Allgemeines**

Die Option SafeMove Pro bietet Ihnen Zugriffauf den Konfigurator **Visual SafeMove** in RobotStudio. Mit **Visual SafeMove** können Sie:

- Konfigurieren und Visualisieren von Überwachungsfunktionen in einer 3D-Umgebung.
- Konfigurieren von Stopp-Funktionen, beispielsweise automatischen Stopps.
- Konfigurieren von Cyclic Brake Check
- Konfigurieren von sicheren Signalen (sichere Ethernet-Kommunikation und  $E/A$ )
- Konfigurieren von Signallogiken.
- Konfigurieren von Systemstatusausgängen

Weitere Informationen finden Sie unter Anwendungshandbuch - Funktionale Sicherheit und SafeMove.

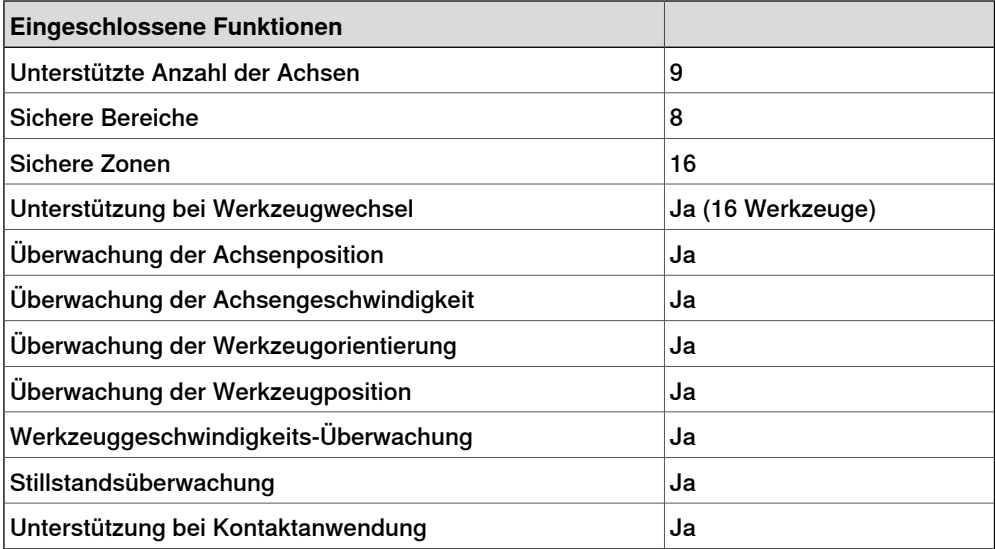

7.9.2.1 3 modes Keyless [3044-1]

### **7.9.2 Operation mode selector**

### **7.9.2.1 3 modes Keyless [3044-1]**

#### **Allgemeines**

Betriebsartenauswahl durch den Bediener über das FlexPendant ohne Schlüsselschalter.

Die umzuschaltenden Betriebsarten sind:

- Automatikbetrieb
- Manueller Betrieb (reduzierte Geschwindigkeit)
- Manueller Betrieb (volle Geschwindigkeit)

7.9.2.2 2 modes Keyless [3044-2]

### **7.9.2.2 2 modes Keyless [3044-2]**

#### **Allgemeines**

Betriebsartenauswahl durch den Bediener über das FlexPendant ohne Schlüsselschalter.

Die umzuschaltenden Betriebsarten sind:

- Automatikbetrieb
- Manueller Betrieb (reduzierte Geschwindigkeit)

7.10.1.1 Advanced robot motion [3100-1]

### **7.10 Motion Performance**

### **7.10.1 Advanced robot motion**

### **7.10.1.1 Advanced robot motion [3100-1]**

### **Über Advanced robot motion**

<span id="page-118-0"></span>Die Option Advanced robot motion bietet Folgendes:

- [Advanced](#page-119-0) Shape Tuning, siehe Advanced Shape Tuning auf Seite 120.
- Wrist Move, siehe [WristMove](#page-121-0) auf Seite 122.
- Motion [Process](#page-123-0) Mode zu RAPID wechseln, siehe Motion Process Mode auf [Seite](#page-123-0) 124.

7.10.1.1.1 Advanced Shape Tuning

### **7.10.1.1.1 Advanced Shape Tuning**

#### **Allgemeines**

<span id="page-119-0"></span>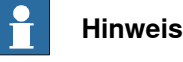

Diese Funktion ist in der Option Advanced robot motion enthalten, siehe [Advanced](#page-118-0) robot motion [3100-1] auf Seite 119.

Advanced Shape Tuning bietet die Möglichkeit, Reibungseffekte zu kompensieren, die bei Roboterbewegungen mit niedriger Geschwindigkeit (10–100 mm/s) auftreten können. Dies ist besonders beim Schneiden schwieriger Formen, wie z. B. kleinen Kreisen, oder beianderen Anwendungen, die eine hohe Bahngenauigkeit erfordern, von Nutzen. Die Reibungsabstimmung kann zur Optimierung der Bahngenauigkeit des Roboters bei Schnittanwendungen verwendet werden.

Mit dieser Option erhält der Anwender Zugriff auf Abstimmungsparameter und die Möglichkeit, diese Parameter während der Programmabarbeitung mithilfe von RAPID-Befehlen im Roboterprogramm für jede Achse zu ändern. Die Option enthält auch RAPID-Instruktionen für die automatische Feinabstimmung der Reibungsgröße auf jede spezifische Form. Die Software wiederholt automatisch die Bewegung, bis die ideale Reibungsgröße für jede Achse gefunden wurde. Nach Abschluss der Abstimmung besitzt jede Roboterachse individuelle Abstimmungswerte für jede Form. Die Abstimmung erfolgt durch den Anwender und für jede spezifische Form.

#### **Funktionen**

- Äußerst genaues Bahnverhalten für anspruchsvolle Bewegungen bei niedriger Geschwindigkeit, z. B. beim Schneiden von Formen
- Automatische Abstimmung der Reibungsgröße mithilfe von RAPID
- Zugriff auf Abstimmungsparameter
- Achsweise Abstimmung
- Ändern der Abstimmung über das RAPID-Programm

#### **Anwendung**

Reibungseffekte treten üblicherweise beim Schneiden von schwierigen, kleinen Formen, z. B. Kreisen, auf. Die häufigste Ursache von Reibungseffekten liegt in der Richtungsänderung der Achsenbewegung. Die Auswirkungen zeigen sich als Bahnabweichungen von bis zu 0,5 mm.

Typische Anwendungen sind das Schneiden von kleinen Formen wie Öffnungen, Slots oder Rechtecken. Sonstige Anwendungen wären das Kleben mit hoher Genauigkeit oder die Dispense kleiner Geometrien.

7.10.1.1.1 Advanced Shape Tuning Fortsetzung

### **Leistung**

Mithilfe von Advanced Shape Tuning kann in der Regel eine Bahnabweichung von 0,5 mm auf etwa 0,1 mm reduziert werden. Dies erfordert jedoch eine sorgfältige Abstimmung der Reibungsgröße (Abstimmungsvorgang siehe Bedienungsanleitung - OmniCore, und die Instruktion TuneServo wird unter Technisches Referenzhandbuch - RAPID Instruktionen, Funktionen und Datentypen beschrieben.) Beachten Sie, dass es selbst bei sorgfältiger Abstimmung keine Sachmängelhaftung für "perfekte" Bahnen gibt.

#### **Anforderungen**

Für diese Option bestehen keine Hardware- oder Software-Anforderungen.

#### **RAPID-Instruktionen**

In dieser Option enthaltene RAPID-Instruktionen:

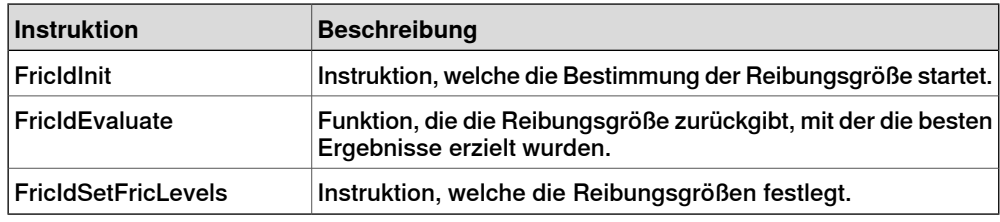

Die Abstimmung von RAPID erfolgt über Standardparameter.

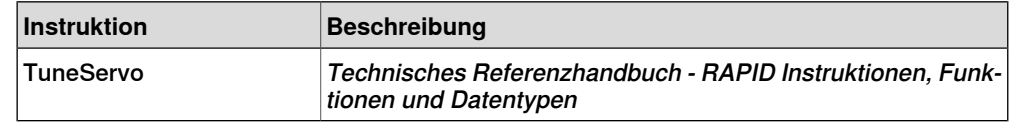

#### **Einschränkungen**

- Die Bewegungsabfolge, für die eine Reibungsabstimmung durchgeführt wird, muss mit einem Feinpunkt beginnen und enden.
- Der Abstimmungsvorgang erfordert etwa15 Wiederholungen der Bewegung pro Achse.
- Die Bewegungsabfolge zwischen FricIdInit und FricIdEvaluate darf nicht länger als 4 Sekunden sein.

### 7.10.1.1.2 WristMove

### **7.10.1.1.2 WristMove**

#### **Allgemeines**

<span id="page-121-0"></span>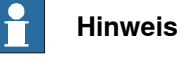

Diese Funktion ist in der Option Advanced robot motion enthalten, siehe [Advanced](#page-118-0) robot motion [3100-1] auf Seite 119.

WristMove ist eine Interpolationsmethode, welche die Bewegung mit nur zwei Achsen ausführt. Sie kommt bevorzugt bei Anwendungen zum Einsatz, die eine größere Genauigkeit bei kleinen Formen erfordern, wie z. B. Schnittanwendungen. Bei Formen, wie z. B. kleinen Öffnungen, können die Reibungseffekte der Hauptachsen (Achsen 1–3) des Roboters zu Bahnabweichungen führen. Mit der WristMove-Methode kann die Achsenbewegung auf den Einsatz von nur zwei Handgelenkachsen begrenzt werden, wodurch sich die Reibungseffekte auf der Bahn minimieren. Zudem ist eine Bewegung mit der WristMove-Interpolation schneller als ohne WristMove, da ein geringeres Robotergewicht bewegt werden muss. Der Bediener entscheidet, welches Achsenpaar für die spezifische Bewegung verwendet werden muss.

#### **Funktionen**

- Interpolationsmethode für den Einsatz von nur zwei Achsen. Zulässige Kombinationen: Achse5/Achse6, Achse4/Achse5 oder Achse4/Achse6
- Es wird jede Form bestehend aus Kreisbögen und geraden Linien unterstützt, z. B. Öffnungen, Slots, Rechtecke usw.
- Zuführung Abführung -> jede Form
- Interpolationsmodus vor der Formenerstellung aktivieren
- Wird gemeinsam mit der RAPID-Instruktion CirPathMode und Bewegungsinstruktionen für Kreisbögen verwendet, nämlich MoveC, TrigC, CapC usw.
- Mithilfe von MoveC und kollinearen Zielen erhalten Sie gerade Liniensegmente.

#### **Anwendung**

Die Option WristMove kann für Schnittanwendungen wie Laserschneiden, Wasserstrahlschneiden, Leitspindeln usw. verwendet werden, um die Genauigkeit kleiner Formen zu verbessern. Die Lösung ist eine flexible und benutzerfreundliche Software-Funktion, die bei jeder Anwendung, bei welcher der Roboter kleine Bewegungen ausführen muss, zum Einsatz kommen kann.

Die Option verringert die Bahnabweichungen um bis zu 50 %; im günstigsten Fall sogar noch stärker.

7.10.1.1.2 WristMove Fortsetzung

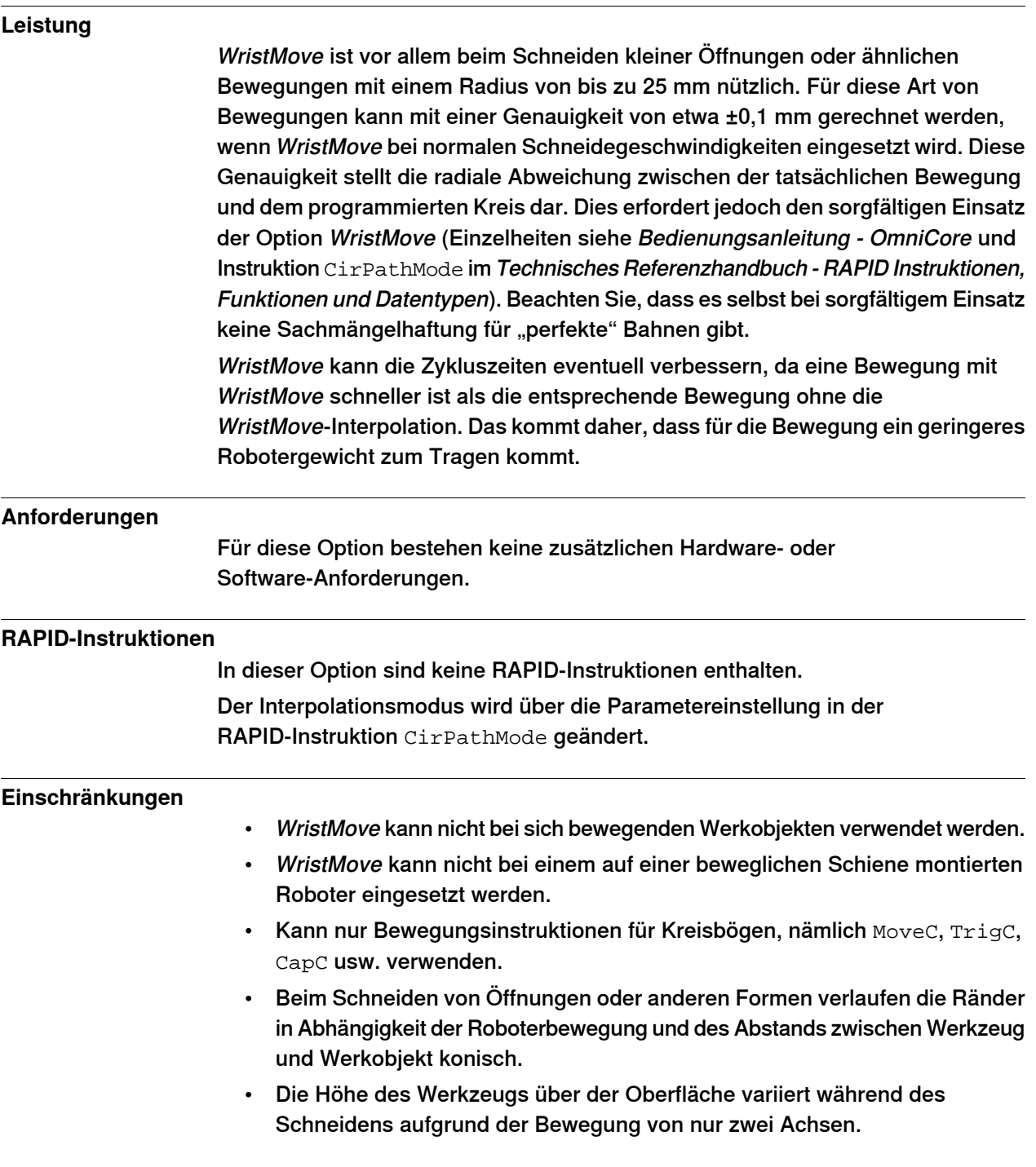

#### 7.10.1.1.3 Motion Process Mode

### **7.10.1.1.3 Motion Process Mode**

#### **Allgemeines**

<span id="page-123-0"></span>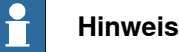

Diese Funktion ist in der Option Advanced robot motion enthalten, siehe [Advanced](#page-118-0) robot motion [3100-1] auf Seite 119.

Der Zweck von Motion Process Mode ist die Vereinfachung der spezifizierten Anwendungseinstellung, d. h. die Optimierung der Leistung des Roboters für eine bestimmte Anwendung.

Für die meisten Anwendungen ist der Standardmodus die beste Wahl.

#### **Verfügbare Bewegungsprozess-Modi**

Ein Bewegungsprozess-Modus besteht aus einem spezifischen Satz Abstimmungsparameter für einen Roboter. Jeder Satz Abstimmungsparameter, also jeder Modus, optimiert die Roboterabstimmung für eine bestimmte Anwendungsklasse.

Es gibt folgende vordefinierte Modi:

- Optimal cycle time mode Dieser Modus bietet die kürzestmögliche Zykluszeit und ist in der Regel der Standardmodus.
- Accuracy mode: Dieser Modus verbessert die Bahngenauigkeit. Im Vergleich zum Optimal cycle time mode ist die Zykluszeit leicht erhöht. Diese ist die empfohlene Wahl zur Verbesserung der Bahngenauigkeit für mittlere und große Roboter.
- Low speed accuracy mode: Dieser Modus verbessert die Bahngenauigkeit. Im Vergleich zum Accuracy mode ist die Zykluszeit leicht erhöht. Diese ist die empfohlene Wahl zur Verbesserung der Bahngenauigkeit für große Roboter.
- Low speed stiff mode Dieser Modus wird für Kontaktanwendungen empfohlen, bei denen eine maximale Servo-Steifigkeit relevant ist. Er kann ebenso für einige langsame Geschwindigkeitsanwendungen verwendet werden, bei denen minimale Bahnvibrationen gewünscht wird. Die Zykluszeit wird im Vergleich zum Low speed accuracy mode höher sein.

Außerdem gibt es vier Modi für die anwendungsspezifische Benutzerabstimmung:

• MPM User mode  $1 - 4$ 

#### **Auswahl des Modus**

Der Standardmodus kann geändert werden, indem der Systemparameter Use Motion Process Mode für Typ Robot angepasst wird.

Ändern des Motion Process Mode von RAPID ist nur möglich, wenn die Option Advanced Robot Motion installiert wurde. Der Modus kann nur geändert werden, wenn der Roboter still steht, andernfalls wird ein Feinpunkt erzwungen.

7.10.1.1.3 Motion Process Mode Fortsetzung

Das folgende Beispiel zeigt eine typische Anwendung der RAPID-Instruktion MotionProcessModeSet.

```
MotionProcessModeSet OPTIMAL_CYCLE_TIME_MODE;
! Do cycle-time critical movement
MoveL *, vmax, ...;
...
MotionProcessModeSet ACCURACY_MODE;
! Do cutting with high accuracy
MoveL *, v50, ...;
...
```
7.10.2 Absolute Accuracy [3101]

### **7.10.2 Absolute Accuracy [3101]**

#### **Zweck**

Absolute Accuracy ist ein Kalibrierungskonzept für die verbesserte TCP-Genauigkeit. Der Unterschied zwischen einem idealen und einem echten Roboter kann mehrere Millimeter betragen, was an den mechanischen Toleranzen und der Durchbiegung der Roboterstruktur liegt. Absolute Accuracy gleicht diese Unterschiede aus.

Beispiele für eine dringend erforderliche Genauigkeit:

- Austauschbarkeit von Robotern
- Offline-Programmierung mit keinem oder mit minimalem Aufwand
- Online-Programmierung mit exakter Bewegung und Werkzeugumorientierung
- Programmierung mit exakter Offset-Bewegung, z. B. im Verhältnis zum Bilderkennungssystem oder zur Offset-Programmierung
- Wiederverwendung von Programmen in mehreren Anwendungen

Die Option Absolute Accuracy ist in die Steuerungsalgorithmen integriert und benötigt keine externe Ausrüstung oder Berechnung.

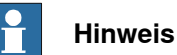

Die Leistungsdaten gelten für die entsprechende RobotWare-Version des individuellen Roboters.

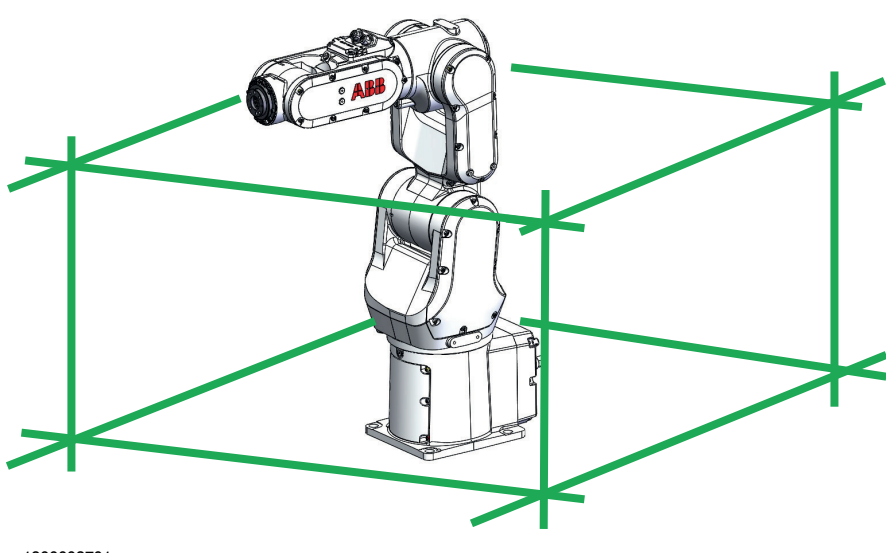

xx1800002701

#### **Enthaltene Komponenten**

Jeder Absolute Accuracy-Roboter wird geliefert mit:

- Kompensationsparameter, die auf der seriellen Messbaugruppe des Roboters gespeichert sind
- einem Birth Certificate (Geburtsurkunde), dem Absolute Accuracy-Messprotokoll für die Kalibrierung und die Prüfungssequenz.

7.10.2 Absolute Accuracy [3101] Fortsetzung

Ein Roboter mit Absolute Accuracy-Kalibrierung hat ein Schild mit diesen Informationen am Manipulator.

Absolute Genauigkeit unterstützt stehend und hängend montierte Roboter. Die in der seriellen Messplatine des Roboters gespeicherten Kompensationsparameter unterscheiden sich abhängig davon welche Absolute Accuracy-Option gewählt wird.

#### **Wenn** Absolute Accuracy **verwendet wird**

Absolute Accuracy funktioniert bei Roboterpositionen in kartesischen Koordinaten, aber nicht bei den einzelnen Achsen. Deshalb sind auf Achsen basierende Bewegungen (z. B. MoveAbsJ) nicht betroffen.

Wenn der Roboter hängend montiert ist muss die Absolute Accuracy-Kalibrierung am hängenden Roboter vorgenommen werden.

### Absolute Accuracy aktiv

Absolute Accuracy ist in folgenden Fällen aktiv:

- Jede Bewegungsfunktion basierend auf Roboterpositionen (z. B. MoveL) und ModPos auf Roboterpositionen.
- Umorientierung für manuelles Bewegen
- Lineare Bewegung
- Werkzeugdefinition (4-, 5-, 6-Punkt-Werkzeugdefinition, im Raum fixierter TCP, stationäres Werkzeug)
- Werkobjektdefinition

#### Absolute Accuracy nicht aktiv

Nachstehend einige Beispiele, wann Absolute Accuracy nicht aktiv ist:

- Jede Bewegungsfunktion basierend auf einer Achsposition (MoveAbsJ).
- Unabhängige Achse
- Manuelle Bewegung basierend auf einer Achse
- Zusätzliche Achsen
- Verfahreinheit

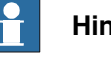

**Hinweis**

In einem Robotersystem mit, beispielsweise, zusätzlicher Achse oder Verfahreinheit ist die Absolute Accuracy für den Manipulator aktiv, nicht jedoch für die Zusatzachse oder die Verfahreinheit.

#### **RAPID-Instruktionen**

In dieser Option sind keine RAPID-Instruktionen enthalten.

#### **Verfügbare Optionen**

Für Absolute Accuracy stehen folgende Optionen zur Auswahl:

• AbsAcc Floor mounted [3101-1]

### **7 Vorgabe der Optionen für RobotWare und Steuerung**

7.10.2 Absolute Accuracy [3101] Fortsetzung

### **Leistungsdaten**

Die Leistungsdaten werden im Produkthandbuch für den entsprechenden Manipulator beschrieben.

7.11.1.1 Motion supervision bundle [3105-1]

### **7.11 Motion Supervision**

### **7.11.1 Motion supervision bundle**

### **7.11.1.1 Motion supervision bundle [3105-1]**

### **Über Motion supervision bundle**

Die Option Motion Supervision Bundle gewährt Zugriff auf die folgenden eingeschlossenen Optionen:

- World Zones, siehe World Zones [\[3106-1\]](#page-129-0) auf Seite 130
- Collision detection, siehe Collision [detection](#page-131-0) [3107-1] auf Seite 132
- Collision avoidance, siehe Collision [avoidance](#page-132-0) [3150-1] auf Seite 133

7.11.2.1 World Zones [3106-1]

### **7.11.2 World Zones**

### <span id="page-129-0"></span>**7.11.2.1 World Zones [3106-1]**

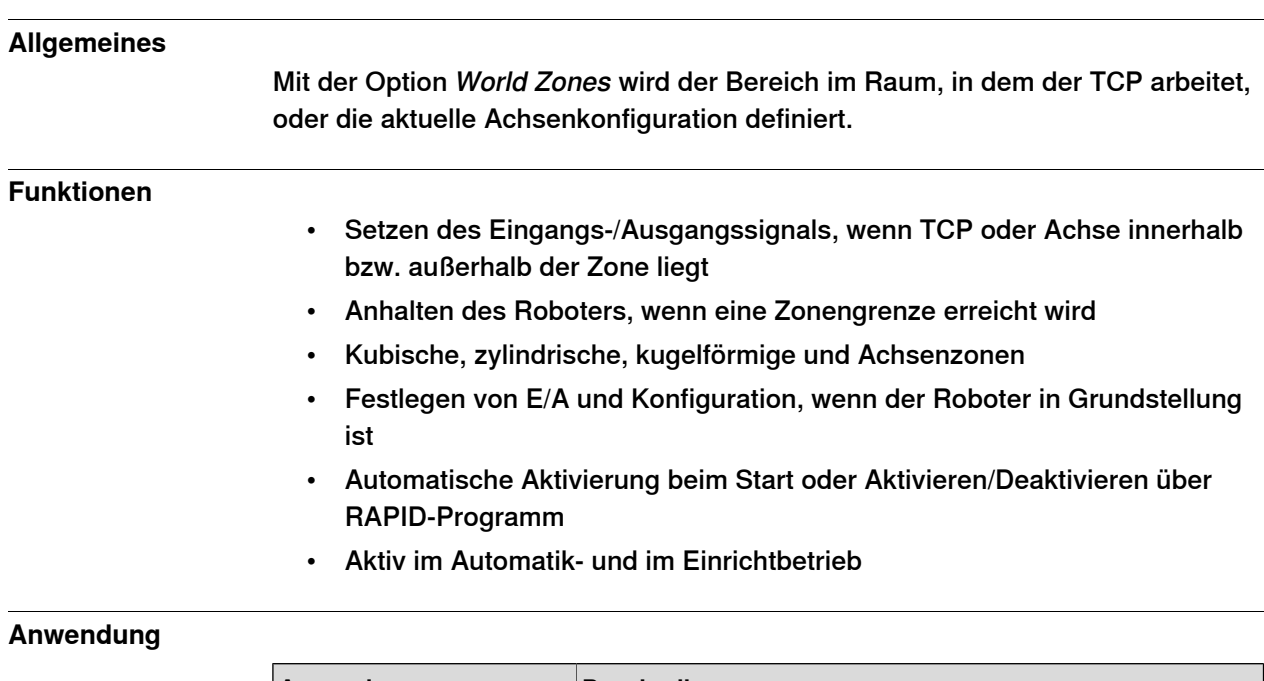

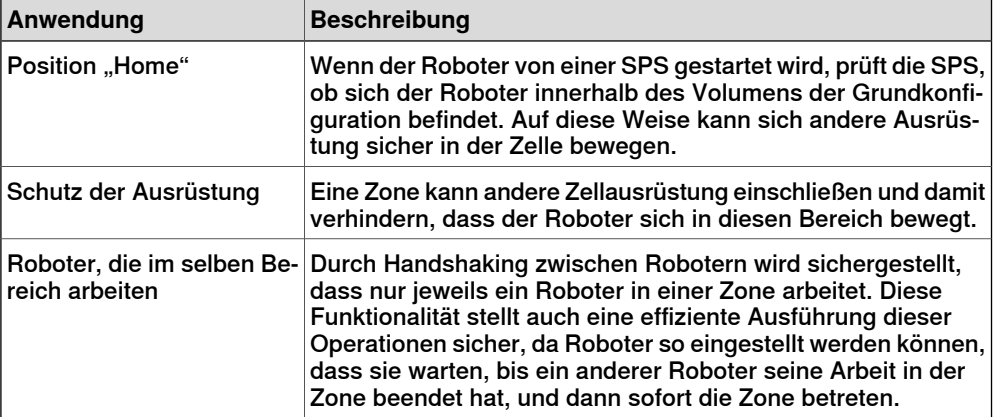

#### **Leistung**

Aus Sicherheitsgründen darf diese Softwarefunktion nicht zum Schutz von Personal benutzt werden. Verwenden Sie Hardware-Schutzausrüstung.

#### **Anforderungen**

Für diese Option bestehen keine Hardware- oder Software-Anforderungen.

#### **RAPID-Instruktionen**

In dieser Option enthaltene RAPID-Instruktionen:

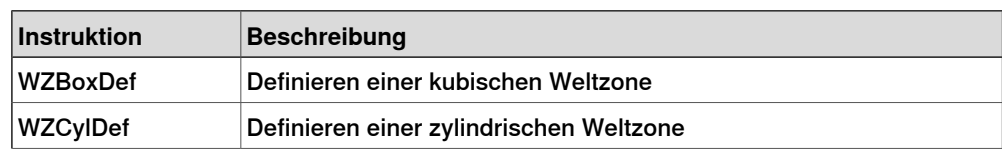

# **7 Vorgabe der Optionen für RobotWare und Steuerung**

7.11.2.1 World Zones [3106-1] Fortsetzung

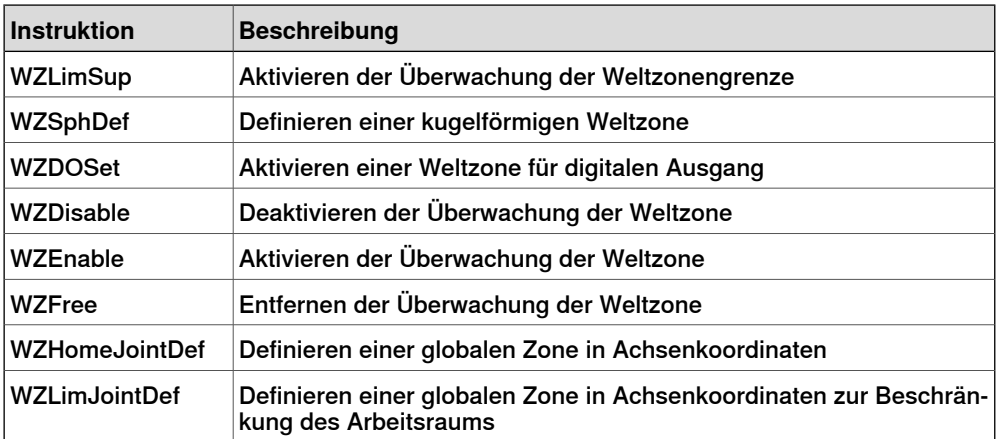

7.11.3.1 Collision detection [3107-1]

### **7.11.3 Collision detection**

## <span id="page-131-0"></span>**7.11.3.1 Collision detection [3107-1]**

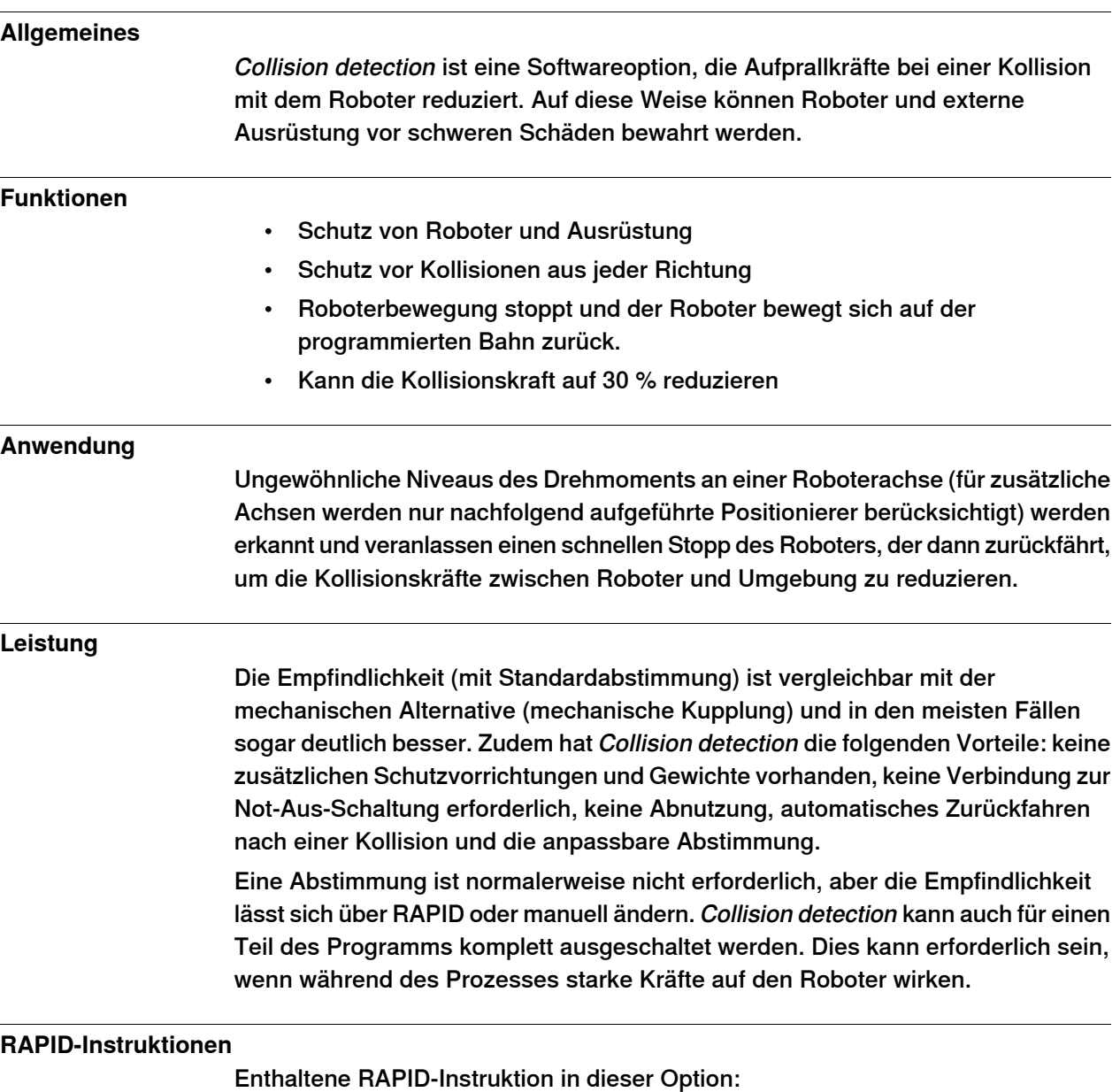

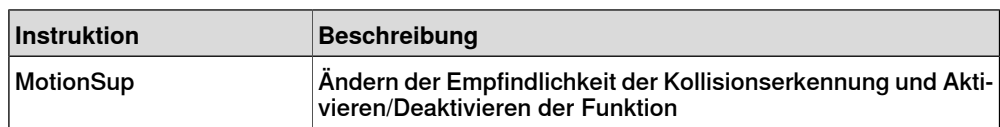

7.11.4.1 Collision avoidance [3150-1]

### **7.11.4 Collision avoidance**

### <span id="page-132-0"></span>**7.11.4.1 Collision avoidance [3150-1]**

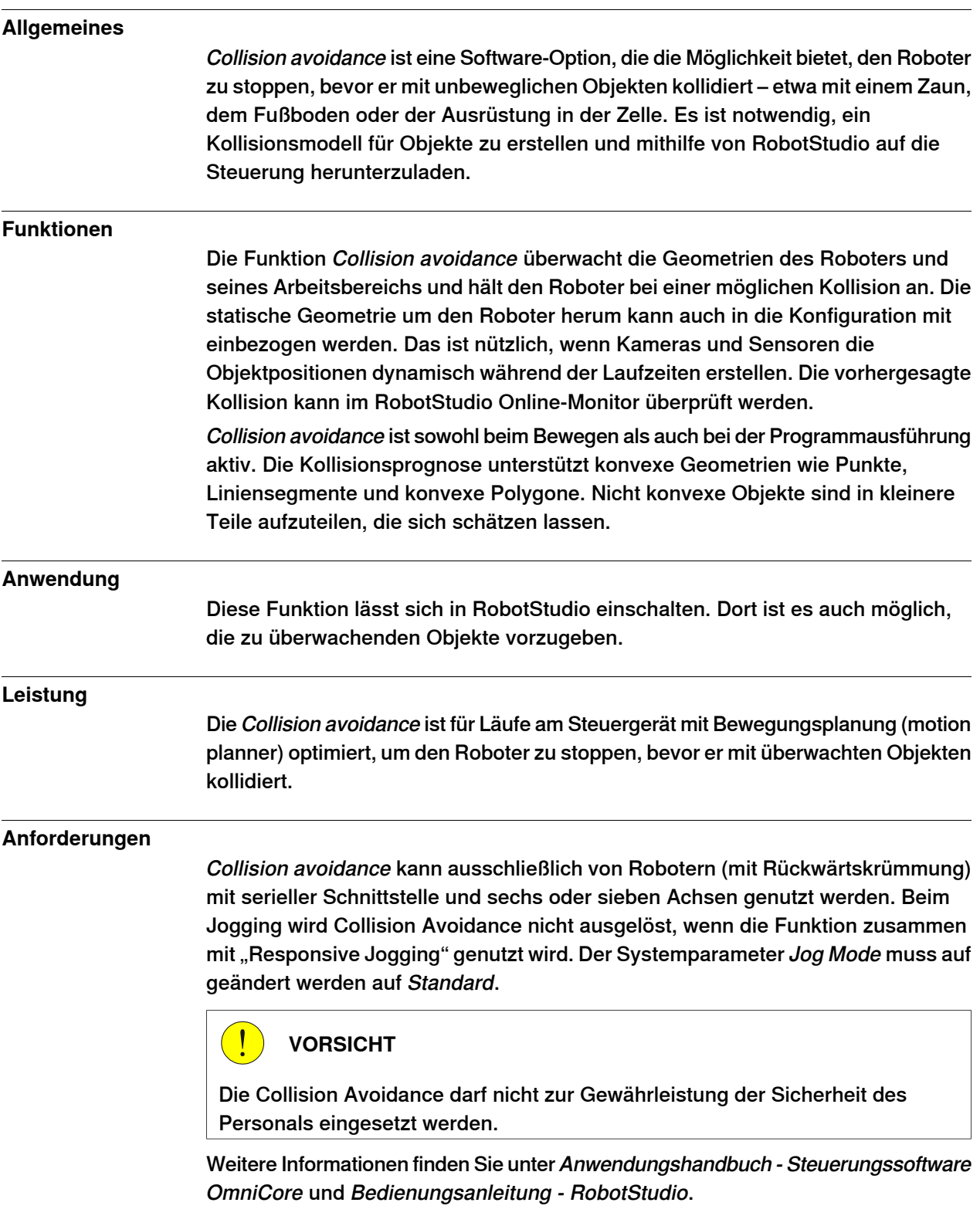

### **7 Vorgabe der Optionen für RobotWare und Steuerung**

7.11.4.1 Collision avoidance [3150-1] Fortsetzung

### **RAPID-Instruktionen**

In dieser Option sind keine RAPID-Instruktionen enthalten, aber es ist möglich, die Funktion mithilfe des digitalen Ausgangssignals Collision\_Avoidance zu aktivieren und zu deaktivieren. Wenn Sie Collision\_Avoidance auf 0 setzen, ist die Funktion deaktiviert. Es ist empfehlenswert, diese Funktion zu aktivieren (setzen Sie Collision\_Avoidance auf 1), sobald die Arbeiten, die das Abschalten der Kollisionsvermeidung erforderlich machen, abgeschlossen sind.

7.12.1.1 Independent Axis [3111-1]

### **7.12 Motorsteuerung**

### **7.12.1 Independent Axis**

### **7.12.1.1 Independent Axis [3111-1]**

#### **Allgemeines**

Mithilfe der Option Independent Axis wird eine externe Achse (linear oder rotierend) so eingestellt, dass sie unabhängig von den anderen Achsen im Robotersystem läuft.

Diese Option umfasst auch die Funktion Axis Reset, mit der Sie den Zähler der Achsenposition von RAPID aus zurücksetzen können. Axis Reset ist nützlich für wiederholte Bewegungen, bei denen ein mechanisches Zurücksetzen der Achse (Achse mechanisch zurückdrehen) einen Zykluszeitverlust im Prozess bedeuten würde.

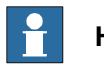

**Hinweis**

In der aktuellen Version wird die zusätzliche Achse nicht unterstützt.

#### **Funktionen**

- Bewegung einer Achse unabhängig von der Roboterbewegung
- Unabhängige Bewegungen, programmiert mit absoluten oder relativen Positionen
- Ständige Drehung/lineare Bewegung einer Achse
- Geschwindigkeitsregulierung der unabhängigen Achse
- Zurücksetzen des Achsenpositionszählers (Achsen 4, 6 und zusätzliche (rotierende) Achsen)

#### **Anwendung**

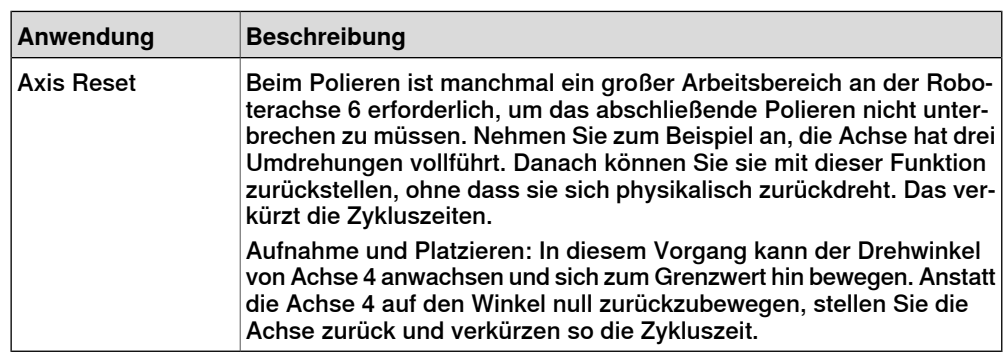

#### **Leistung**

Die Bewegungen erfolgen mit derselben Leistung wie bei zusätzlichen Achsen ohne Independent Axis.

### **7 Vorgabe der Optionen für RobotWare und Steuerung**

7.12.1.1 Independent Axis [3111-1] Fortsetzung

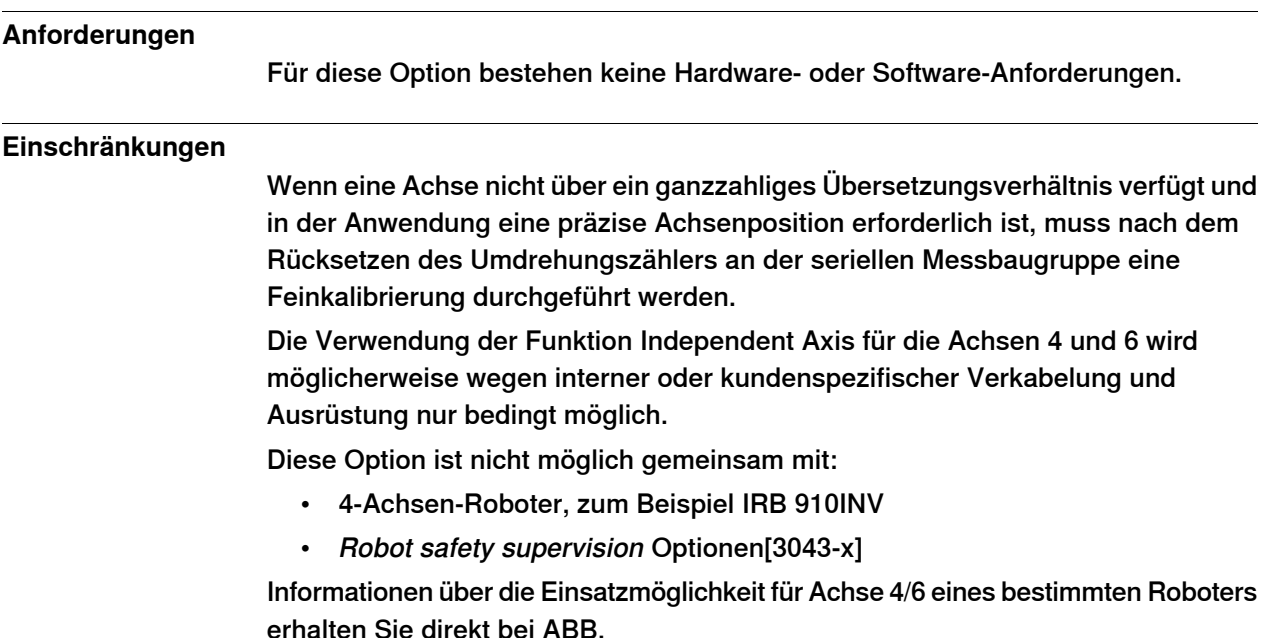

#### **RAPID-Instruktionen und -Funktionen**

In dieser Option enthaltene RAPID-Instruktionen:

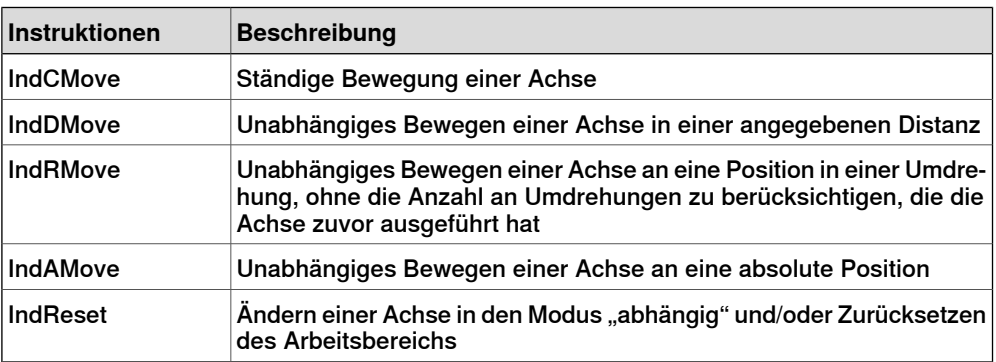

In dieser Option enthaltene RAPID-Funktionen:

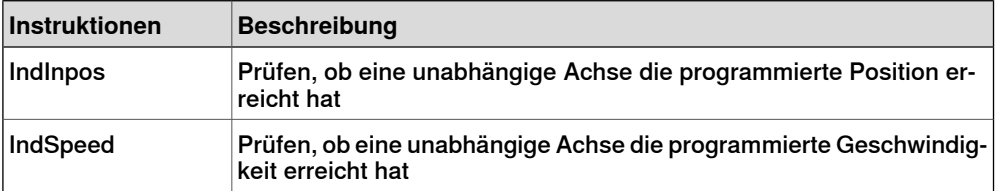

7.13.1.1 Program feature bundle [3112-1]

### **7.13 RAPID-Programmfunktionen**

### **7.13.1 Program feature bundle**

### **7.13.1.1 Program feature bundle [3112-1]**

### **Über Program feature bundle**

Die Option Program feature bundle gewährt Zugriff zu folgenden verfügbaren Optionen:

- Path Recovery, siehe Path [Recovery](#page-137-0) [3113-1] auf Seite 138
- Multitasking, siehe [Multitasking](#page-138-0) [3114-1] auf Seite 139

7.13.2.1 Path Recovery [3113-1]

### **7.13.2 Path Recovery**

### <span id="page-137-0"></span>**7.13.2.1 Path Recovery [3113-1]**

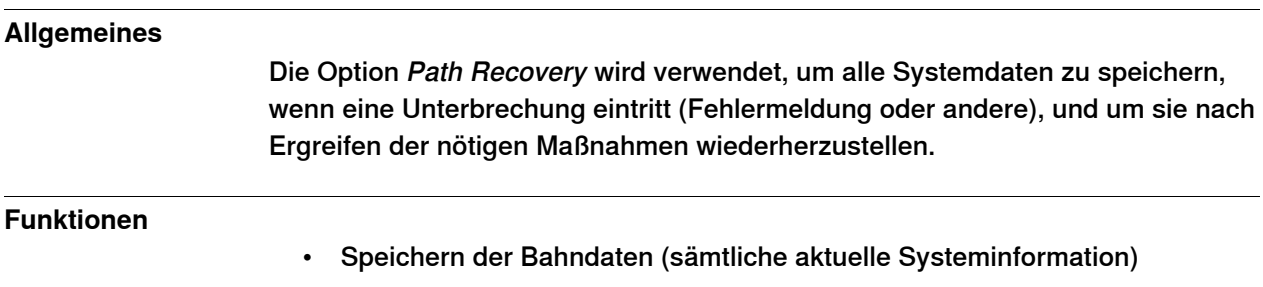

• Wiederherstellen der Bahndaten (sämtliche Systeminformation im Zustand vor der Unterbrechung bzw. dem Fehler)

#### **Anwendung**

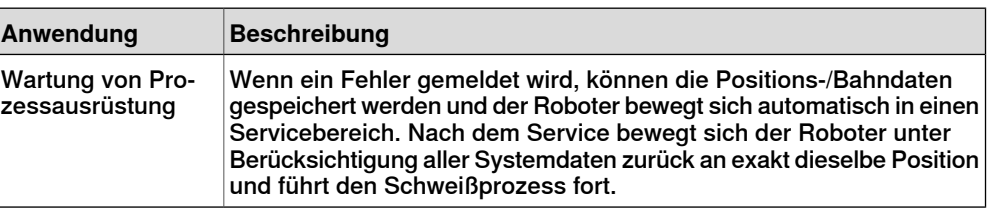

#### **Leistung**

Für diese Option sind keine Leistungsdaten verfügbar.

#### **Anforderungen**

Für diese Option bestehen keine Hardware- oder Software-Anforderungen.

#### **RAPID-Instruktionen**

In dieser Option enthaltene RAPID-Instruktionen:

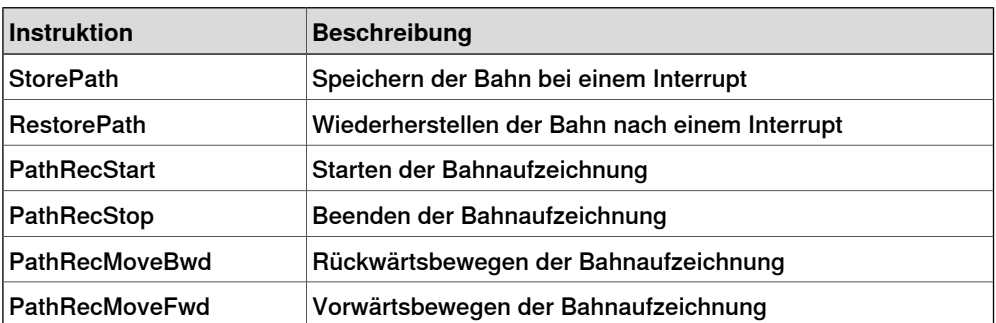

7.13.3.1 Multitasking [3114-1]

### **7.13.3 Multitasking**

### <span id="page-138-0"></span>**7.13.3.1 Multitasking [3114-1]**

# **Allgemeines** Die Option Multitasking ermöglicht die parallele Ausführung von bis zu 20 Programmen (Tasks), unter anderem kann das Hauptprogramm Multitasking für die gleichzeitige Steuerung von Peripherieausrüstung oder anderen Prozessen mit der Roboterbewegung verwendet werden.

#### **Funktionen**

- Automatischer Start beim Einschalten
- START/STOPP-Befehle für Task-Abarbeitung
- Task-Programmierung mit RAPID-Standardinstruktionen
- Prioritäten können zwischen Tasks festgelegt werden.
- Kommunikation zwischen Aufgaben mithilfe persistenter Signaldaten oder Rapid Message Queue

### **Anwendung**

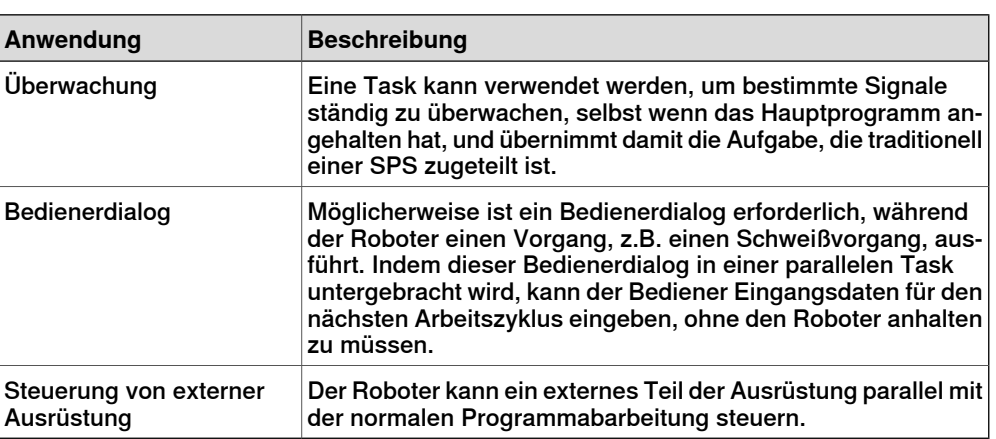

### **Leistung**

Es kann konfiguriert werden, ob die Task auf START/STOPP-Anforderungen reagieren oder automatisch starten soll. Im letzteren Fall hält sie auch bei einem Not-Halt nicht an, was für manche Anwendungen nützlich sein kann.

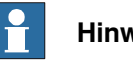

**Hinweis**

Die Reaktionszeit von Multitasking ist nicht mit der einer SPS vergleichbar. Multitasking ist in erster Linie für weniger anspruchsvolle Tasks vorgesehen.

Die längere Zeitdauer ist für Fälle vorgesehen, wenn komplexe Bewegungen zu berechnen sind.

#### **Anforderungen**

Für diese Option bestehen keine Hardware- oder Software-Anforderungen.

# **7 Vorgabe der Optionen für RobotWare und Steuerung**

7.13.3.1 Multitasking [3114-1] Fortsetzung

#### **RAPID-Instruktionen**

In dieser Option enthaltene RAPID-Instruktionen:

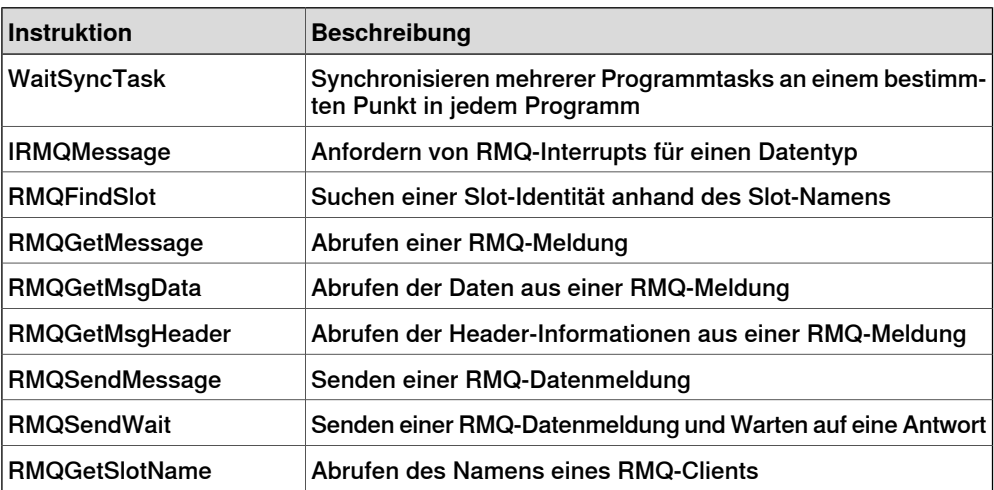

7.14.1.1 FTP & SFTP Client [3116-1]

### **7.14 Kommunikation**

### **7.14.1 File Transfer Protocol**

### **7.14.1.1 FTP & SFTP Client [3116-1]**

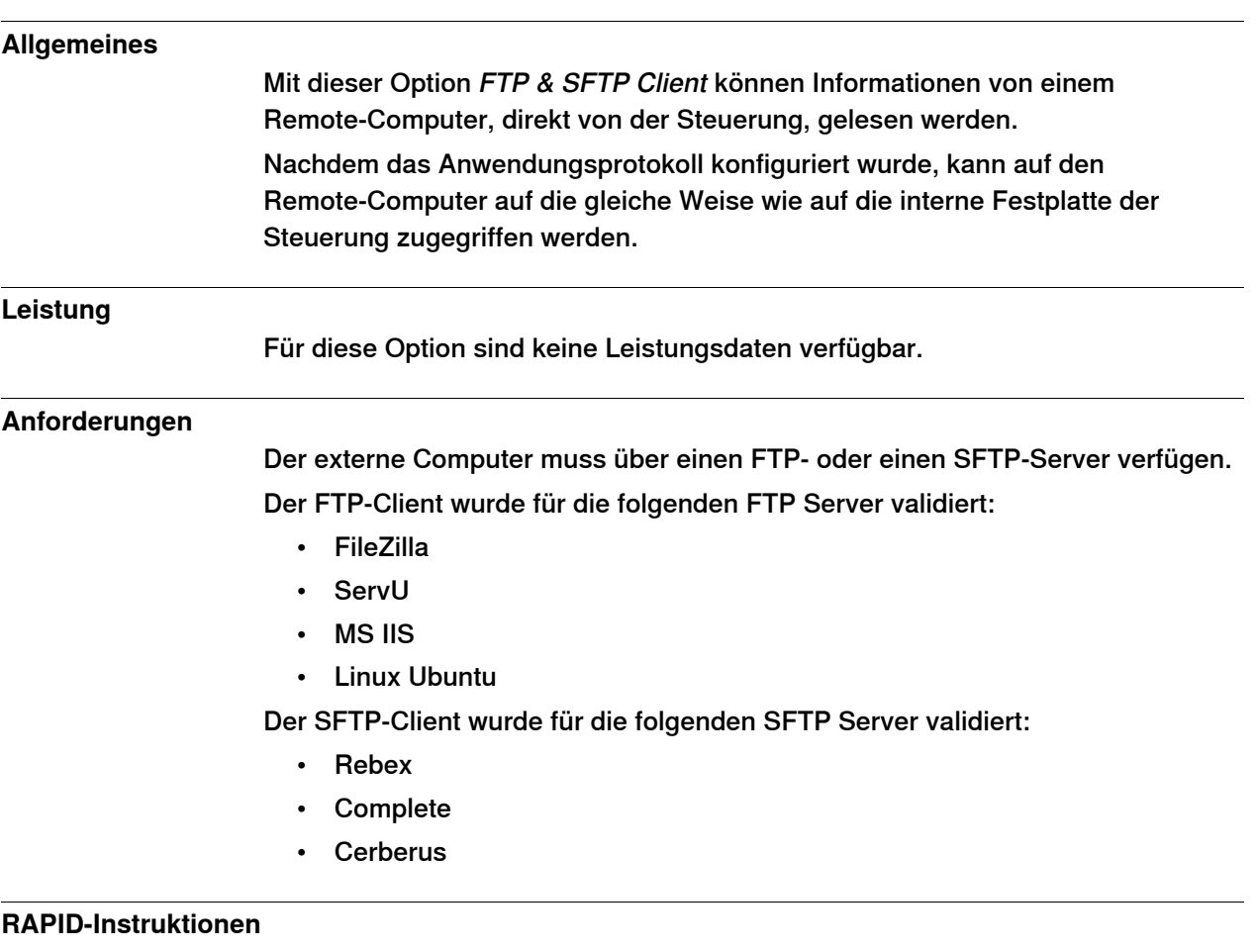

In dieser Option sind keine RAPID-Instruktionen enthalten.

7.14.2.1 NFS Client [3117-1]

### **7.14.2 Network File System**

# **7.14.2.1 NFS Client [3117-1]**

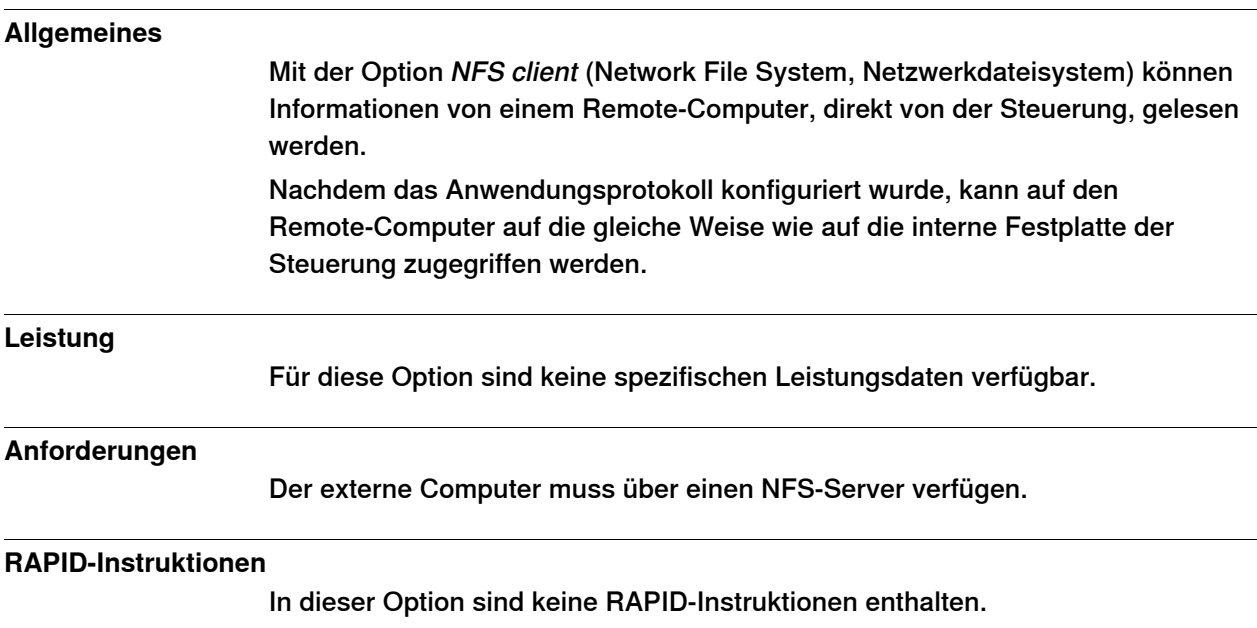

7.15.1.1 RobotStudio Connect [3119-1]

### **7.15 Anwendungen zur Benutzer-Interaktion**

### **7.15.1 RobotStudio Connect**

### **7.15.1.1 RobotStudio Connect [3119-1]**

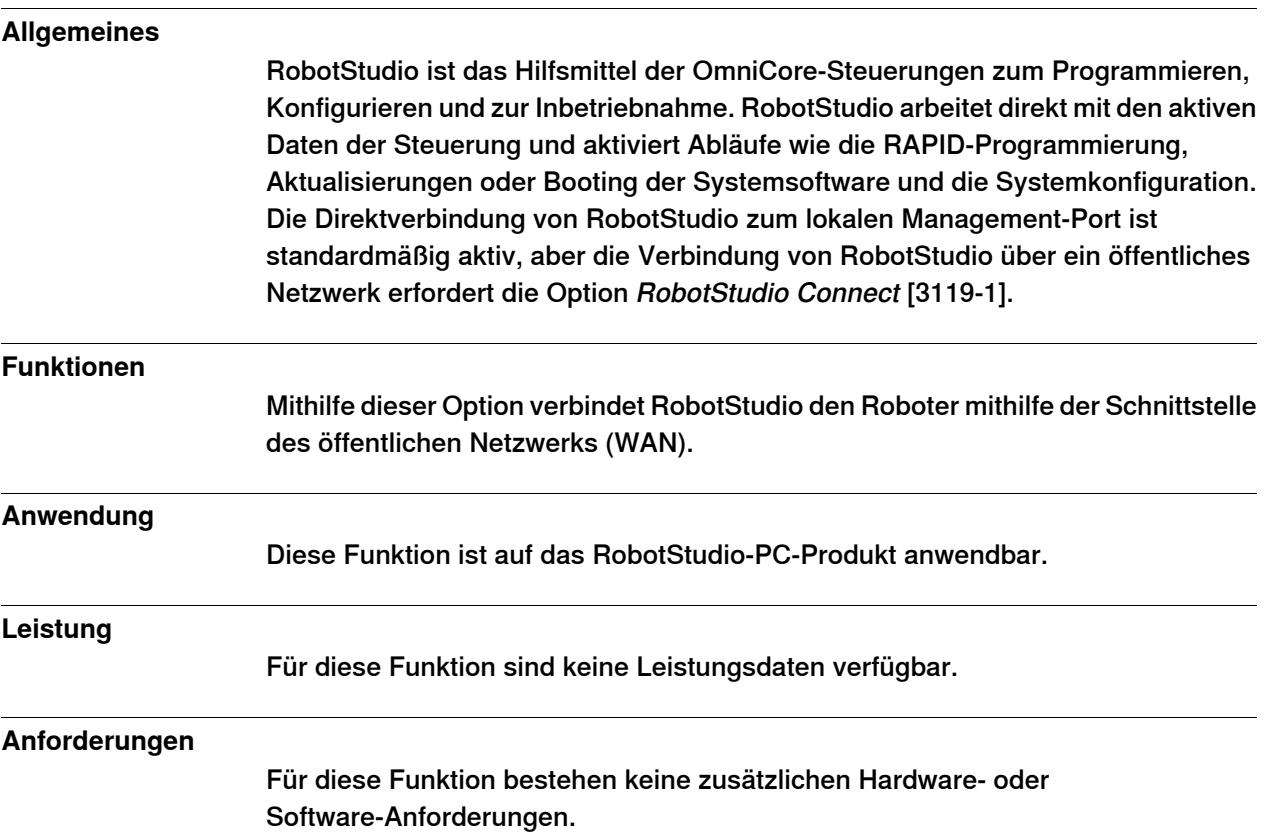

7.15.2.1 Limited app package [3120-1]

### **7.15.2 FlexPendant base apps**

### **7.15.2.1 Limited app package [3120-1]**

#### **Allgemeines**

Die Option Limited app package umfasst die Basisfunktionen für den Betrieb des Robotersystems. Diese Basisversion der FlexPendant-Software umfasst die wichtigsten Funktionen wie die Bewegung und Kalibrierung des Roboters, die grundlegenden Abläufe (starten, stoppen, Programme laden) und das Lesen und Schreiben von E/O-Signalen, Ereignisprotokollen und Bedienermeldungen.

Weitere Informationen zu den Funktionen, die in dieser Option verfügbar sind, finden Sie in [FlexPendant-Anwendungen](#page-58-0) auf Seite 59

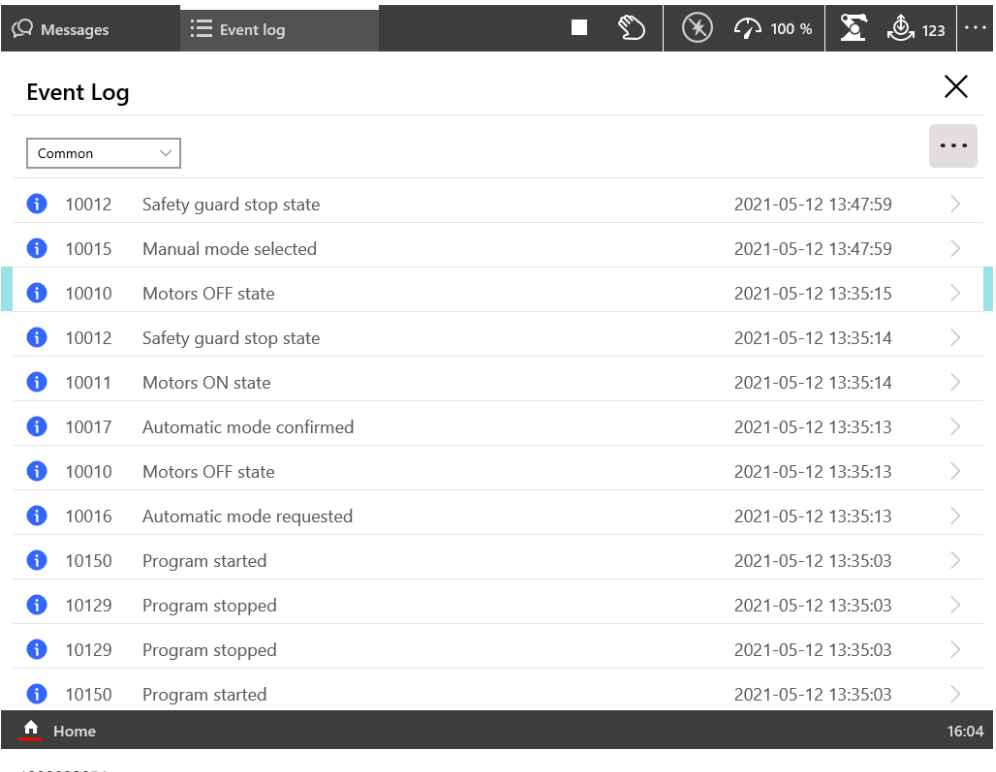

xx1800003654
7.15.2.1 Limited app package [3120-1] Fortsetzung

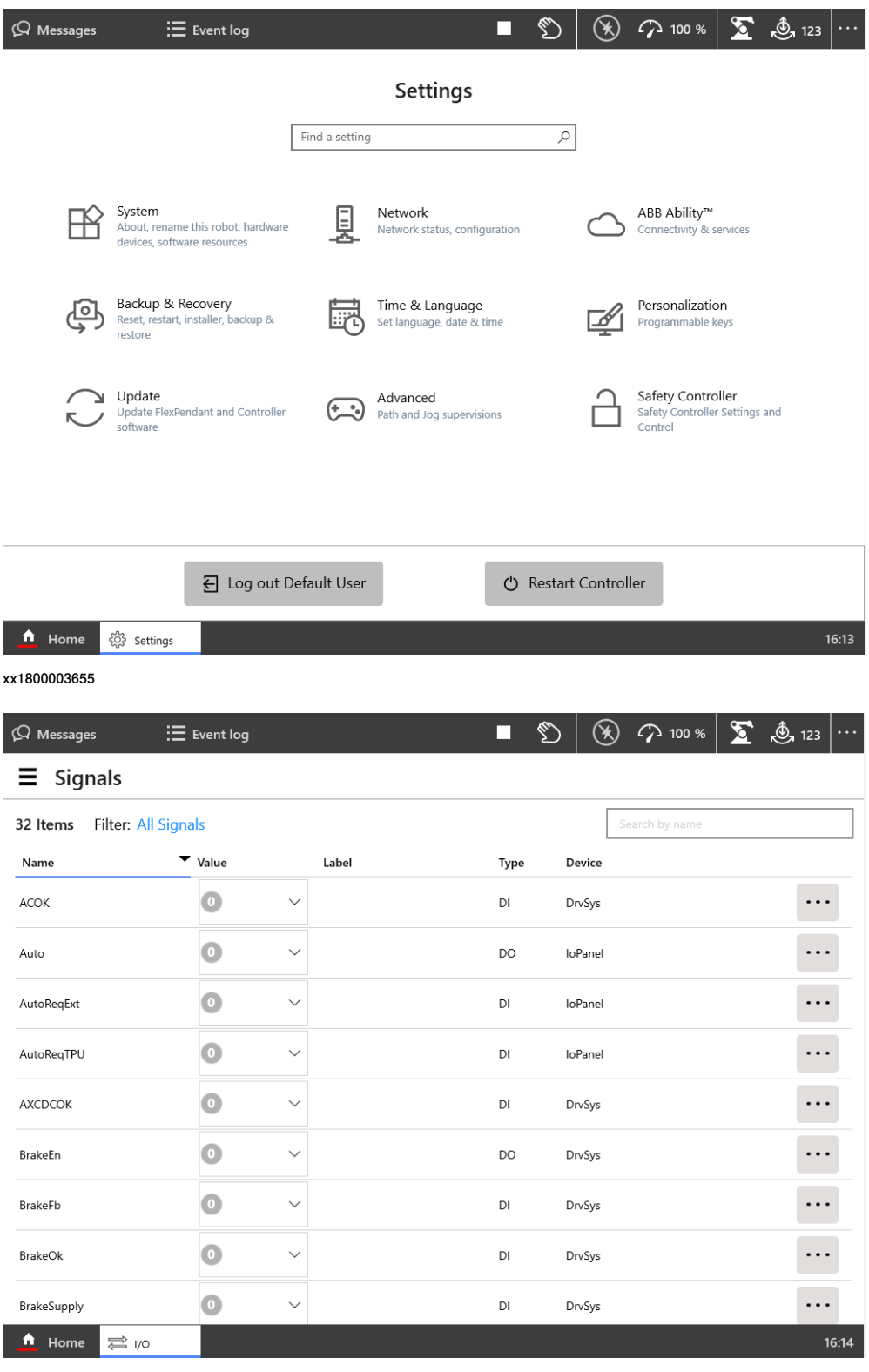

7.15.2.1 Limited app package [3120-1] Fortsetzung

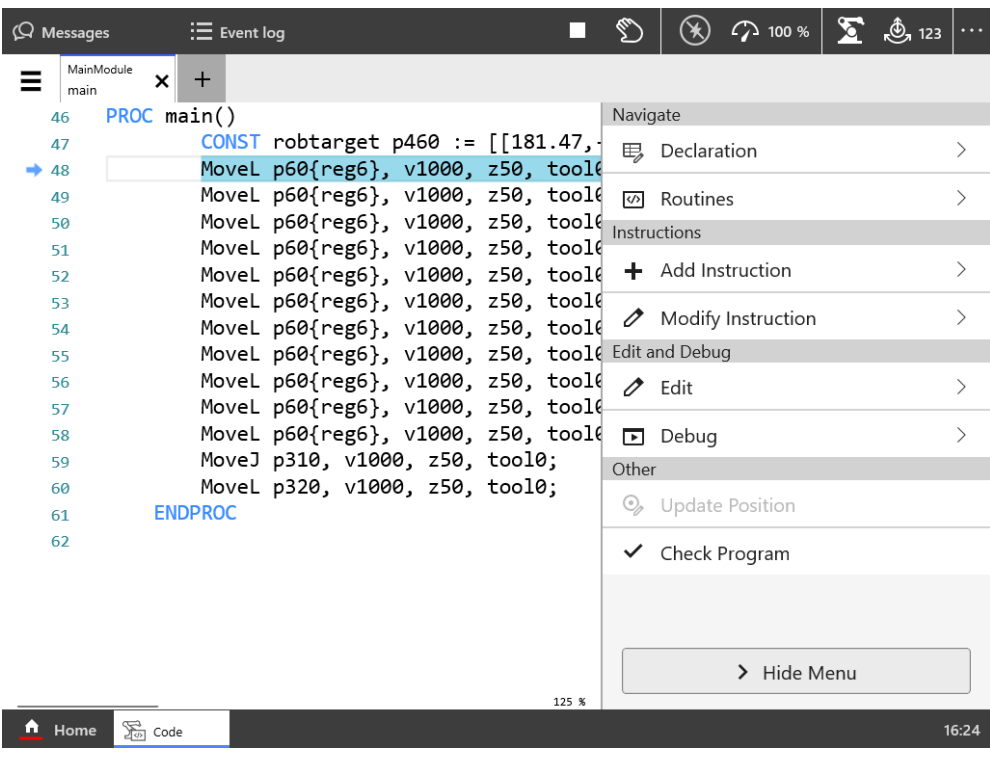

7.15.2.2 Essential app package [3120-2]

### **7.15.2.2 Essential app package [3120-2]**

#### **Allgemeines**

Die in der Option Essential app package enthaltenen Funktionen erleichtern die effiziente Arbeit mit dem Robotersystem.

Die Jog-Bedienungsfunktion ist um dreidimensionale Illustrationen erweitert und Dashboards erleichtern die Abfrage des Systemstatus auf einen Blick.

Die Option Essential app package umfasst die Option Limited app package [3120-1]. Weitere Informationen zu den Funktionen, die in dieser Option verfügbar sind, finden Sie in [FlexPendant-Anwendungen](#page-58-0) auf Seite 59

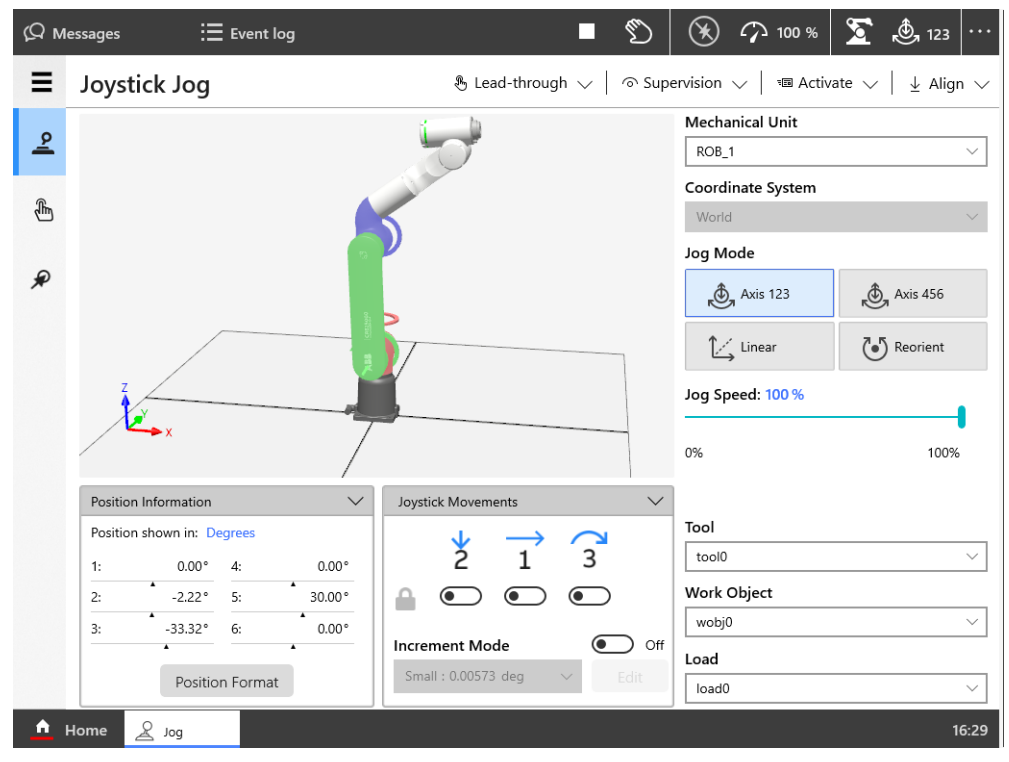

7.15.2.2 Essential app package [3120-2] Fortsetzung

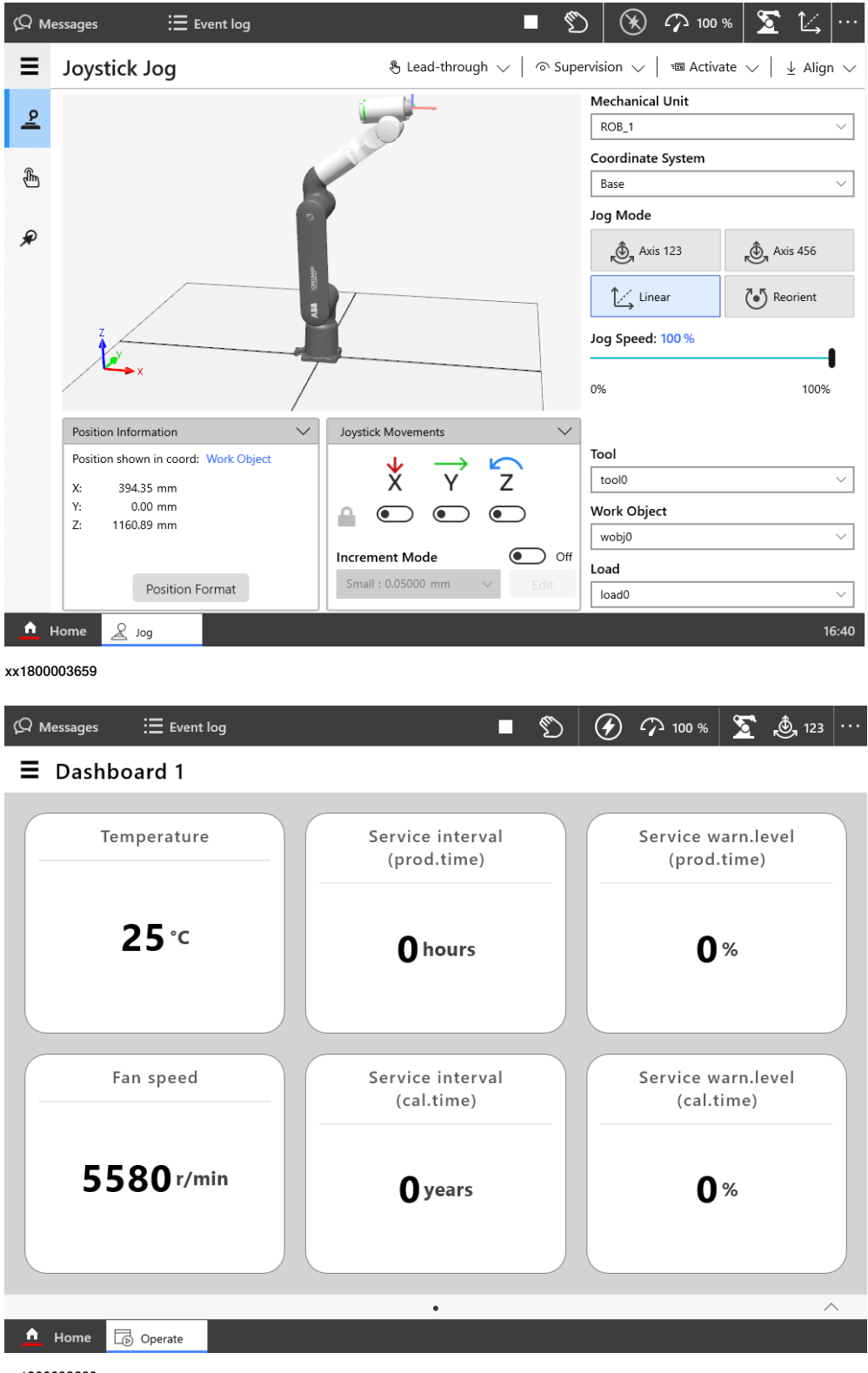

7.15.3.1 Program package [3151-1]

### **7.15.3 FlexPendant independent apps**

### **7.15.3.1 Program package [3151-1]**

### **Allgemeines**

Die Option Program package ist erforderlich, um neue RAPID-Programme am FlexPendant zu erstellen und bestehende Programme zu bearbeiten. Falls "Program Package" nicht am FlexPendant ausgewählt ist, muss es mithilfe von RobotStudio RAPID-Programmen an einem separaten PC erstellt und bearbeitet werden.

Weitere Informationen zu den Funktionen, die in dieser Option verfügbar sind, finden Sie in [FlexPendant-Anwendungen](#page-58-0) auf Seite 59

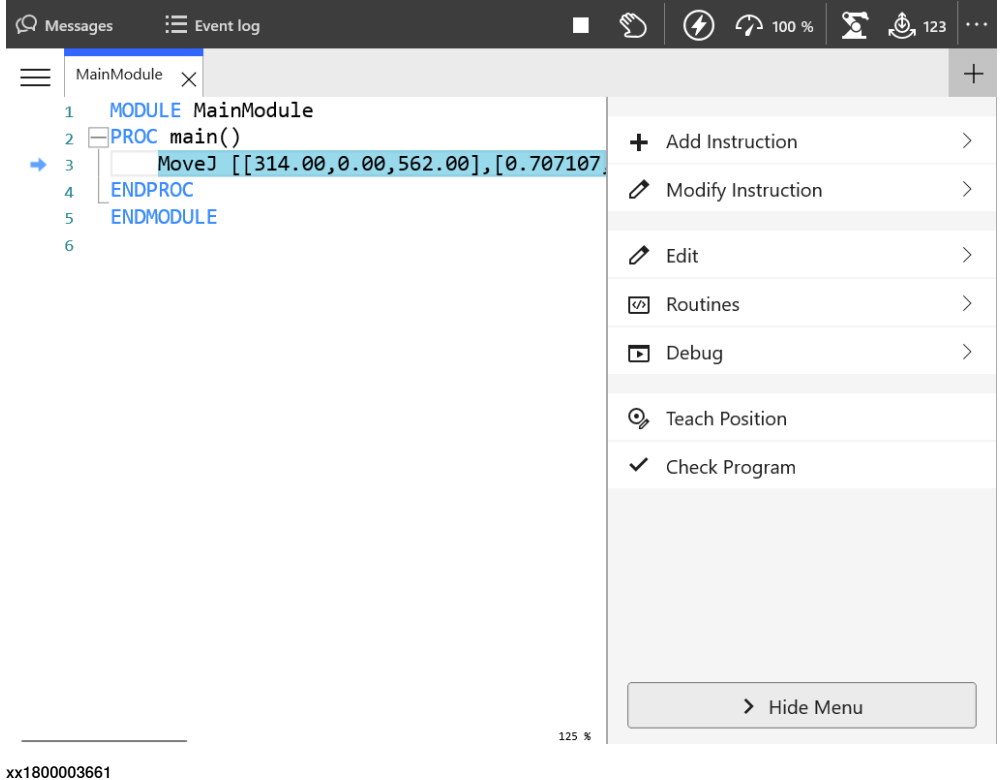

7.15.3.1 Program package [3151-1] Fortsetzung

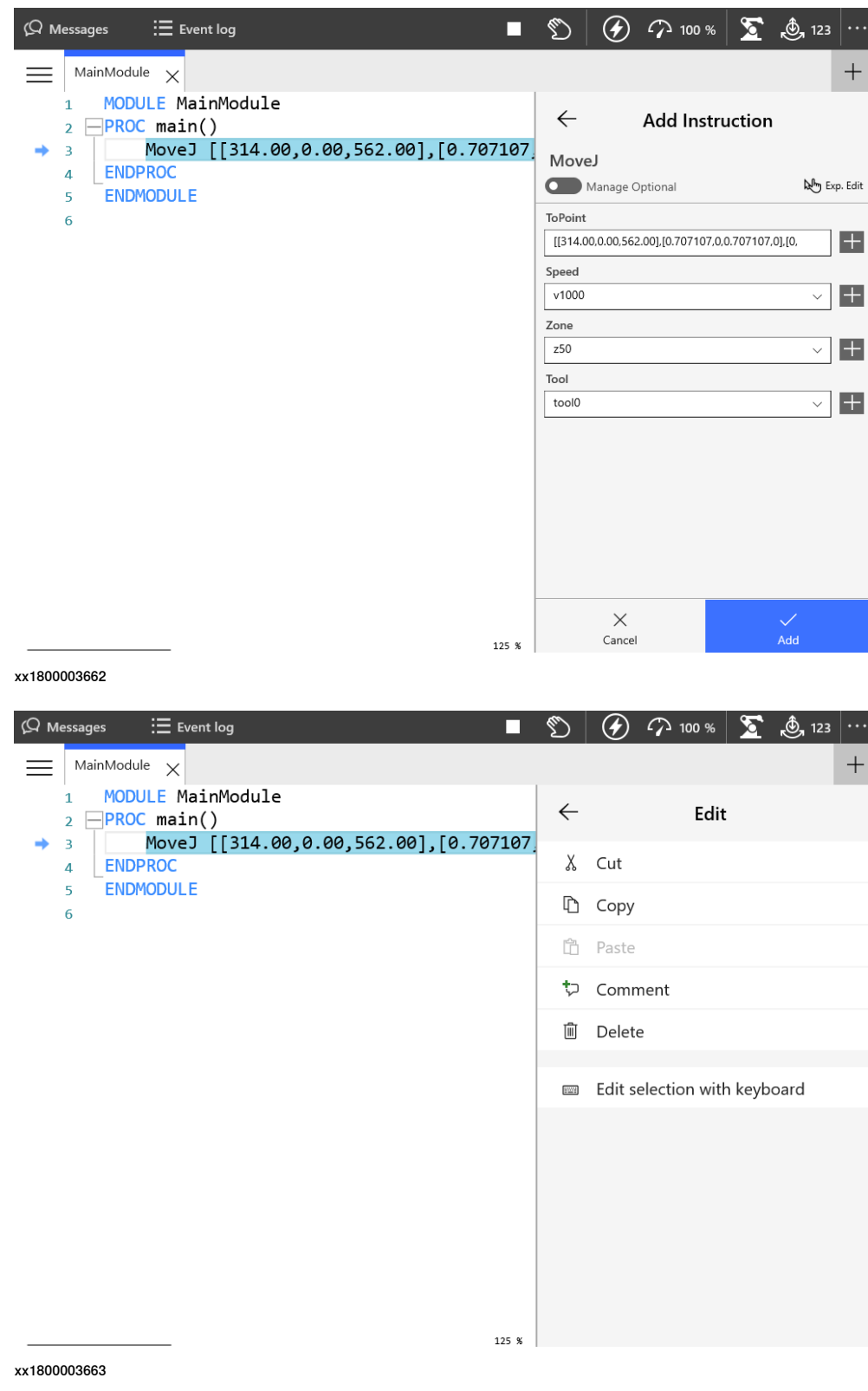

7.15.3.1 Program package [3151-1] Fortsetzung

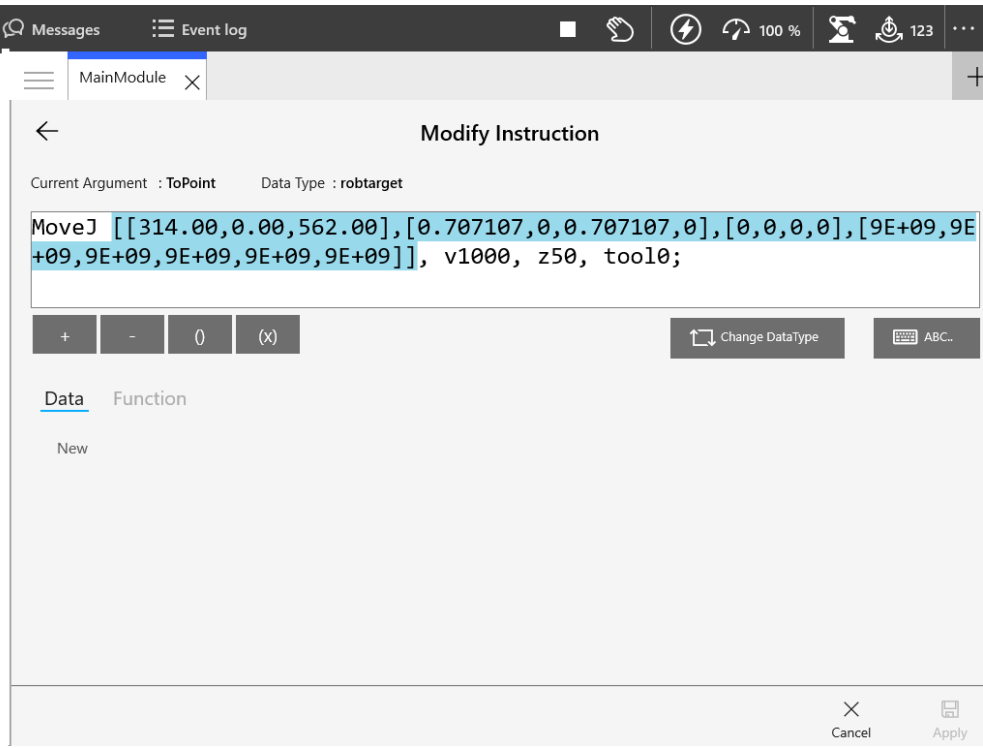

xx1800003664

 $\overline{\phantom{a}}$ 

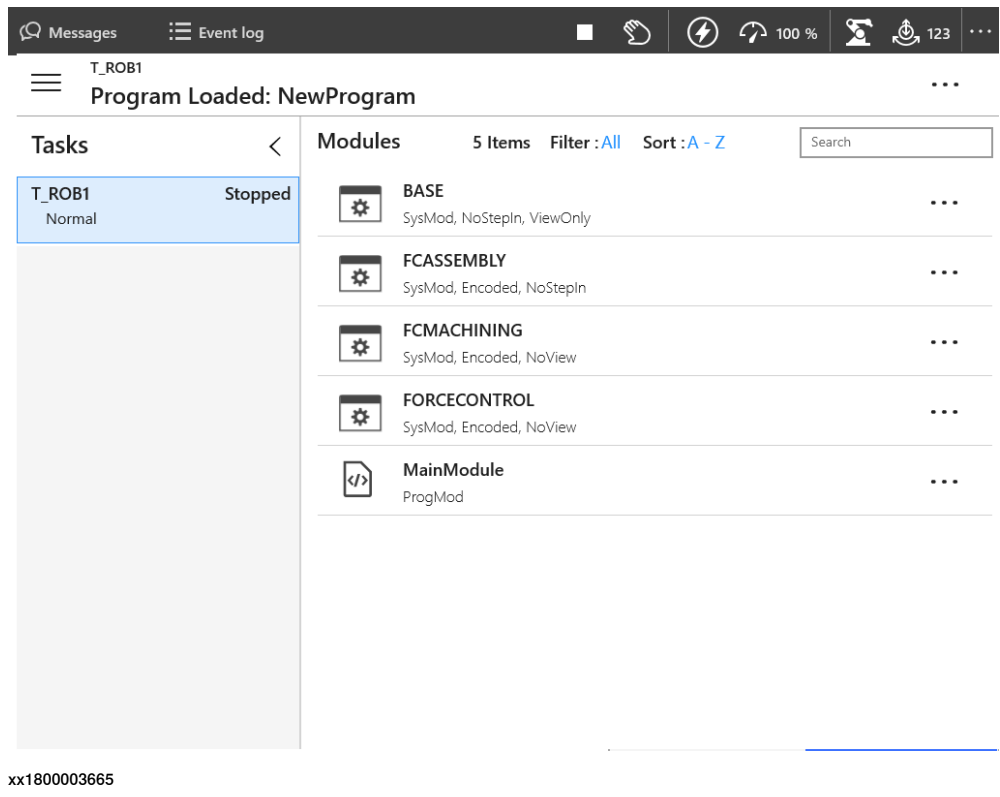

**Anforderungen**

Die Option Program package erfordert die Option FlexPendant base apps [3120-x].

Fortsetzung auf nächster Seite

7.15.3.1 Program package [3151-1] Fortsetzung

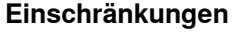

Die FlexPendant-Optionen sind nicht an die FlexPendant-Hardware gebunden, sondern an die OmniCore-Steuerung. Somit führt FlexPendant die jeweils auf einer angeschlossenen Steuerung lizenzierten Apps aus.

Demnach kann dasselbe geteilte (gemeinsam verwendete) FlexPendant verschiedene Apps auf unterschiedlichen Robotern ausführen.

7.16.1.1 RobotWare Add-In prepared [3121-1]

# **7.16 Engineering Tools**

# **7.16.1 RobotWare Add-in**

# **7.16.1.1 RobotWare Add-In prepared [3121-1]**

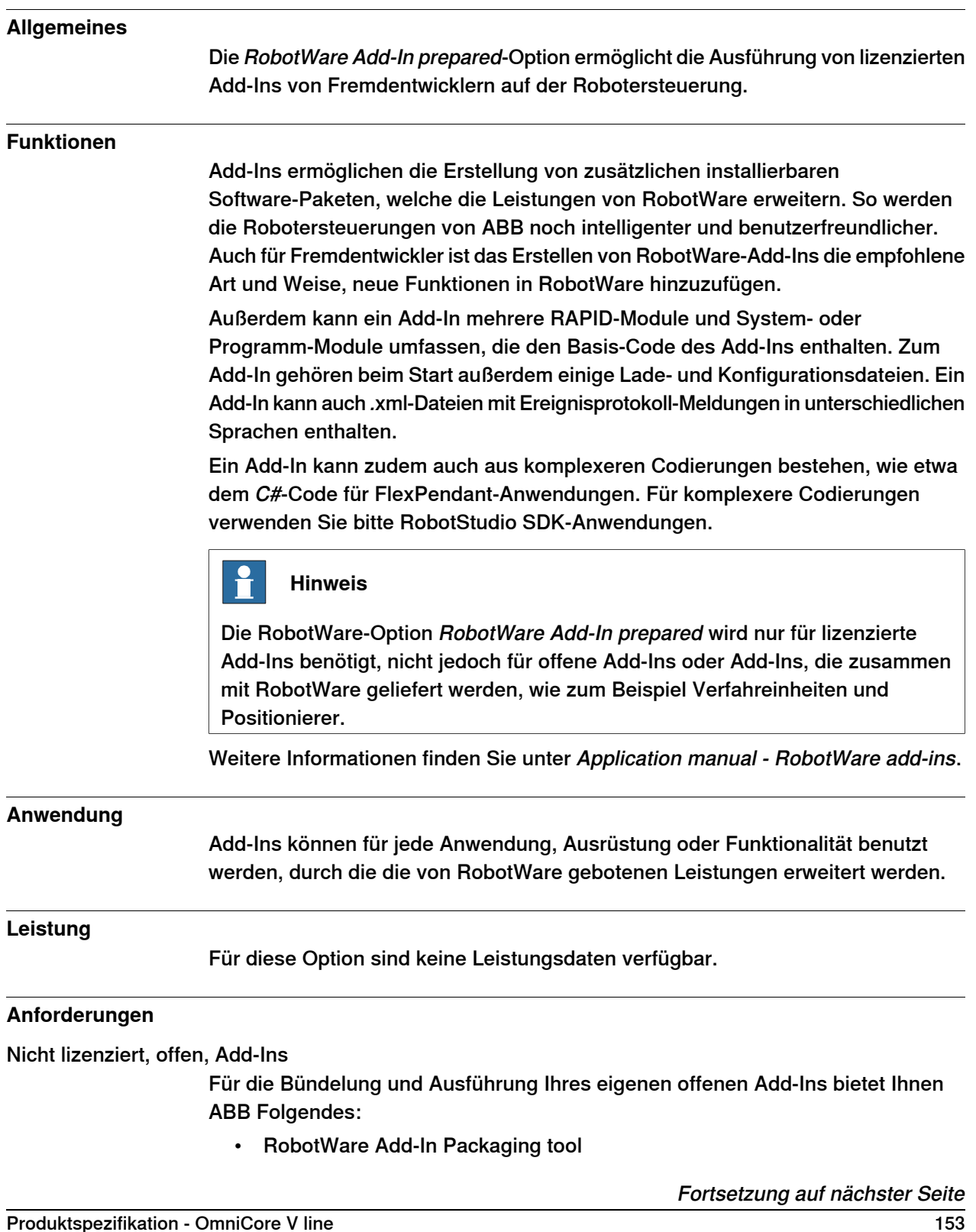

### 7.16.1.1 RobotWare Add-In prepared [3121-1] Fortsetzung

Lizenzierte Add-Ins

Für die Bündelung und Ausführung Ihres eigenen lizenzierten Add-Ins bietet Ihnen ABB Folgendes:

- RobotWare Add-In Packaging tool
- eine Lizenzurkunde für RobotWare Add-In Packaging tool für den Namen Ihres Add-Ins
- RobotWare-Option RobotWare Add-In prepared

Um das Add-In zu lizenzieren benötigen Sie außerdem:

- License Generator
- ein Herausgeberzertifikat
- eine Lizenzurkunde für License Generator

### **RAPID-Instruktionen**

In dieser Option sind keine RAPID-Instruktionen enthalten.

7.16.2.1 Path Corrections [3123-1]

## **7.16.2 Path Corrections**

### **7.16.2.1 Path Corrections [3123-1]**

# **Allgemeines** Die Option Path Correction ändert die Roboterbahn entsprechend den Benutzereingaben. So kann der Roboter einer Kontur folgen, etwa einer Kante oder Naht. RAPID schränkt diese Leistungen ein und stellt die Korrekturen bereit. Eine mit CorrWrite geschriebene Korrektur wird sofort berücksichtigt. Die Bahnkorrekturen werden über das RAPID-Programm eingegeben. Path Corrrection sind im Bahn-Koordinatensystem vorzunehmen. Bahnkorrekturen lassen sich mit CAP, RobotWare Arc, linearen Bewegungsinstruktionen, Trigg-Instruktionen und Search-Instruktionen verwenden. **Funktionen** • Einstellen einer Roboterbahn mit einem vom Anwender festgelegten Offset • Ablesen des aktuellen Bahn-Offsets Ändern einer Bahn "On the Fly" (während der Ausführung) **Anwendung Anwendung Beschreibung** Vorwiegend beim Lichtbogenschweißen verwendet, um eine Schweißbahn einzustellen. Path Offset **Leistung** Minimaler Offset: 0,1 mm. **Anforderungen** Für diese Option bestehen keine zusätzlichen Hardware- oder Software-Anforderungen. **RAPID-Instruktionen** In dieser Option enthaltene RAPID-Instruktionen: **Instruktion Beschreibung** CorrCon **Aktivieren der Bahnkorrektur** CorrDisCon Deaktivieren der Bahnkorrektur CorrRead Ablesen der aktuellen Bahnkorrektur

CorrClear **Entfernen aller Korrekturgeneratoren** 

CorrWrite Ändern der Bahnkorrektur

7.16.3.1 Externally Guided Motion [3124-1]

# **7.16.3 Externally Guided Motion**

# **7.16.3.1 Externally Guided Motion [3124-1]**

### **Allgemeines**

Die Option Externally Guided Motion (EGM) bietet die folgenden drei Funktionen:

- EGM Position Stream ist nur über UDP-Sockets zur Eingabe verfügbar. Es bietet die Möglichkeit, geplante und tatsächliche Positionsdaten der mechanischen Einheit (z. B. Roboter, Positionierer, Verfahreinheit etc.) von der Robotersteuerung in regelmäßigen Abständen an ein externes Gerät zu senden. Der Inhalt der Nachricht ist in der Google Protobuf-Definitionsdatei egm.proto angegeben. Der zyklische Kommunikationskanal (UDP) kann in der hochprioritären Netzwerkumgebung der Robotersteuerung ausgeführt werden. Das gewährleistet einen stabilen Datenaustausch bis 250 Hz.
- EGM Position Guidance (EGM-Positionsführung) ist für fortgeschrittene Benutzer entwickelt und bietet eine untergeordnete Schnittstelle zur Robotersteuerung. Diese Funktion umgeht die Bahnplanung, wenn eine hohe Sensitivität auf die Roboterbewegungen notwendig ist. EGM kann zum schnellen Lesen aus und Schreiben in Positionen des Bewegungssystems verwendet werden; je nach Robotertyp alle 4 ms mit einer Steuerungsverzögerung von 10 bis 20 ms. Die Referenzpositionen lassen sich anhand von Achsenwerten oder kartesischen Werten angeben. Kartesische Positionswerte können relativ zu jedem Werkobjekt eines Roboters gelten.
- EGM Path Correction (EGM-Bahnkorrektur) ermöglicht es dem Benutzer, eine programmierte Roboterbahn zu korrigieren. Das Gerät oder der Sensor, das/der zum Messen der tatsächlichen Bahn verwendet wird, muss auf dem Werkzeugflansch montiert sein und es muss möglich sein, das Sensorkoordinatensystem zu kalibrieren.

Die Korrekturen werden im Bahn-Koordinatensystem durchgeführt, das seine X-Achse von der Tangente der Bahn erhält, die Y-Achse ist ein Kreuzprodukt der Bahntangente und die Z-Richtung des aktiven

Werkzeug-Koordinatensystem und die Z-Achse ist das Kreuzprodukt der X-Achse und der Y-Achse.

EGM Path Correction muss an einem Feinpunkt beginnen und enden. Die Sensormessungen können mit einer Vielfachen von 48 ms bereitgestellt werden.

#### **Funktionen**

Die RobotWare-Option Externally Guided Motion bietet Ihnen Folgendes:

- Instruktionen zum Starten und Stoppen von EGM Position Stream.
- Instruktionen zum Einrichten, Aktivieren und Zurücksetzen von EGM Position Guidance.
- Instruktionen zum Einrichten, Aktivieren und Zurücksetzen von EGM Path Correction.

7.16.3.1 Externally Guided Motion [3124-1] Fortsetzung

- Instruktionen zum Einleiten und Anhalten von EGM Position Guidance-Bewegungen, unabhängig von der Synchronisierung der RAPID-Ausführung.
- Instruktionen zum Durchführen von EGM Path Correction-Bewegungen.
- Funktion zum Abrufen des aktuellen EGM-Status.
- Systemparameter zur Konfiguration von EGM und Einstellung der Standardwerte.
- Unterstützung von Absolute Accuracy.

### **Anwendung**

Der Zweck von EGM Position Stream besteht darin, externe Geräte mit den aktuellen und geplanten Positionen von mechanischen Einheiten auszustatten, die von der Robotersteuerung gesteuert werden.

Einige Anwendungsbeispiele sind:

- Laserschweißen, bei dem der Laserkopf den Laserstrahl dynamisch steuert.
- Alle Roboter-gemounteten Geräte, die den "Roboter" TCP mit einer externen Steuerung steuern.

Der Zweck von EGM Position Guidance liegt in der Verwendung von externen Geräten, um Positionsdaten für einen oder mehrere Roboter zu generieren. Die Roboter werden an diese vorgegebene Position bewegt.

Anwendungsbeispiele sind:

- Legen Sie ein Objekt (z. B. Autotür oder -fenster) an einen Ort (z. B. Karosserie), der von einem externen Sensor bestimmt wurde.
- Griff in die Kiste. Nehmen Sie mithilfe eines externen Sensors Objekte aus einer Kiste, um das Objekt und seine Position zu bestimmen.

Der Zweck von EGM Path Correction liegt in der Verwendung von auf dem Roboter montierten externen Geräten, um Bahnkorrekturdaten für einen oder mehrere Roboter zu generieren. Die Roboter werden an der korrigierten Bahn entlang bewegt, bei der es sich um die programmierte Bahn mit zusätzlich gemessenen Korrekturen handelt.

Anwendungsbeispiele sind:

- Nahtverfolgung.
- Verfolgung von Objekten, die sich in der Nähe einer bekannten Bahn bewegen.

### **Leistung**

EGM Position Stream kann zum schnellen Lesen aus und Schreiben in Positionen des Bewegungssystems verwendet werden, nämlich alle 4 ms.

EGM Position Guidance kann zum schnellen Lesen aus und Schreiben in Positionen des Bewegungssystems verwendet werden; je nach Robotertyp alle 4 ms mit einer Steuerungsverzögerung von 10 bis 20 ms.

EGM Path Correction kann Sensormessungen mit einer Geschwindigkeit von etwa 48 ms verarbeiten.

# 7.16.3.1 Externally Guided Motion [3124-1] Fortsetzung

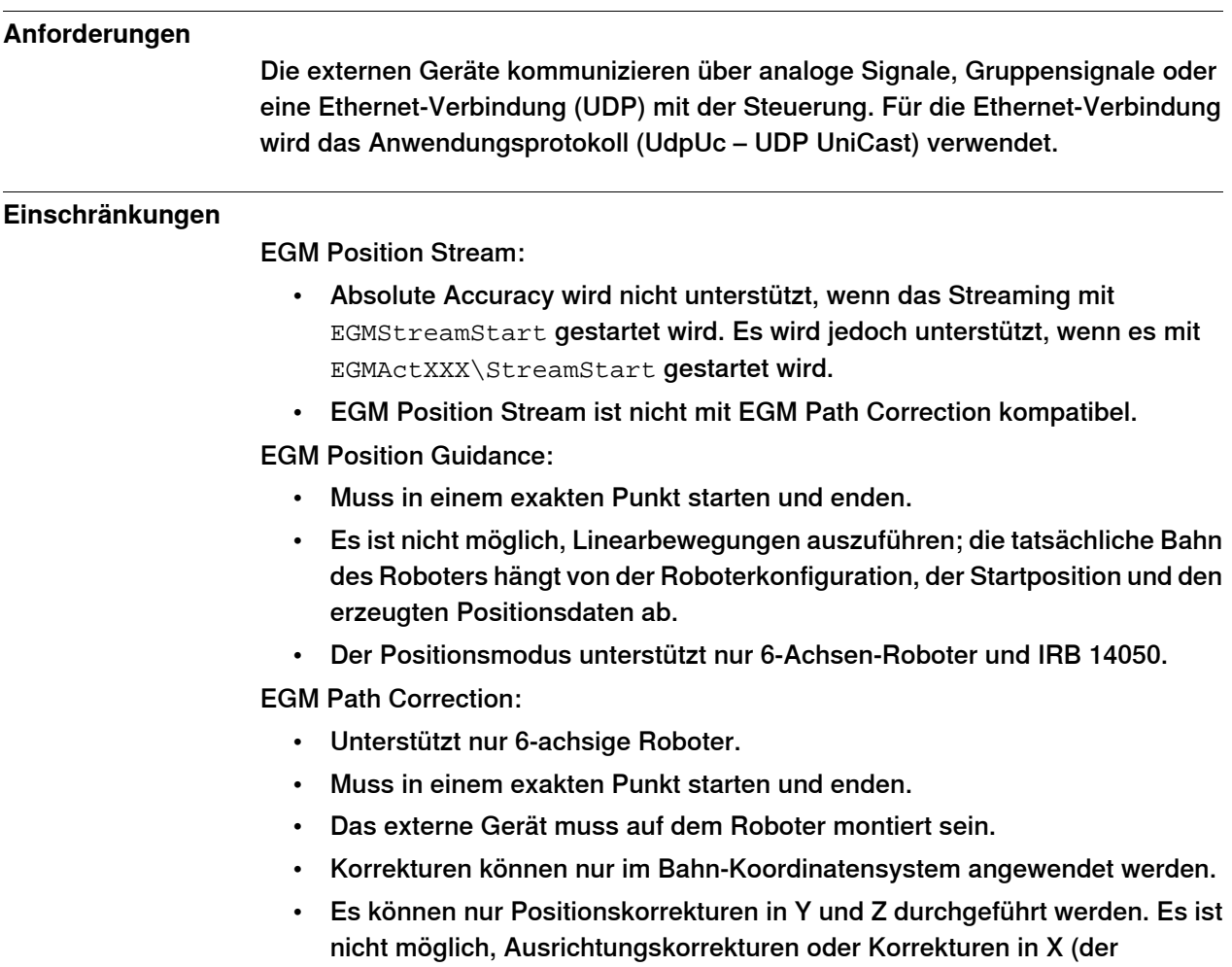

Bahnrichtung/Tangente) durchzuführen.

### **RAPID-Instruktionen**

Weitere Informationen zu den enthaltenen RAPID-Instruktionen, Funktionen und Datentypen siehe Anwendungshandbuch - Steuerungssoftware OmniCore.

7.17.1.1.1 Vision interface [3127-1]

## **7.17 Vision und Sensor**

### **7.17.1 Vision**

## **7.17.1.1 Integrated Vision interface**

## **7.17.1.1.1 Vision interface [3127-1]**

#### **Allgemeines**

Das ABB Integrated Vision-System stellt ein robustes und leicht verwendbares Vision-System für allgemeine Vision Guided Robotics-Anwendungen (VGR "Kamera-geführte Robotersysteme") bereit.

Das System umfasst eine komplette Software- und Hardware-Lösung, die vollständig in die Robotersteuerung und die Programmierumgebung von RobotStudio integriert ist. Die Vision-Funktion basiert auf der intelligenten Kamera der Familie Cognex In-Sight® mit eingebetteter Bildverarbeitung und einer Ethernet-Kommunikationsschnittstelle.

RobotStudio wurde mit einer Vision-Programmierumgebung ausgestattet, die alle Funktionen von Cognex EasyBuilder® mit robusten Werkzeugen zum 2D-Suchen, Überprüfen und Identifizieren von Teilen bereitstellt. Die

RAPID-Programmiersprache wurde mit eigenen Instruktionen und eigener Fehlersuche für den Kamerabetrieb und die Vision-Führung ausgestattet.

Weitere Informationen über die Option Integrated Vision, finden Sie in der Product specification - Integrated Vision.

7.17.1.2 Medium resolution camera [3128-1]

# **7.17.1.2 Medium resolution camera [3128-1]**

#### **Allgemeines**

Die folgende Tabelle zeigt Basiseigenschaften der Kit-Kameras von ABB. Weitere Details finden Sie in den technischen Spezifikationen der Kamera auf der RobotWare-Begleit-DVD oder auf der Cognex-Website. Die ABB-Kit-Kamera DSQC1020 ist das elektrische und mechanische Äquivalent zu In-Sight 7200.

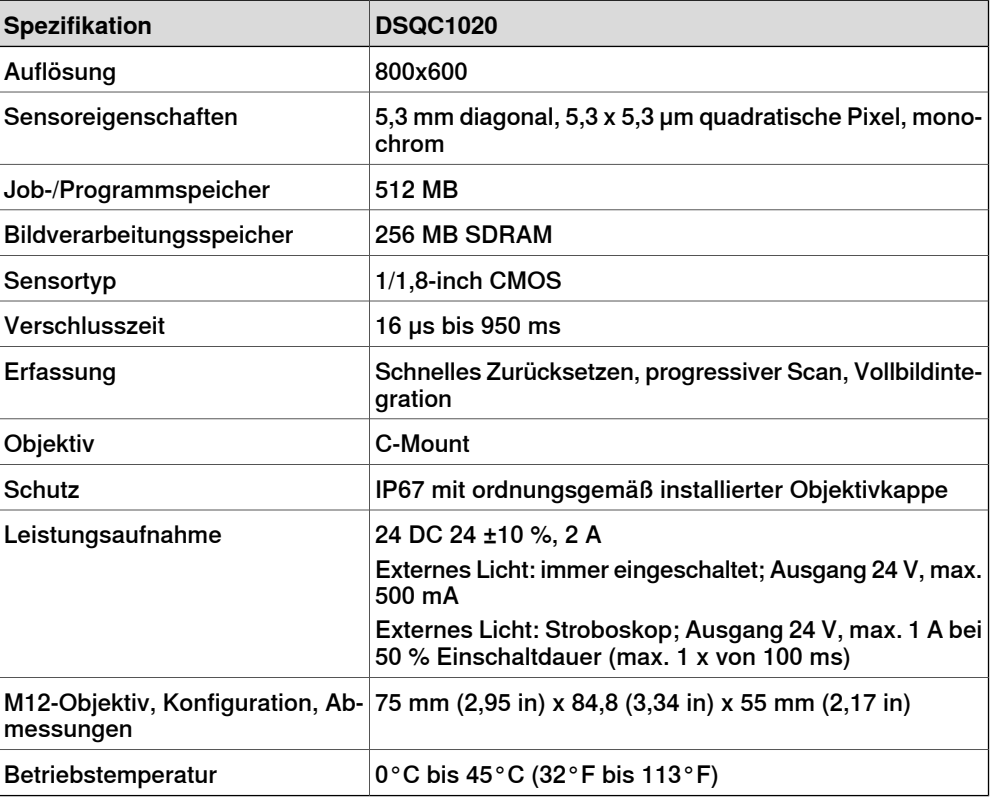

#### **Anforderungen**

Die Option der Kamera mit mittlerer Auflösung erfordert Folgendes:

- Option Vision interface [3127-1]
- Belegt 1-3 Ethernet-Port(s)

7.17.1.3 High resolution camera [3129-1]

## **7.17.1.3 High resolution camera [3129-1]**

#### **Allgemeines**

Die folgende Tabelle fasst die grundlegenden Eigenschaften der Kit-Kameras von ABB zusammen. Weitere Details finden Sie in den technischen Spezifikationen der Kamera auf myABB oder auf der Cognex-Webseite. Die ABB-Kit-Kamera DSQC1021 ist das elektrische und mechanische Äquivalent der In-Sight 7402.

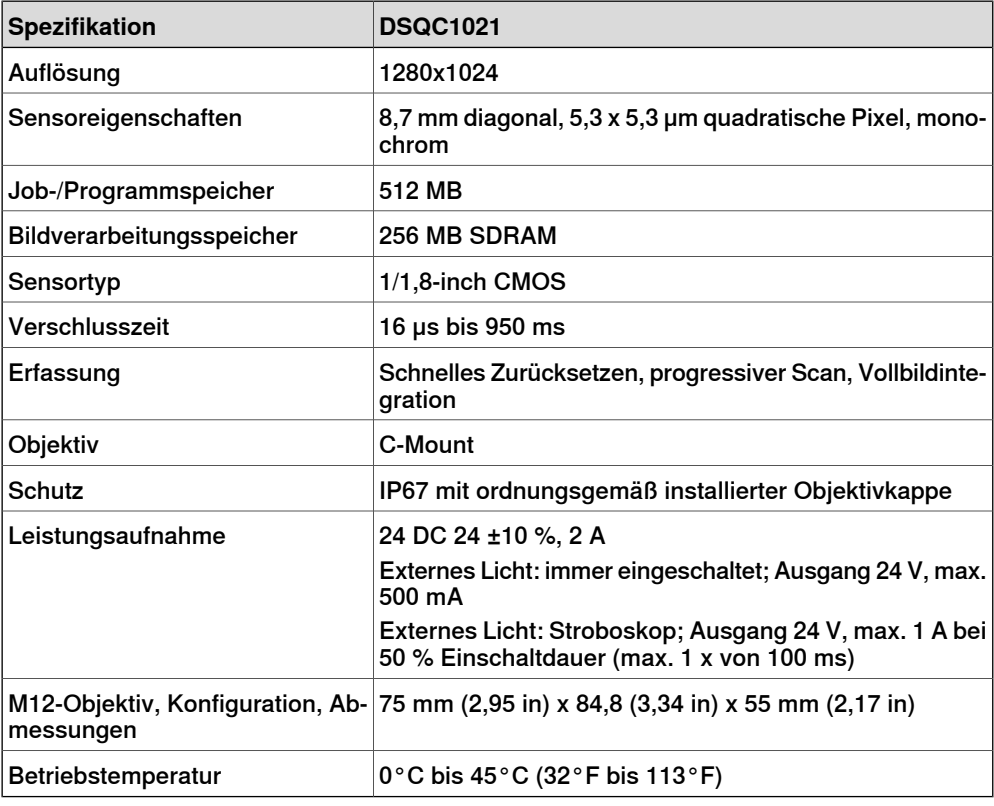

#### **Anforderungen**

Die Option der Kamera mit hoher Auflösung erfordert Folgendes:

- Option Vision interface [3127-1]
- Belegt 1-3 Ethernet-Port(s)

7.17.1.4.1 8 mm camera lens [3130-1]

# **7.17.1.4 Camera Lenses**

**Allgemeines**

# **7.17.1.4.1 8 mm camera lens [3130-1]**

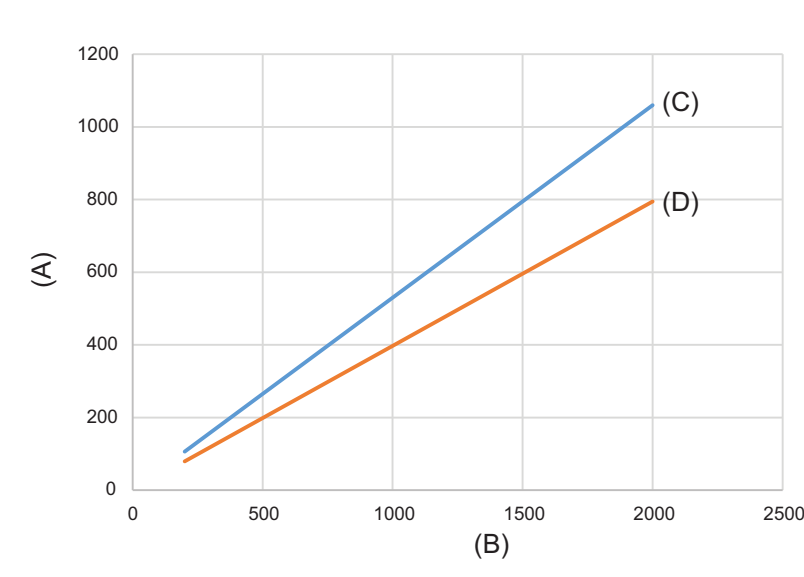

xx1500000617

Figure 7.2: DSQC1020: 8mm-Objektiv

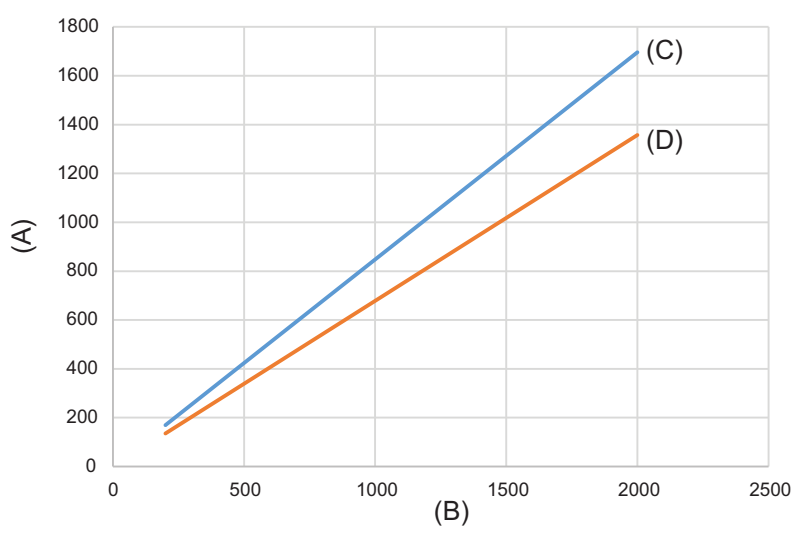

Figure 7.3: DSQC1021: 8mm-Objektiv

| A | Sichtfeld (m) |
|---|---------------|
| в | Weg (mm)      |
| C | Breite (mm)   |
|   | Höhe (mm)     |

7.17.1.4.1 8 mm camera lens [3130-1] Fortsetzung

**Anforderungen**

8 mm camera lens erfordert die Option Medium res. camera [3128-1] oder High res. camera [3129-1].

7.17.1.4.2 12.5 mm camera lens [3131-1]

# **7.17.1.4.2 12.5 mm camera lens [3131-1]**

### **Allgemeines**

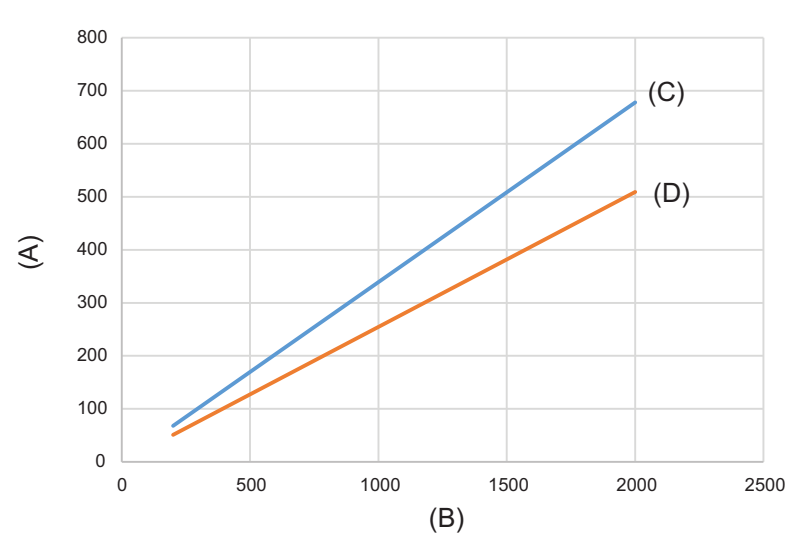

xx1500000618

Figure 7.4: DSQC1020: 12,5 mm-Objektiv

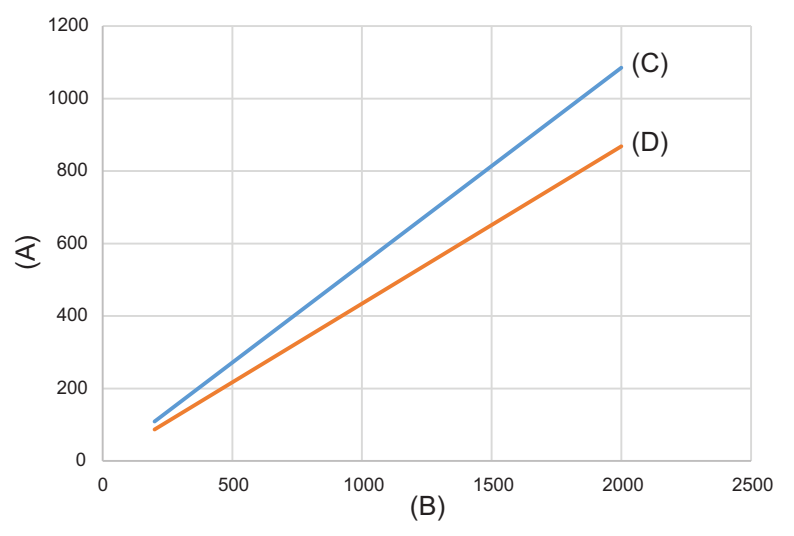

xx1500000622

Figure 7.5: DSQC1021: 12,5 mm-Objektiv

|   | Sichtfeld (m) |
|---|---------------|
| В | Weg (mm)      |
|   | Breite (mm)   |
|   | Höhe (mm)     |

#### **Anforderungen**

12.5 mm camera lens erfordert die Option Medium res. camera [3128-1] oder High res. camera [3129-1].

7.17.1.4.3 16 mm camera lens [3132-1]

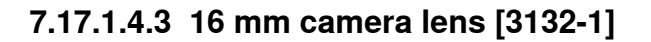

**Allgemeines**

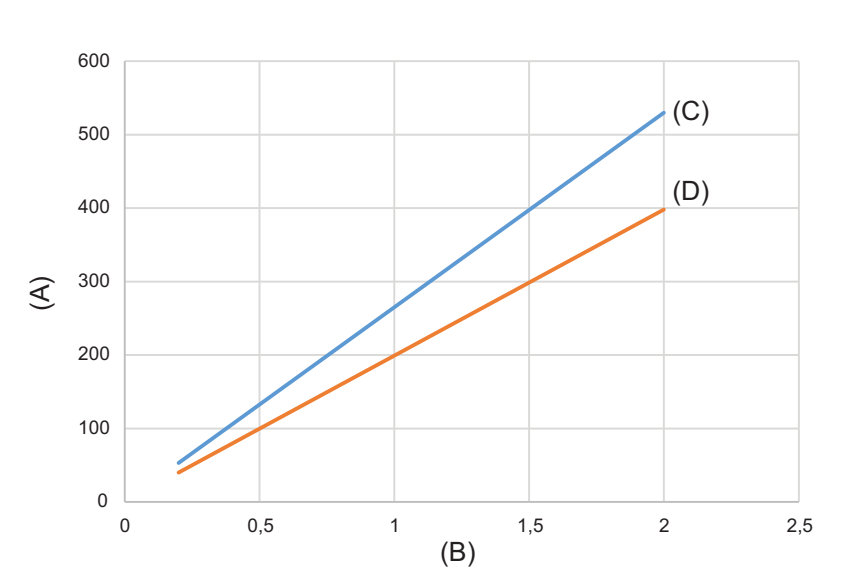

xx1500000619

Figure 7.6: DSQC1020: 16 mm-Objektiv

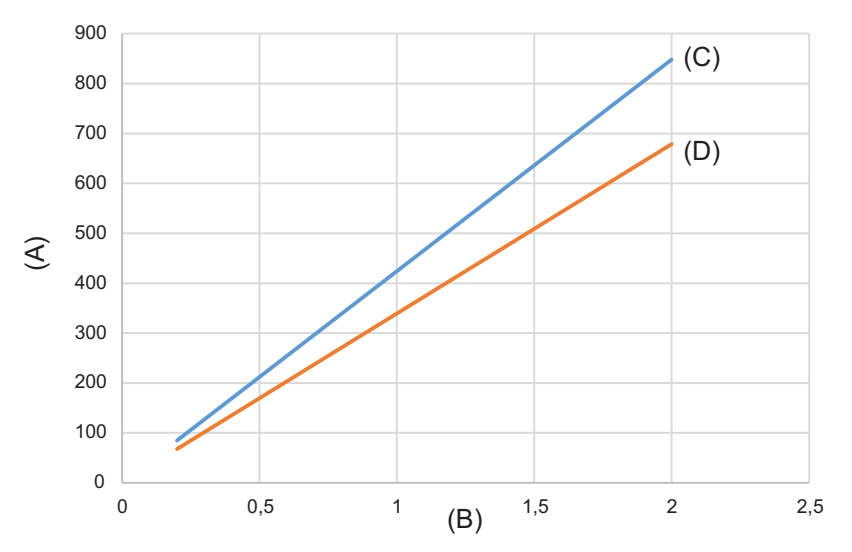

xx1500000623

Figure 7.7: DSQC1021: 16 mm-Objektiv

| A | Sichtfeld (m) |
|---|---------------|
| в | Weg (mm)      |
| C | Breite (mm)   |
| D | Höhe (mm)     |

#### **Anforderungen**

16 mm camera lens erfordert die Option Medium res. camera [3128-1] oder High res. camera [3129-1].

7.17.1.4.4 25 mm camera lens [3133-1]

# **7.17.1.4.4 25 mm camera lens [3133-1]**

### **Allgemeines**

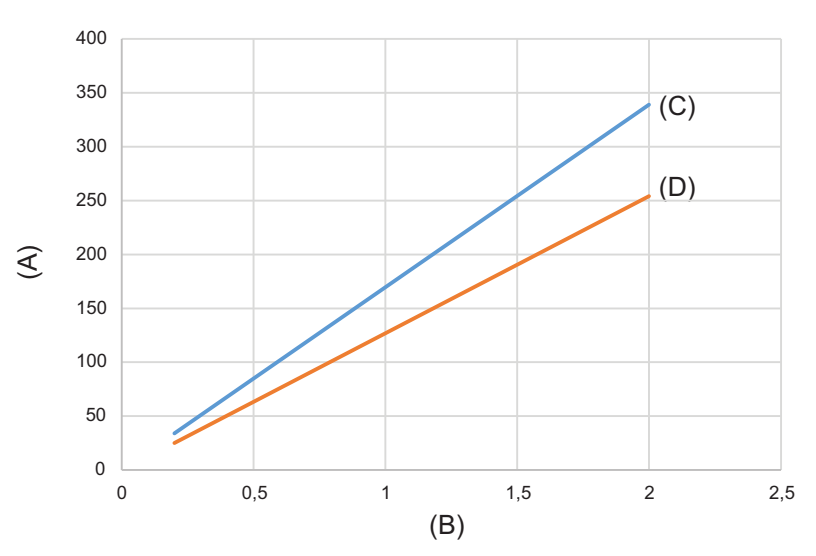

xx1500000620

Figure 7.8: DSQC1020: 25 mm-Objektiv

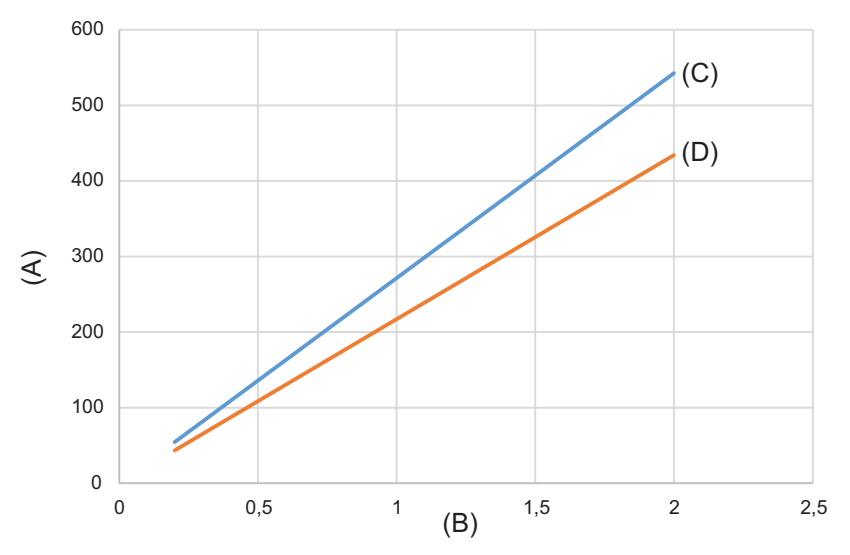

xx1500000624

Figure 7.9: DSQC1021: 25 mm-Objektiv

| ۱A  | Sichtfeld (m) |
|-----|---------------|
| ΙB  | Weg (mm)      |
| ١c  | Breite (mm)   |
| l D | Höhe (mm)     |

### **Anforderungen**

25 mm camera lens erfordert die Option Medium res. camera [3128-1] oder High res. camera [3129-1].

# **7.17.1.5 Vorbereitet für Visual Servoing**

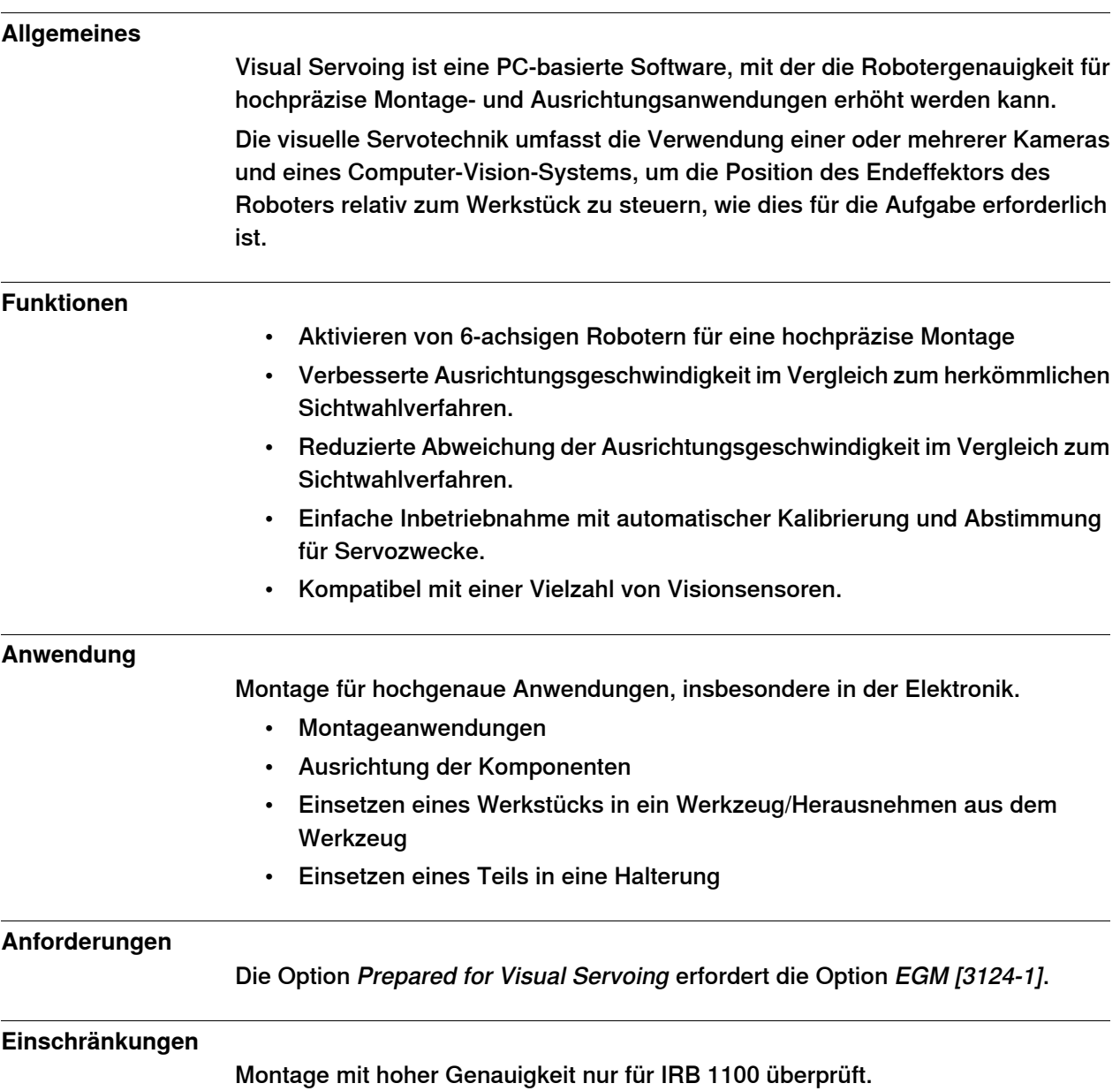

### 7.17.2.1.1 Force Control Interface [3038-1]

# **7.17.2 Force Control**

# **7.17.2.1 Force Control**

# **7.17.2.1.1 Force Control Interface [3038-1]**

### **Allgemeines**

Vorbereitete Hardware für die Verbindung von Kraftsensor und Force Control-Software. Für Roboter, die durch den Integrator mit einem Kraftsensor ausgestattet werden. Eine Spannungsmessplatine ist in einem Gehäuse enthalten, das in der Nähe des Manipulators montiert werden muss.

Das Gehäuse wird mit einem Kabelan die Achscomputer-Messsystemverknüpfung 2 angeschlossen, wobei das Kabel dieselbe Länge aufweist wie die Option Manipulatorkabel - Länge 3200-x.

Diese Option umfasst die Force Control-Software.

7.17.3.1.1 Conveyor Tracking [3103-1]

# **7.17.3 Förderer**

# **7.17.3.1 Conveyor Tracking**

# **7.17.3.1.1 Conveyor Tracking [3103-1]**

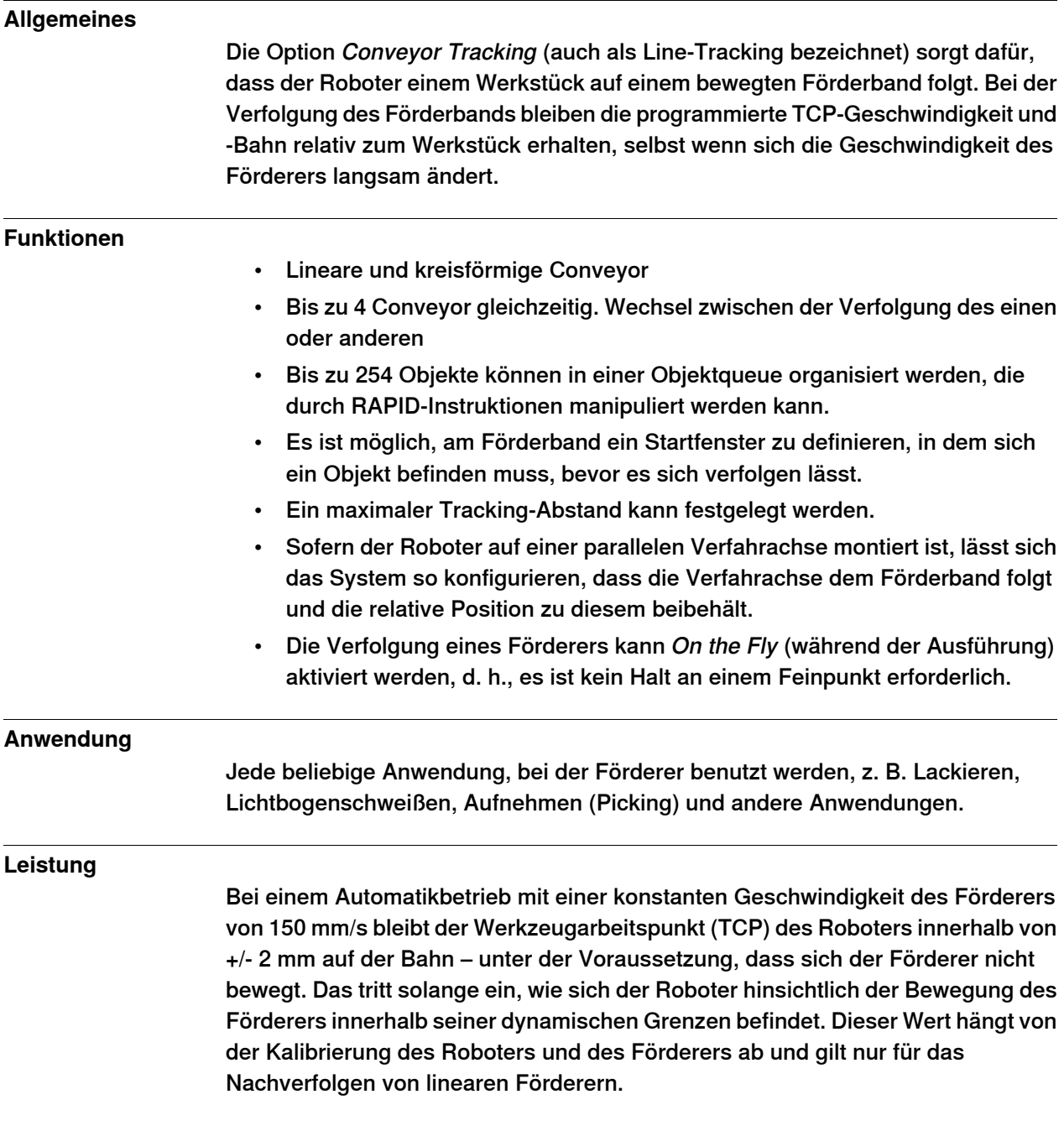

# 7.17.3.1.1 Conveyor Tracking [3103-1] Fortsetzung

### **RAPID-Instruktionen**

In dieser Option enthaltene RAPID-Instruktionen:

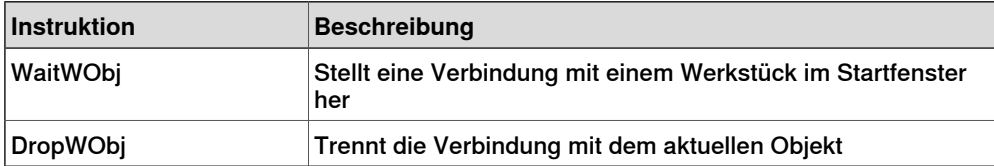

7.17.3.2 Conv.Tracking unit ext. [3042-1]

### **7.17.3.2 Conv.Tracking unit ext. [3042-1]**

#### **Allgemeines**

Encoder-Schnittstellenkarte für Fördererverfolgung (DSQC2000). Diese Einheit ist getrennt von der Steuerung ausgelegt. Installieren Sie sie in einem separaten, individuell hierfür bestimmten Schrank.

Die netzwerkbasierte Förderer-Schnittstelle bietet Verbindungen für 4 Encoder und 8 Kameras. Die Netzwerkkommunikation wird für die Übertragung der Förderergeschwindigkeit und der Positionsdaten an eine oder mehrere Robotersteuerungen genutzt. Jeder der Encoder-Eingänge unterstützt 2 Phasenencoder. Jeder Kameraanschluss besteht aus einem digitalen Sync-Eingang, einem digitalen 24-V-Triggerausgang und einem Kameranetzausgang. Der Kameraanschluss kann auch für andere Sync-Eingangsquellen dienen, z. B. für Fotozellen.

Die Option Conv.Tracking unit Ext. erfordert Folgendes:

• Conveyor Tracking [3103-1] (die RobotWare-Option): Der Roboter folgt einem Werkstück auf einem sich bewegenden Förderband.

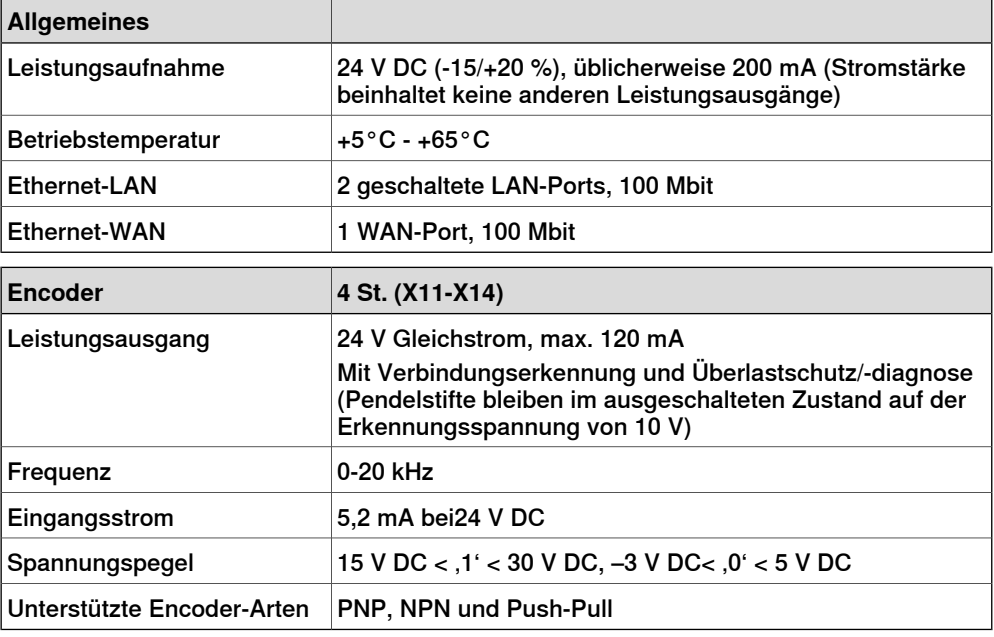

Der folgende Encoder ist getestet: Lenord & Bauer GEL 262.

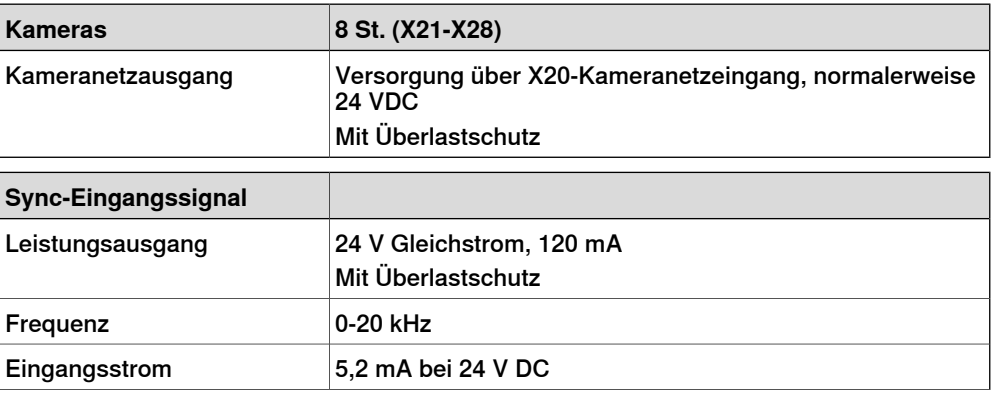

7.17.3.2 Conv.Tracking unit ext. [3042-1] Fortsetzung

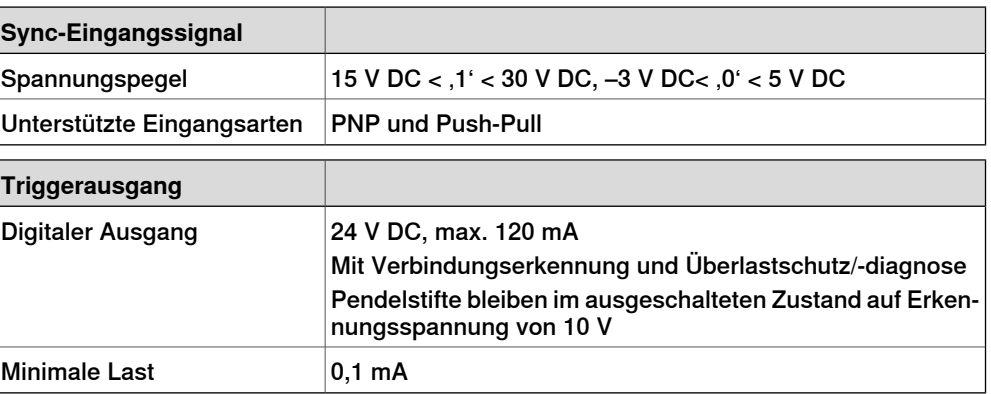

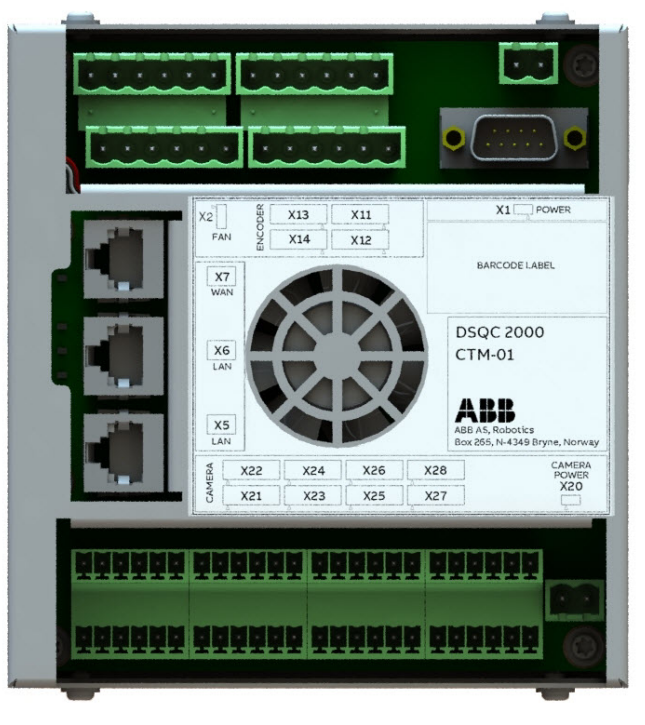

xx1800003687

### **Anforderungen**

Die Option Conv.Tracking unit ext. erfordert Folgendes:

- Option Conveyor Tracking [3103-1] oder PickMaster Ready [3152-x]
- Belegt 1-2 Ethernet-Port(s)

### **Einschränkungen**

Es sind bis zu zwei Einheiten als Kombination der Option Conv.Tracking unit int. und der Option Conv.Tracking unit ext. erhältlich.

7.18 Sachmängelhaftung

# **7.18 Sachmängelhaftung**

### <span id="page-172-0"></span>**Sachmängelhaftung**

Für die gewählte Zeitspanne wird ABB Ersatzteile und Arbeit für die Instandsetzung oder den Ersatz des nicht konformen Teils der Ausrüstung ohne zusätzliche Kosten bereitstellen. Während dieses Zeitraums ist eine jährliche vorbeugende Wartung gemäß den Handbüchern erforderlich, die von ABB ausgeführt werden muss. Wenn der Kunde dies verweigert, können im ABB Ability Service Condition Monitoring & Diagnostics keine Daten für Roboter mit OmniCore-Steuerungen analysiert werden. Dann muss ABB zum Standort reisen, wobei Reisekosten für den Kunden anfallen. Die erweiterte Garantiezeitraum beginnt stets am Tag des Ablaufs der Garantie. Garantiebedingungen gemäß Definition in den Allgemeinen Geschäftsbedingungen.

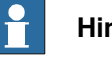

### **Hinweis**

Die vorstehende Beschreibung ist nicht anwendbar auf die Option Stock warranty [438-8]

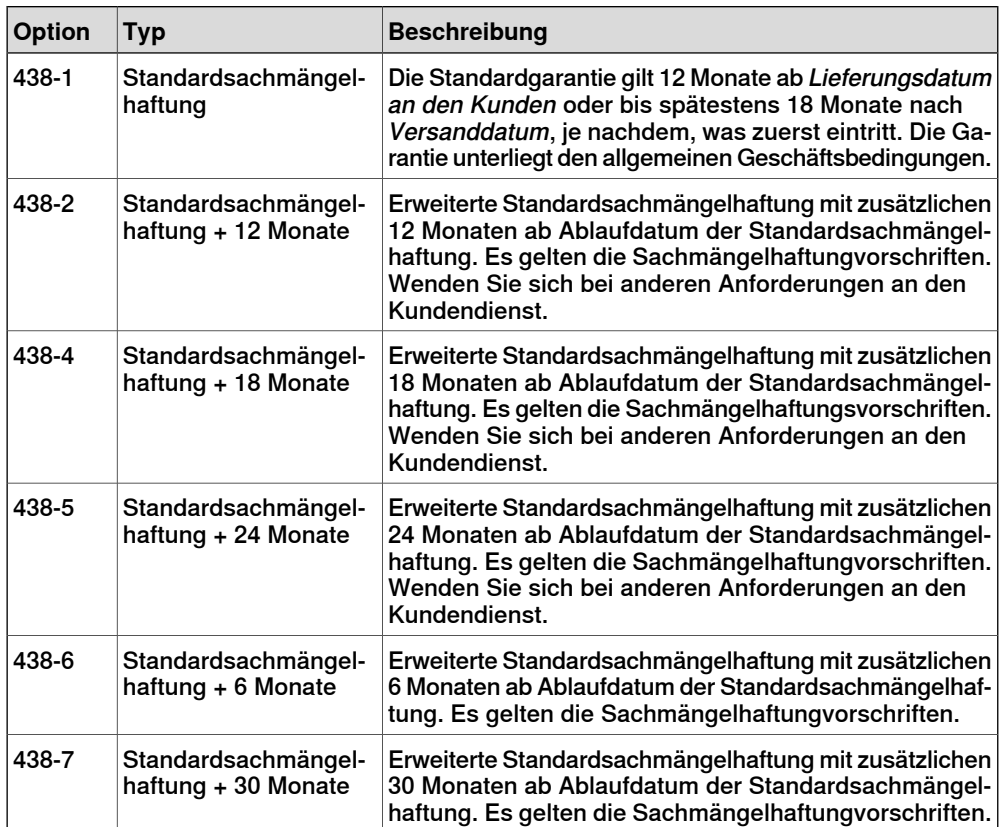

# 7.18 Sachmängelhaftung Fortsetzung

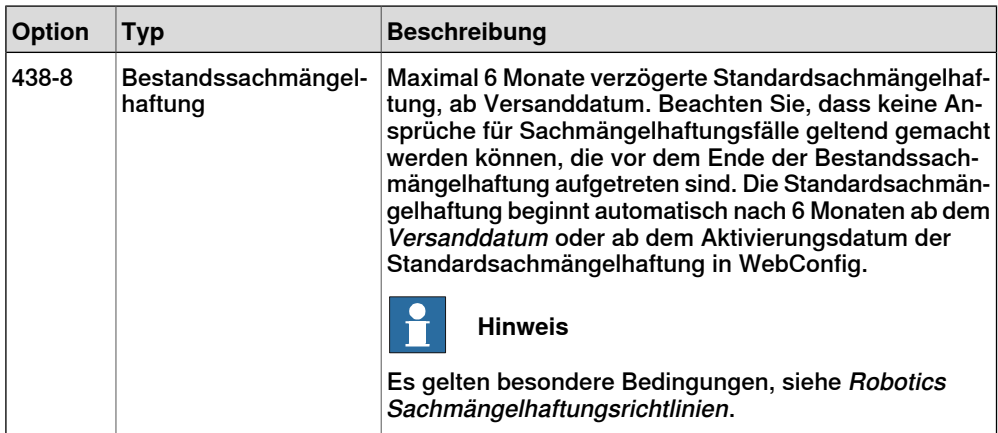

# **Index**

### **A**

Abmessungen, [15](#page-14-0) Absolute Accuracy, [126](#page-125-0) Anwendungen Überblick, [59](#page-58-1) Anwendungen für FlexPendant, [59](#page-58-2)

### **B**

Bestandssachmängelhaftung, [173](#page-172-0) **Betrieben**-Anwendung, [61](#page-60-0) Betriebsbedingungen, [16](#page-15-0)

### **C**

**Code**-Anwendung, [59](#page-58-3) Connected Services Gateway, [81](#page-80-0)

### **D**

diskrete E/A Überblick, [41](#page-40-0) DSQC1030, [110](#page-109-0), [112](#page-111-0)

# **E**

E/A diskret, [41](#page-40-0) Überblick, [38](#page-37-0) **E/A**-Anwendung, [61](#page-60-1) **Einstellungen** Anwendung, [60](#page-59-0) Essential App Package [3120-2], [59](#page-58-1) Ethernet-Switch, [83](#page-82-0)

### **F**

Feldbus Überblick, [38](#page-37-0) File Explorer, [62](#page-61-0)

### **G**

Gewicht, [15](#page-14-1)

### **J**

**Jog**-Anwendung, [60](#page-59-1)

### **K**

**Kalibrieren**-App, [62](#page-61-1) Kompensationsparameter, [126](#page-125-1) Koordinatensysteme, [35](#page-34-0)

### **L**

Lagerbedingungen, [16](#page-15-1) Limited App Package [3120-1], [59](#page-58-1) Lösen von FlexPendant, [88](#page-87-0)

### **M**

Momentaufnahmen, [32](#page-31-0)

Motion Process Mode, [124](#page-123-0)

### **N**

Normen, [21](#page-20-0) Not-Aus-Taste FlexPendant, [53](#page-52-0)

### **P**

Produktnormen, [21](#page-20-0) **Programmdaten**anwendung, [59](#page-58-4) Programmierung, [44](#page-43-0) Program Package [3151-1], [59](#page-58-1)

### **Q**

QuickMove, [34](#page-33-0)

### **R**

RAPID, [48](#page-47-0) Reset-Taste Ort/Position, [53](#page-52-1) Roboter Schutzarten, [17](#page-16-0) Schutzklasse, [17](#page-16-0) RobotWare 7 Überblick, [31](#page-30-0)

### **S**

Sachmängelhaftung, [173](#page-172-0) Schutzart, [17](#page-16-0) Schutzklassen, [17](#page-16-0) Sicherheitsnormen, [21](#page-20-0) Standardsachmängelhaftung, [173](#page-172-0)

### **T**

temperaturen Betrieb, [16](#page-15-0) Temperaturen Lagerung, [16](#page-15-1) Transportbedingungen, [16](#page-15-1) Trennen von FlexPendant, [88](#page-87-0) TrueMove, [34](#page-33-1)

### **U**

Umgebungstemperatur Betriebs, [16](#page-15-0) Lagerung, [16](#page-15-1) Unicode, [48](#page-47-1) USB-Port FlexPendant, [53](#page-52-1)

### **Z**

Zustimmungsschalter, [53](#page-52-2) Zustimmungsschalter mit drei Positionen, [53](#page-52-2)

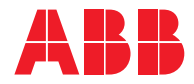

**ABB AB Robotics & Discrete Automation** S-721 68 VÄSTERÅS, Sweden Telephone +46 (0) 21 344 400

#### **ABB AS**

**Robotics & Discrete Automation** Nordlysvegen 7, N-4340 BRYNE, Norway Box 265, N-4349 BRYNE, Norway Telephone: +47 22 87 2000

#### **ABB Engineering (Shanghai) Ltd.**

Robotics & Discrete Automation No. 4528 Kangxin Highway PuDong District SHANGHAI 201319, China Telephone: +86 21 6105 6666

#### **ABB Inc.**

**Robotics & Discrete Automation** 1250 Brown Road Auburn Hills, MI 48326 USA Telephone: +1 248 391 9000

**abb.com/robotics**